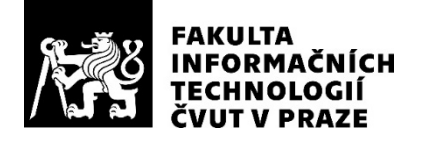

### ZADÁNÍ BAKALÁŘSKÉ PRÁCE

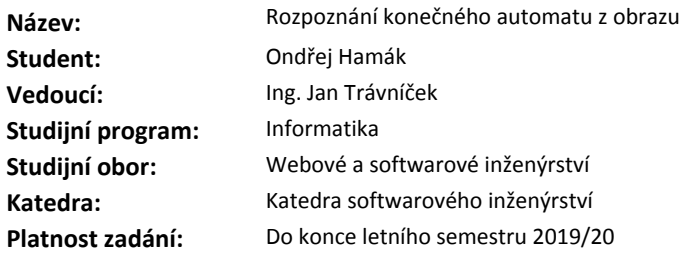

#### **Pokyny pro vypracování**

Nastudujte znázornění konečného automatu ve formě diagramu. Nastudujte možnosti strojového rozpoznání prvků automatu v obrázku. Navrhněte vhodný přístup převodu automatu ve formě diagramu z obrázku do strojově zpracovávatelného formátu. Implementujte prototyp aplikace pro operační systém Android. Otestujte implementaci na obrázcích automatů, které dodá vedoucí práce.

#### **Seznam odborné literatury**

Dodá vedoucí práce.

Ing. Michal Valenta, Ph.D. vedoucí katedry

doc. RNDr. Ing. Marcel Jiřina, Ph.D. děkan

V Praze dne 30. ledna 2019

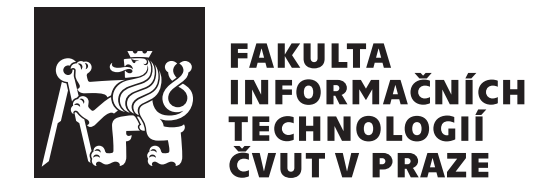

Bakalářská práce

### **Rozpoznání konečného automatu z obrazu**

### *Ondřej Hamák*

Katedra teoretické informatiky Vedoucí práce: Ing. Jan Trávníček, Ph.D.

14. května 2019

## **Poděkování**

Děkuji vedoucímu práce panu Ing. Janu Trávníčkovi, Ph.D. za cenné rady a konzultace při psaní.

### **Prohlášení**

Prohlašuji, že jsem předloženou práci vypracoval(a) samostatně a že jsem uvedl(a) veškeré použité informační zdroje v souladu s Metodickým pokynem o etické přípravě vysokoškolských závěrečných prací.

Beru na vědomí, že se na moji práci vztahují práva a povinnosti vyplývající ze zákona č. 121/2000 Sb., autorského zákona, ve znění pozdějších předpisů. V souladu s ust. § 46 odst. 6 tohoto zákona tímto uděluji nevýhradní oprávnění (licenci) k užití této mojí práce, a to včetně všech počítačových programů, jež jsou její součástí či přílohou, a veškeré jejich dokumentace (dále souhrnně jen "Dílo"), a to všem osobám, které si přejí Dílo užít. Tyto osoby jsou oprávněny Dílo užít jakýmkoli způsobem, který nesnižuje hodnotu Díla, a za jakýmkoli účelem (včetně užití k výdělečným účelům). Toto oprávnění je časově, teritoriálně i množstevně neomezené. Každá osoba, která využije výše uvedenou licenci, se však zavazuje udělit ke každému dílu, které vznikne (byť jen zčásti) na základě Díla, úpravou Díla, spojením Díla s jiným dílem, zařazením Díla do díla souborného či zpracováním Díla (včetně překladu), licenci alespoň ve výše uvedeném rozsahu a zároveň zpřístupnit zdrojový kód takového díla alespoň srovnatelným způsobem a ve srovnatelném rozsahu, jako je zpřístupněn zdrojový kód Díla.

V Praze dne 14. května 2019 . . . . . . . . . . . . . . . . . . . . .

České vysoké učení technické v Praze Fakulta informačních technologií c 2019 Ondřej Hamák. Všechna práva vyhrazena.

*Tato práce vznikla jako školní dílo na Českém vysokém učení technickém v Praze, Fakultě informačních technologií. Práce je chráněna právními předpisy a mezinárodními úmluvami o právu autorském a právech souvisejících s právem autorským. K jejímu užití, s výjimkou bezúplatných zákonných licencí a nad rámec oprávnění uvedených v Prohlášení na předchozí straně, je nezbytný souhlas autora.*

#### **Odkaz na tuto práci**

Hamák, Ondřej. *Rozpoznání konečného automatu z obrazu*. Bakalářská práce. Praha: České vysoké učení technické v Praze, Fakulta informačních technologií, 2019.

### **Abstrakt**

Tato práce se zabývá převodem obrazu (fotografie) konečného automatu do digitálního textového formátu. Představuje problémy zpracování fotografie, segmentace obrazu a identifikace prvků ručně kreslených diagramů. Součástí práce je návrh algoritmu pro převod diagramu do navržené textové reprezentace a implementace prototypu aplikace na platformě Android.

**Klíčová slova** počítačové vidění, převod obrazu na text, segmentace obrazu, zobrazení konečného automatu, strojově zpracovatelná reprezentace diagramu, prototyp, Android, Kotlin

### **Abstract**

This thesis deals with the conversion of an image (photograph) of a finite automaton diagram to a digital text format. It describes problems of photography processing, image segmentation and identification of elements in hand-drawn diagrams. The thesis includes an algorithm design for the transformation of diagrams to their textual representation and a prototype implementation for the Android platform.

**Keywords** computer vision, transformation of image to text, image segmentation, finite automata representation, machine processable representation of diagrams, prototype, Android, Kotlin

## **Obsah**

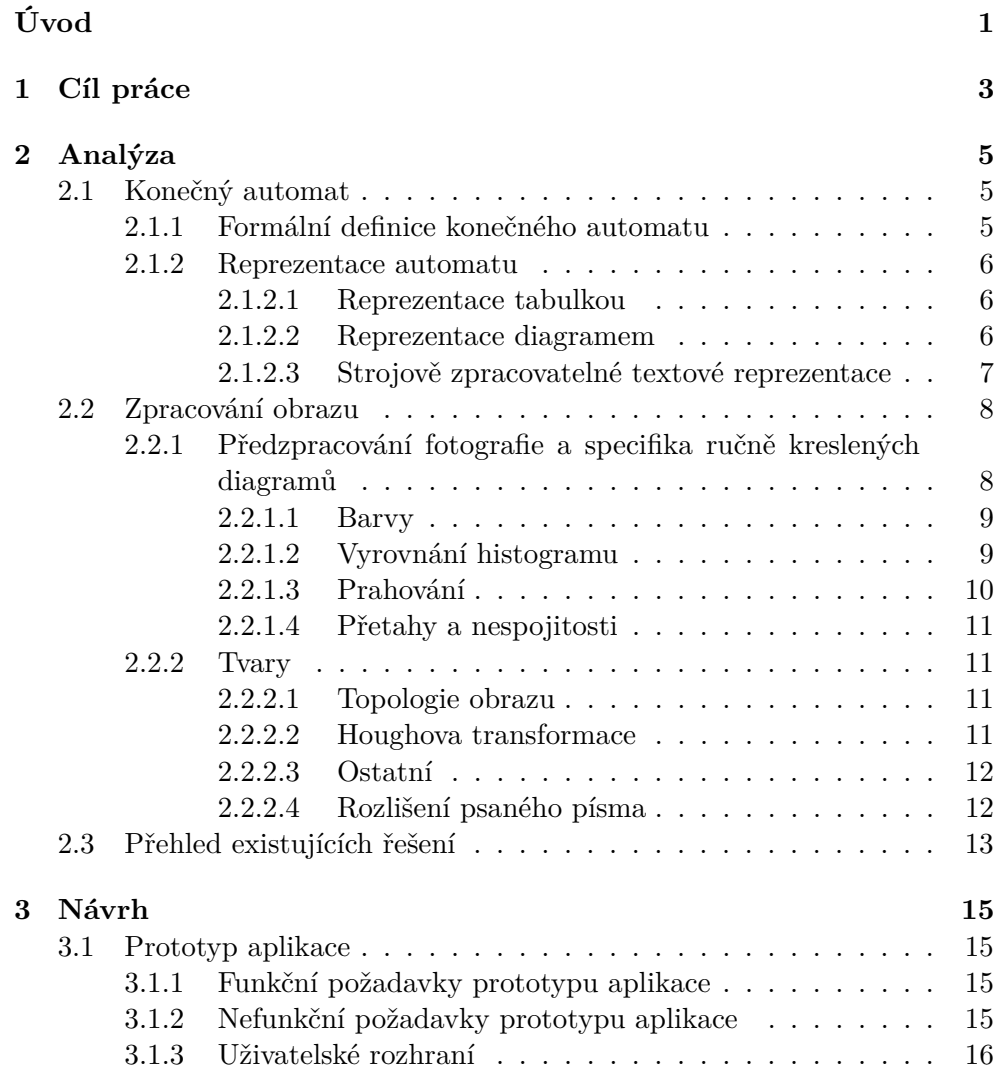

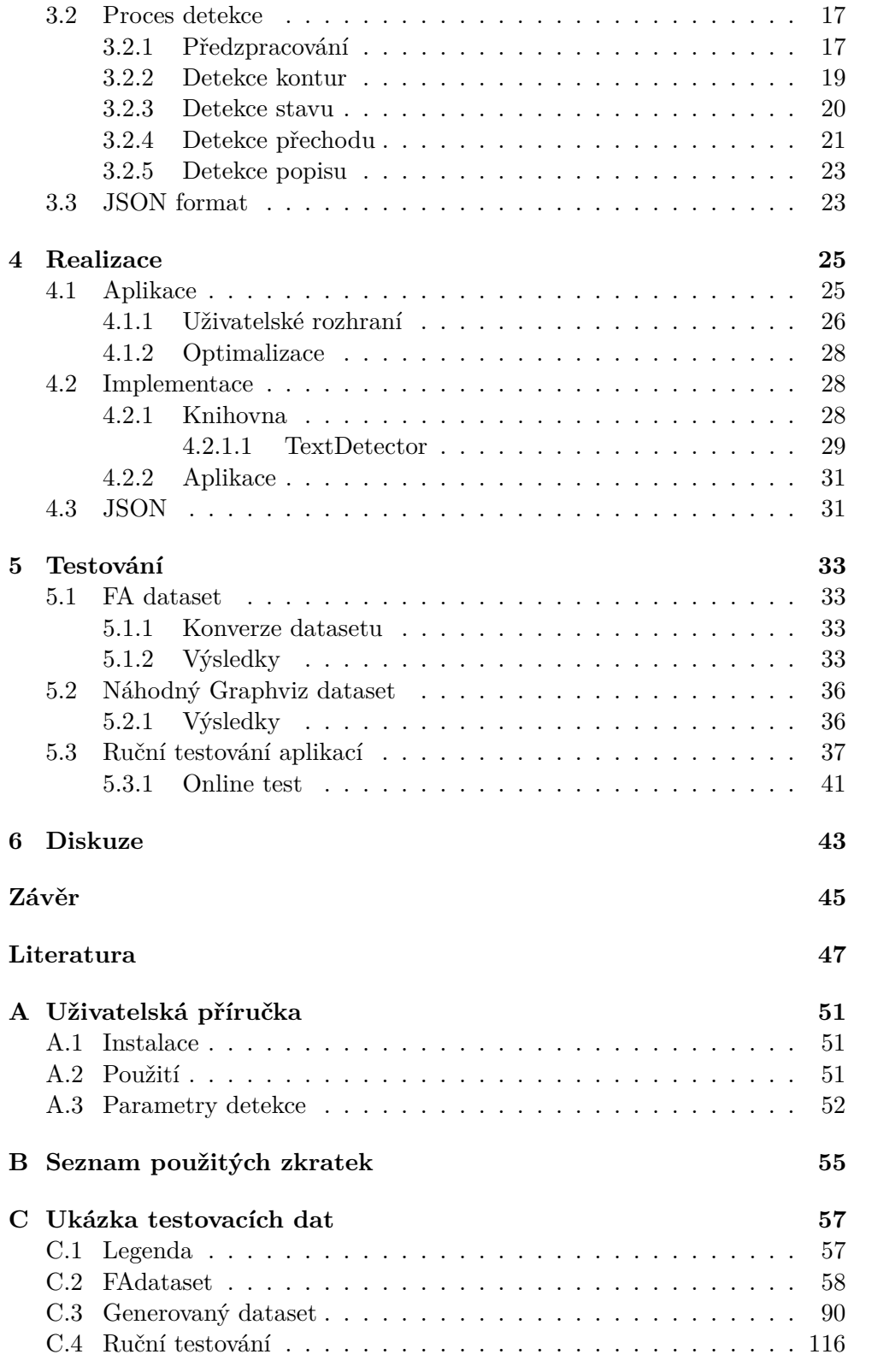

D Obsah přiloženého DVD

 $\ensuremath{\text{xi}}$ 

131

## **Seznam obrázků**

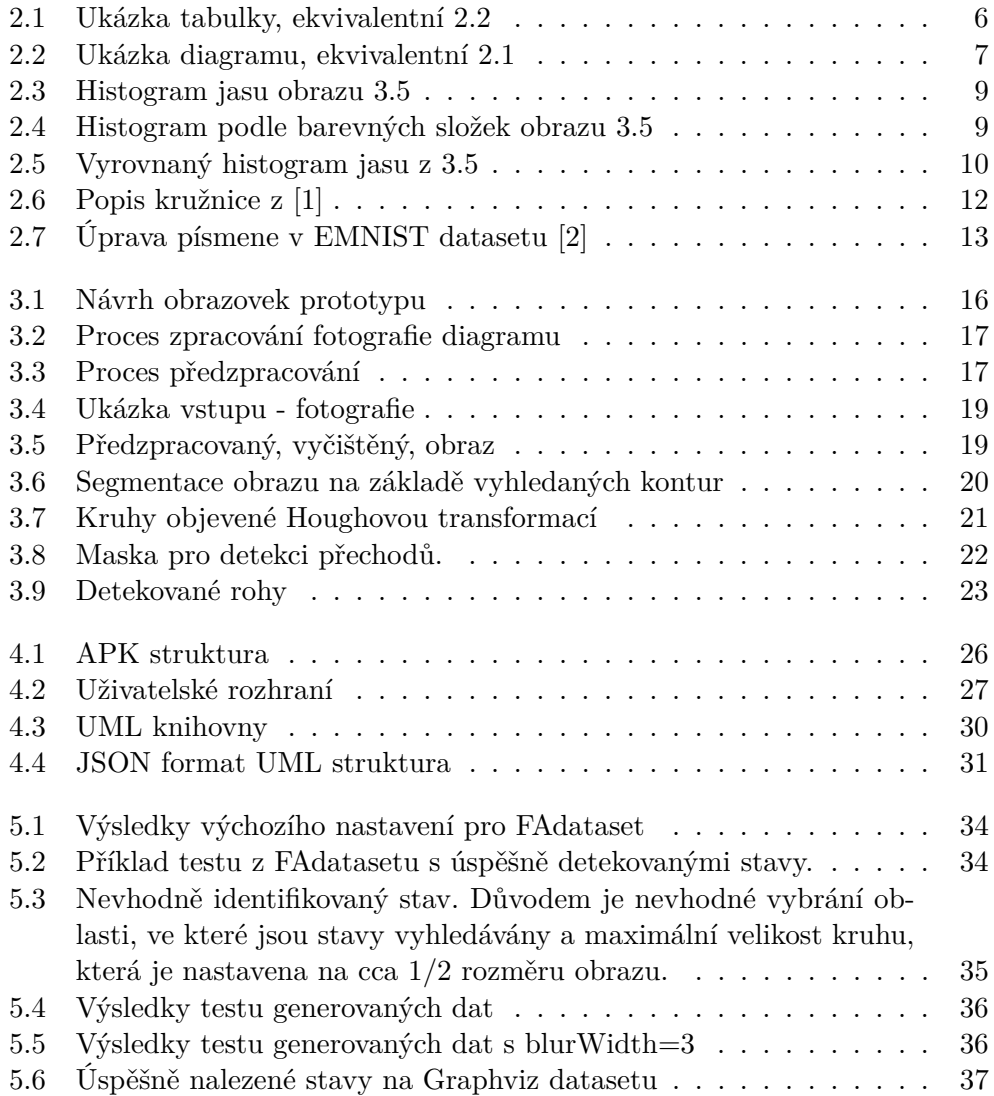

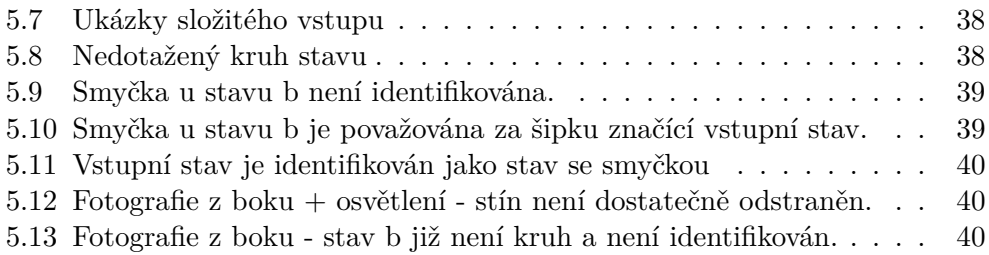

# **Úvod**

<span id="page-16-0"></span>Konečné automaty mají uplatnění ve zpracování textu pomocí regulárních výrazů, modelování systémů s konečným počtem stavů jako jsou výrobní linky, komunikační protokoly, firemní procesy při vývoji software. Konečné automaty jako nejjednodušší výpočetní modely a abstrakce stroje jsou vyučovány v základních kurzech oborů týkajících se informačních technologií. Při výuce se zabýváme automaty s nízkým počtem stavů, v řádu jednotek, a takové můžeme jednoduše zakreslit pomocí diagramu (Viz příklad [2.2\)](#page-22-1). Pro generování diagramu z nějakého textového formátu existuje několik možností. Ovšem opačný problém, převod obrázku automatu na jeho textovou reprezentaci, tolik dostupných řešení nemá.

Strojově zpracovatelný formát má mnoho výhod. Takto reprezentovaný konečný automat můžeme upravovat nebo převádět do dalších formátů. Můžeme simulovat průběh výpočtu, automaticky ověřovat jeho správnost, vyšetřit vztah mezi různými automaty nebo je mezi sebou převádět, např. odstraňováním tzv. nedosažitelných stavů. To velmi zjednoduší práci s takovými automaty. Klasickým příkladem použití je například automatická kontrola školních prací, kde se konečné automaty používají.

V této práci jsou nejprve představeny problémy zpracování fotografie ručně kresleného diagramu konečného automatu, dále související algoritmy a následně navržen postup pro identifikaci jednotlivých prvků automatu. Je zde ukázán formát vhodný pro zapsání diagramu v textové podobě, který je strojově zpracovatelný, ale zároveň pochopitelný a snadno udržovatelný uživatelem. Přestože se práce zaměřuje na konečné automaty, principy v ní představené budou aplikovatelné i na zpracování jiných digramů, např. vývojových diagramů, obecných orientovaných grafů a pod.

# Kapitola **1**

## **Cíl práce**

<span id="page-18-0"></span>Cílem práce je návrh vhodného přístupu k převodu konečného automatu ve formě diagramu z ručně kresleného obrázku do strojově zpracovatelného formátu a implementace prototypu pro operační systém Android. Dílčími cíly rešeršní části je nastudovat znázornění automatů, průzkum způsobů jejich zakreslení. Dále pak získání přehledu o možnostech strojového zpracování obrazu a jejich aplikaci na danou doménu. Na základě této analýzy je cílem navrhout strojově zpracovatelný formát pro zápis konečného automatu, implementovat prototyp a vyhodnotit jeho úspěšnost.

# Kapitola **2**

## **Analýza**

<span id="page-20-0"></span>V této kapitole jsou uvedeny základní formální definice teorie konečných automatů pro uvedení do domény. Poté jsou popsány používané grafické a textové reprezentace automatů, na základě kterých je převod z grafické do textové formy navržen. Dále jsou zde představeny problémy zpracování obrazu a známé algoritmy, které budou použity jako součást jejich řešení.

#### <span id="page-20-1"></span>**2.1 Konečný automat**

Konečný automat(KA) je teoretický model jednoduchého stroje. Má definovány stavy, přechody mezi nimi, počáteční stav a koncové stavy. Vstupem pro KA je řetězec, sestávající se ze symbolů abecedy, který automat přijímá nebo nepřijímá. Po přečtení jednotlivých symbolů se automat přepíná do dalšího stavu a pokud se nachází v koncovém stavu je dosud přečtená sekvence přijímána.

V následující sekci jsou zavedeny standardní definice podle [\[3\]](#page-62-3) .

#### <span id="page-20-2"></span>**2.1.1 Formální definice konečného automatu**

*Deterministický konečný automat* je uspořádaná pětice (*Q,* Σ*, δ, p, K*), kde

- Q je konečná množina stavů automatu
- Σ je konečná neprázdná množina vstupních symbolů, abeceda
- *δ* je přechodová funkce zobrazení *Q* × Σ → *Q*
- *p* je počáteční stav, *p* ∈ *Q*
- *K* je množina koncových stavů, *K* ⊆ *Q*

*Řetězec symbolů* je uspořadaná n-tice symbolů z abecedy, symboly se v řetězci mohou opakovat.

Prázdný řetězec je řetězec délky 0, je značen  $\epsilon$ .

*Konfigurace automatu* je dvojice (s, w), kde s je stav automatu  $s \in Q$  a w je ještě nezpracovaný řetězec symbolů z Σ.

*Jazyk L přijímaný automatem* je množina řetězců symbolů z abecedy Σ, takových že automat se po jejich zpracování nachází v koncovém stavu *k* ∈ *K*.

#### <span id="page-21-0"></span>**2.1.2 Reprezentace automatu**

Konečný automat je možné reprezentovat mnoha způsoby, které se liší použitím dané reprezentace. U jednoduchých automatů, např. ve školním prostředí, se nejčastěji setkáváme s tabulkou a diagramem. Tato zobrazení jsou v přiměřené velikosti názorná a snadno pochopitelná člověkem. Znázorňují stavy a přechodovou funkci mezi nimi a je možné jednoduše sledovat vývoj konfigurace automatu při zpracovávání konkrétního slova.

#### <span id="page-21-3"></span><span id="page-21-1"></span>**2.1.2.1 Reprezentace tabulkou**

|                | $\mathbf{a}$ | b     | C     |
|----------------|--------------|-------|-------|
| P              | $s_1$        | Ø     | $s_2$ |
| s <sub>1</sub> | $s_3$        | $s_1$ | Ø     |
| $s_2$          | Ø            | Ø     | $s_3$ |
| $s_3$          | N            | N     | N     |

Obrázek 2.1: Ukázka tabulky, ekvivalentní [2.2](#page-22-1)

V tabulkové reprezentaci je každý stav reprezentován řádkem v tabulce, sloupce reprezentují všechny symboly abecedy automatu. Buňky obsahují hodnotu přechodové funkce *δ* s vstupními parametry podle souřadnic v tabulce. Počáteční stav bývá označen šipkou orientovanou doprava, koncový stav šipkou orientovanou doleva.

Tabulka [2.1](#page-21-3) popisuje automat, který čte slovo "cc" a všechna slova začínající symbolem 'a', pokračující libovolným počtem znaků 'b' a končící opět znakem 'a'.

#### <span id="page-21-2"></span>**2.1.2.2 Reprezentace diagramem**

Znázornění konečného automatu diagramem je podobné zakreslení orientovaného grafu nebo vývojovému diagramu. Stavy automatu *q* ∈ *Q* jsou reprezentovány kruhy s vepsanými označeními, které mají stejný průměr a každý stav je zobrazen právě jednou. Počáteční stav je naznačen šipkou, která nezačíná v jiném stavu, může mít zvýrazněn počátek  $(\rightarrow)$ . Tato šipka nemívá popisek, nebo bývá označena slovem *start*. Počáteční stav se typicky nachází vlevo,

<span id="page-22-1"></span>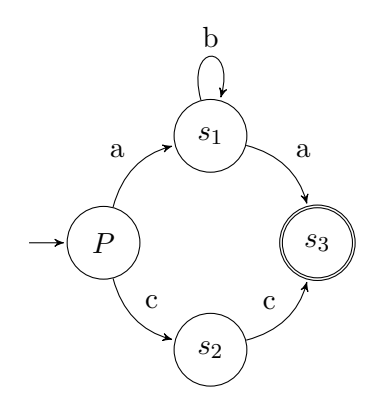

Obrázek 2.2: Ukázka diagramu, ekvivalentní [2.1](#page-21-3)

resp. nahoře, jak odpovídá směru čtení textu. Mapování přechodové funkce *δ* je zobrazeno šipkami mezi jednotlivými stavy. Ke každé šipce přiléhá popisek, sestávající se ze symbolů abecedy daného přechodu. Jedna šipka tak může reprezentovat více přechodů z množiny *δ*, které mají stejné počáteční a koncové stavy. Koncové stavy jsou označeny dvojitým okrajem kruhu, jeho zesílením, nebo šipkou směřující ze stavu do prostoru. V této práci je předpokládána první varianta, která je běžnější.

#### <span id="page-22-0"></span>**2.1.2.3 Strojově zpracovatelné textové reprezentace**

*Regulární výraz* je jednou z možností, jak zapsat konečný automat. Regulární výraz popisuje jazyk, který je přijímán konečným automatem, lze z něj odvodit i automat, který jej přijímá. Tento zápis je vhodný pro zpracování počítačem, např. pro vyhledání textu, pro potřeby této práce je ale nevhodný. Způsob odvození automatu není jednoznačný a nemůžeme předpokládat, jak bude automat vypadat, zda bude minimální apod. Regulární výraz nám nic neříká o stavech nebo přechodové funkci.

Existují i úspornější reprezentace, vhodné pro specifické účely. Reis a kol. [\[4\]](#page-62-4) definují automat jako pole hodnot přechodové funkce postupně pro všechny symboly a stavy. Připomíná tak zápis tabulkou, kde jsou řádky spojené za sebou.

$$
[2,0,3,4,2,0,0,0,3,0,0,0]
$$

Výhodou tohoto zápisu je, že dva isomorfní automaty mají stejný zápis, isomorfismus lze tedy snadno ověřit. Navíc je zápis velmi úsporný a přímo odpovídá zápisu v paměti počítače. Nevýhodou je nečitelnost pro uživatele a žádné informace o vzhledu, koncových stavech apod.

Diagram konečného automatu jako orientovaný graf je možné kódovat pomocí

nástrojů na vykreslování grafů. Např. Graphviz a jazyk DOT nabízí následující zápis automatu z [2.2:](#page-22-1)

```
digraph finite state machine {
     node [shape = double circle]; s3;node [shape = circle];P \implies s1 [ label = "a" ];
    P \Rightarrow s2 \text{ [label = "c" ]};s1 \Rightarrow s1 [ label = "b"
    s1 \Rightarrow s3 [ label = "a" ];
    s2 \Rightarrow s3 [ label = "c" ];
}
```
Výhodou tohoto zápisu je existence programu pro vykreslení a jeho známost. Nevýhodou je nemožnost úprav a rozšíření tohoto zápisu v budoucnosti.

#### <span id="page-23-0"></span>**2.2 Zpracování obrazu**

Předmětem této práce je rozpoznávání ručně kreslených diagramů z fotografií pořízených mobilním telefonem. Proces tedy musíme rozdělit do několika fází:

- Předzpracování fotografie
- Vyhlazování a aproximace tvarů ručního kreslení
- Detekce prvků automatu

#### <span id="page-23-1"></span>**2.2.1 Předzpracování fotografie a specifika ručně kreslených diagramů**

Úkolem předzpracování je extrahovat z fotografie data, která jsou potřebná pro následující detekci jednotlivých prvků. Fotografovaný dokument trpí různými proměnlivými artefakty v závislosti na osvětlení, druhu povrchu nebo materiálu psací potřeby. Diagram nakreslený na papíru může prosvítat a obsahovat viditelný text z druhé strany listu. Fotografie dokumentů jsou často pořizovány uvnitř místnosti, kde je slabé osvětlení, a použití bleskové diody způsobí, že je obraz výrazně světlejší ve středu, kam dopadá světelný kužel, než na okrajích papíru.

Pokud je médiem tabule, ta odráží světlo a obraz tak, že obsahuje i jemné obrysy postav a předmětů okolí. Navíc jsou tabule málokdy vyčištěny tak, aby na nich nezbyly viditelné stopy předchozích nákresů či textů.

Jedním z předpokladů, který si musíme z důvodu omezení rozsahu zavést je, že fotografie zabírá pouze samotný automat a pozadí, resp. je oříznutá tak, že na snímku nejsou další výrazné objekty. Detekce konečného automatu jako celku mezi jinými objekty tedy není součástí této práce, pro automatické využití bude ovšem tento krok v budoucnu nezbytný.

#### <span id="page-24-0"></span>**2.2.1.1 Barvy**

Obraz je v první řadě převeden do černobílé palety. Lze předpokládat, že pixely tahů tužky patří mezi ty s největší intenzitou a barevný odstín pro nás nehraje roli. To navíc způsobí, že není třeba ošetřovat diagramy nakreslené vícero barvami.

Převod barevného modelu do monochromatického OpenCV, RGB[A] to Gray: [\[5\]](#page-62-5)

$$
Y \leftarrow 0.299 \cdot R + 0.587 \cdot G + 0.114 \cdot B \tag{2.1}
$$

Jedná se o jednoduchou konverzní metodu původně z PAL/NTSC standardů, kterou knihovna OpenCV používá.

#### <span id="page-24-1"></span>**2.2.1.2 Vyrovnání histogramu**

*Histogram* je znázornění rozložení jasu, barev nebo podobných atributů v obrazu.

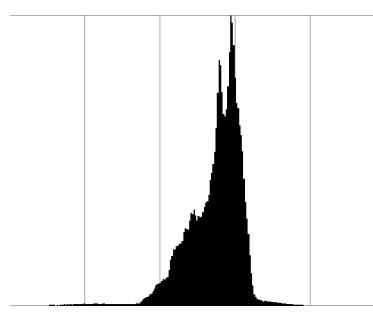

<span id="page-24-2"></span>Obrázek 2.3: Histogram jasu obrazu [3.5](#page-34-1)

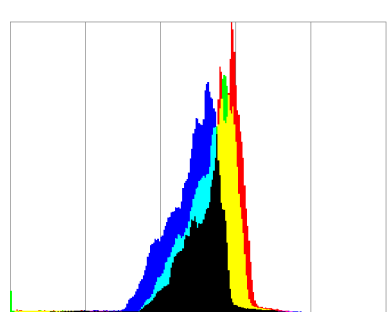

<span id="page-24-3"></span>Obrázek 2.4: Histogram podle barevných složek obrazu [3.5](#page-34-1)

Pro zdůraznění textu oproti pozadí jsou aplikovány jasové korekce, např *adaptivní vyrovnání histogramu*. Vyrovnání histogramu je metoda, která zvyšuje kontrast obrazu na základě rovnoměrného rozložení počtu pixelů všech intenzit bílé (resp. jediného kanálu na kterém pracujeme).

Způsob výpočtu vyrovnání histogramu podle [\[6\]](#page-62-6): Mějme obraz v šedé paletě o rozměrech *n* × *m*. Intenzita pixelu se běžně pohybuje od 0 do 256, maximální hodnotu označme *M*. *Kumulativní histogram* pro intenzitu *i* je:

$$
c_i = \sum_{0}^{i} h_i \tag{2.2}
$$

<span id="page-25-1"></span>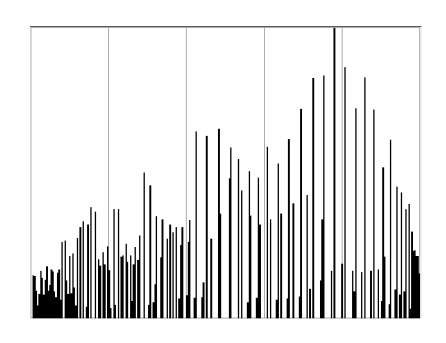

Obrázek 2.5: Vyrovnaný histogram jasu z [3.5](#page-34-1)

, kde *h<sup>i</sup>* je počet pixelů dané intenzity v obrazu. Pak

$$
n(i) = \frac{M-1}{n \cdot m} c_i \tag{2.3}
$$

je nová intenzita pixelu s intenzitou *i*.

Vyrovnání histogramu neprodukuje dobré výsledky, pokud obraz není rovnoměrně světlý. Pokročilejší metoda adaptivního vyrovnání histogramu pracuje s několika histogramy v průběhu zpracovávání a vyvažuje hodnoty lokálně, posouváním okna, na které je zaměřena. Její nevýhodou je ovšem zavedení šumu do obrazu a potřeba volit velikost lokálního okna, ve kterém pracuje. To eliminuje metoda CLAHE(Contrast limited adaptive histogram equalization) [\[7\]](#page-62-7) Tato metoda kontroluje navíc kontrast a vyrovnání v daném okně provádí pouze, pokud dosahuje přednastavené úrovně.

Po vyrovnání histogramu (i metodou CLAHE) zůstává v obrazu šum, který je třeba odstranit, např. pomocí prahování.

#### <span id="page-25-0"></span>**2.2.1.3 Prahování**

Prahování je metoda, která snižuje počet různých hodnot v histogramu obrazu. Základní příklad prahování, používaný pro převod šedého obrazu na černobílý je:

$$
c(x) = \begin{cases} 0 & \text{pro } x \le t \\ 1 & \text{pro } x > t \end{cases}
$$

kde *c*(*x*) je nová hodnota pixelu *x*, *t* je prahová hodnota.

*Adaptivní prahování* je pokročilejší metoda, ve které *t* není konstantní pro celý obraz. Algoritmus zpracovává obraz postupně, procházením oknem (které je parametrem) a podle jeho obsahu, volí *t*. Typickou hodnotou je střední hodnota pixelu v daném okně.

*Otsuova metoda* je metoda prahování, která se snaží najít optimální prahovou hodnotu pro obraz, jehož histogram má dva vrcholy. To se může týkat i obrazu kresleného dokumentu, kde tahy perem budou jeden vrchol a pozadí druhý. Nalezená hodnota je taková, která leží mezi oběma vrcholy a rozptyl hodnot histogramu v obou třídách, vzniklých rozdělením podle *t* je minimální [\[8\]](#page-62-8).

#### <span id="page-26-0"></span>**2.2.1.4 Přetahy a nespojitosti**

Kreslící tlačí tužkou nebo fixem v různých místech tahu různě, zároveň mění úhel náklonu pera a tah tak mění svou tloušťku. Pokud je vstup již zpracován tak, že obsahuje pouze černé a bílé pixely, kde černé jsou tahy pera a bílé jsou pozadí, můžeme některé z těchto nedokonalostí napravit morfologickými operacemi.

*Dilatace* je operace, při které se bílé pixely rozšíří do svého okolí. Dle [\[6\]](#page-62-6):

$$
X \oplus B = \{ p \in \varepsilon^2 : p = x + b, x \in X \land b \in B \}
$$
\n
$$
(2.4)
$$

kde *ε* 2 značí Eukleidovský prostor dimenze 2, X a B značí množiny pixelů, obrazu a strukturního elementu.

*Eroze* je opak dilatace, kdy se rozšíří černé.

$$
X \ominus B = \{ p \in \varepsilon^2 : p = x + b, x \in X, \forall b \in B \}
$$
\n
$$
(2.5)
$$

*Otevření* je eroze následovaná dilatací a slouží k odstranění šumu. *Zavření* je dilatace následovaná erozí.

#### <span id="page-26-1"></span>**2.2.2 Tvary**

#### <span id="page-26-2"></span>**2.2.2.1 Topologie obrazu**

Detekce kontur v OpenCV používá algoritmus sledování hran v [\[9\]](#page-63-0). Tato operace předpokládá binární obraz a je často používaná k popisu jeho obsahu. Výstupem je seznam uzavřených obrysů, které mohou být hierarchicky seřazeny. To umožňuje zjistit, které objekty(obrysy) obsahují další vnořené objekty, což je např. využito pro nalezení stavu, jako objektu s vnořenými objekty – popisy.

#### <span id="page-26-3"></span>**2.2.2.2 Houghova transformace**

Houghova transformace je původně metoda pro hledání přímek v obraze, lze ji ale použít pro libovolný objekt, který lze analyticky popsat. Metoda se pokouší najít takové body v obraze, které odpovídají zadaným parametrům. Jako příklad je zde zmíněno pouze použití pro hledáním kružnice a pro tu je parametrem poloměr.

#### 2. Analýza

Algoritmus dle [\[1\]](#page-62-1) následuje.

Analyticky popsat kružnici můžeme rovnicemi [2.6,](#page-27-3) kde x a y jsou body na kružnici, a a b jsou souřadnice středu kružnice, R je poloměr a *ϕ* je úhel.

<span id="page-27-3"></span>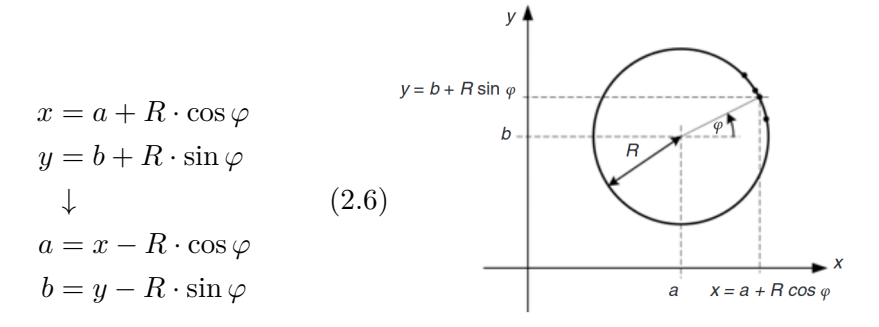

<span id="page-27-2"></span>Obrázek 2.6: Popis kružnice z [\[1\]](#page-62-1)

Algoritmus vytvoří matici A (akumulátor) o rozměrech obrazu (*M* × *N*). Postupně prochází všemi pixely  $(x, y)$  a úhly  $\varphi$  mez 0 a  $2\pi$  a počítá hodnoty a a b z [2.6.](#page-27-3)

<span id="page-27-4"></span>Pokud je pravdivý výraz [2.7,](#page-27-4) zvýší hodnotu akumulátoru na souřadnici (*x, y*) o 1.

$$
(a > 0) \& (a < M) \& (b > 0) \& (b < N)
$$
\n
$$
(2.7)
$$

Souřadnice nejvyššího prvku v matici A jsou souřadnicemi středu kružnice, který byl nalezen. Pokud není předem známá velikost poloměru kružnice, je potřeba provést kvalifikovaný odhad a vyhledat všechny možné poloměry v pravděpodobném rozsahu. Tím se ale snadno získá několik verzí hledaného kruhu, případně i falešně pozitivní výsledky.

#### <span id="page-27-0"></span>**2.2.2.3 Ostatní**

*Harris corner detection* je algoritmus použitý pro hledání rohů v obraze, je použit pro detekci orientace přechodu.

*Line segment detector* je algoritmus, pro hledání rovných čar, úseček. Byl použit v počátcích pro hledání přechodů, ve finální veerzi není použit.

*Cannyho detektor hran* je algoritmus pro hledání hran v obraze, je použit pro nalezení ROI a oříznutí.

#### <span id="page-27-1"></span>**2.2.2.4 Rozlišení psaného písma**

První experimenty, které byly provedeny, používaly ER text detektor [\[10\]](#page-63-1) a EAST detektor. Obě tyto metody se ovšem zaměřují na identifikaci delšího textu a nejsou použitelné na hledání jednotlivých rukou psaných znaků. Proto je rozeznání ponecháno až na konec procesu, kde už je známo, že se o text jedná, protože ostatní prvky jsou určeny. Rozeznání psaného písma je klasický problém strojového učení, proto pro něj existuje rozsáhlá databáze příkladů.

EMNIST je dataset ručně psaných číslic a písmen. Jím naučené algoritmy, mají až 97% úspěšnost na testovací části datasetu, v závislosti na použité technologii [\[2\]](#page-62-2) . Mimo jiné obsahuje dataset 131,600 znaků rovnoměrně rozložených do 47 tříd (čísla + písmena).

Data jsou upravena a zakódována do obrazu 28×28, jak popisuje obrázek [2.7.](#page-28-1)

<span id="page-28-1"></span>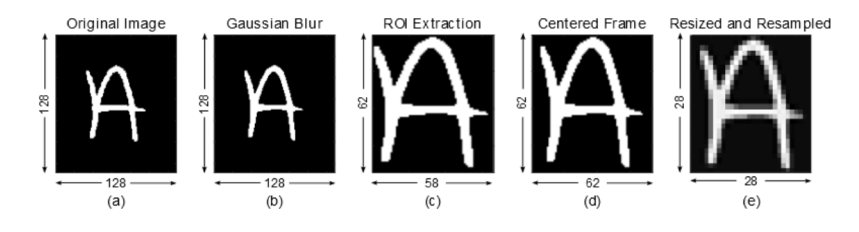

Obrázek 2.7: Úprava písmene v EMNIST datasetu [\[2\]](#page-62-2)

*SVM*(Support Vector Machine) je jedna z technologií použitelná k rozeznání znaků. Jedná se o metodu strojového učení s učitelem. SVM obsahuje klasifikátor, který umožňuje zařazení vstupního obrazu do jedné z natrénovaných tříd.

#### <span id="page-28-0"></span>**2.3 Přehled existujících řešení**

V literatuře nebylo nalezeno řešení přesně stejného problému, existuje ovšem mnoho prací na příbuzná témata.

Nejbližší je práce [\[11\]](#page-63-2), kde se Martin Bresler a kolektiv zabývají stejným tématem, navíc spojeným s rozpoznáváním obecných vývojových diagramů. Jejich vstup se ale odlišuje tím, že jejich data jsou "online". To znamená, že uživatelé kreslí diagramy pomocí stylusu na tabletu. Mají tedy k dispozici více informací – jednotlivé tahy stylusu a jejich průběh, sílu přitlačení, druh pera atd. Při "offline" detekci, tj. z fotografie, nejsou tyto informace známé.

Systém nejprve provede separaci textu a netextových prvků. Pomocí SVM klasifikátoru identifikuje třídy jednotlivých netextových symbolů, v případě konečných automatů tedy stavů. Zároveň detekuje šipky jako spojovníky dvou jiných symbolů.

V [\[12\]](#page-63-3) aplikují autoři rekonstrukci tahů z "offline" obrazů a ukazují úspěšný postup, na který mohou posléze použít svůj "online" algoritmus. Zabývají se zde pouze vývojovými diagramy, ovšem dalo by se předpokládat, že postup bude podobně úspěšný i na konečné automaty.

V rámci tohoto projektu vznikl online dataset, který obsahuje po dvanácti diagramech od pětadvaceti uživatelů. Sada obrázků byla překreslena každým uživatelem na tabletu, zaznamenána a anotována. Tento dataset je zveřejněn a při testování byl v této práci použit pro generování offline vstupu v sekci [5.1.1.](#page-48-2)

Podobně Tom Yu Ouyang [\[13\]](#page-63-4) nabízí zpracování chemických diagramů, ovšem "online". Tato práce je specifická tím, že autor využívá prostorových pravidel chemických diagramů pro klasifikaci prvků. Tj. prvek klasifikuje nejen podle samotného tvaru, ale i podle tvarů prvku v jeho okolí.

Altmann [\[14\]](#page-63-5) ve své diplomové práci představuje stejný problém jako tato práce, ale neúspěšné řešení, založené na skeletonizaci a Houghově transformaci. Dochází k závěru, že její řešení nevhodné kvůli náročnosti na výpočetní výkon a častým falešným identifikacím.

Další metoda klasifikace je představena v Symbol detection in online handwritten graphics using Faster R-CNN [\[15\]](#page-63-6), tato metoda zde není využita, protože se tato práce zaměřuje převážně na klasické metody rozpoznání obrazu.

V Hierarchical Parsing and Recognition of Hand-Sketched Diagrams [\[16\]](#page-63-7) je představena metoda rozpoznávání diagramů. Tato metoda začíná tím, že jako první identifikuje přechody a teprve poté zbývající prvky. Na rozdíl od ní a práce [\[11\]](#page-63-2), ve které se nejprve identifikuje text, tato práce nejdříve separuje stavy a přechody hledá jako spojovníky mezi nimi. Doména konečných automatů má totiž konzistentnější vzhled stavů, než vývojové diagramy, které obsahují stavy různých tvarů.

# Kapitola **3**

## **Návrh**

#### <span id="page-30-1"></span><span id="page-30-0"></span>**3.1 Prototyp aplikace**

#### <span id="page-30-2"></span>**3.1.1 Funkční požadavky prototypu aplikace**

- F1: Fotoaparátem telefonu zachytit obraz.
	- **–** F1.2: Použít diodu pro osvětlení fotografovaného objektu
- F2: Načíst obraz ze souboru.
- F3: Uložit fotografii do souboru.
- F4: Nastavit parametry detekce.
- F5: Detekovat prvky diagramu z načteného nebo vyfoceného obrazu.
- F6: Zobrazit a kopírovat textovou definici generovanou z obrazu.
- F7: Zobrazit průběh detekce.

#### <span id="page-30-3"></span>**3.1.2 Nefunkční požadavky prototypu aplikace**

- NF1: Aplikace bude rozdělena na Android UI část a multiplatformní knihovnu.
- NF2: Aplikace bude vyžadovat pouze nejnutnější oprávnění.
- NF3: Aplikace bude mít omezení složitosti vstupu, tzn. bude rozeznán nevhodný vstup a detekce bude ukončena bez zablokování aplikace.
- NF4: Detektory jednotlivých prvků budou snadno nahraditelné jinou implementací.

#### <span id="page-31-0"></span>**3.1.3 Uživatelské rozhraní**

Aplikace má tři obrazovky. Hlavní obrazovku detekce, na které je zobrazena fotografie konečného automatu, výsledný zápis v JSON a ovládací tlačítka. Dále obrazovku nastavení parametrů detekce, kde je možné změnit parametry. A obrazovku fotoaparátu, která umožní kromě samotného pořízení snímku i rozsvícení diody.

<span id="page-31-1"></span>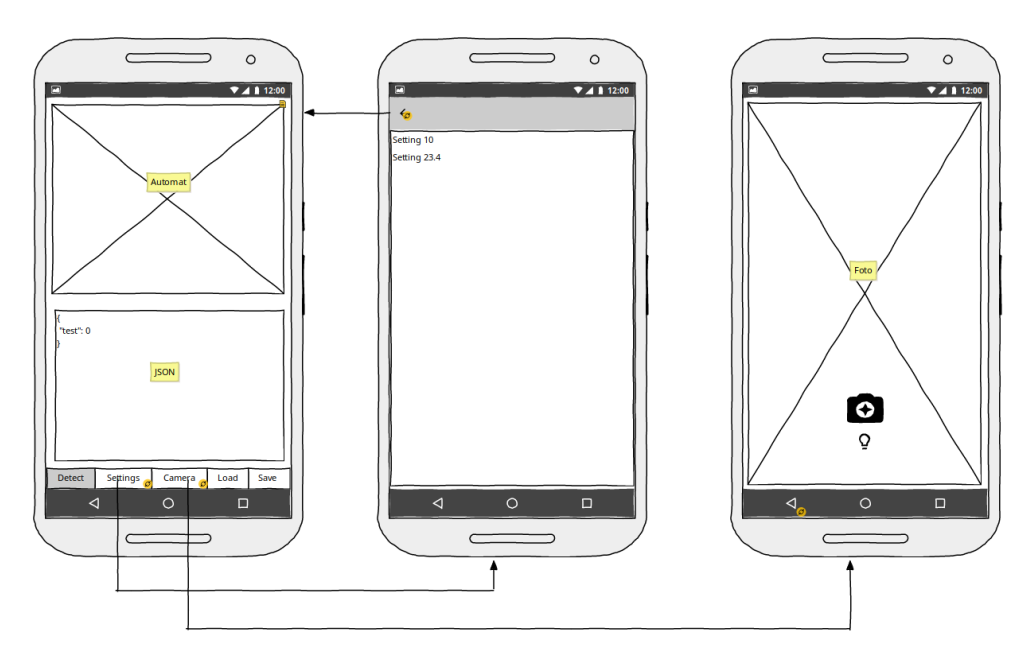

Obrázek 3.1: Návrh obrazovek prototypu

### <span id="page-32-0"></span>**3.2 Proces detekce**

<span id="page-32-2"></span>Aplikace má dva možné vstupy: z fotoaparátu a ze souboru dříve uloženého na disk. Dále probíhá rozpoznávání jak je zobrazeno v diagramu [3.2](#page-32-2) a popsáno v následujících sekcích.

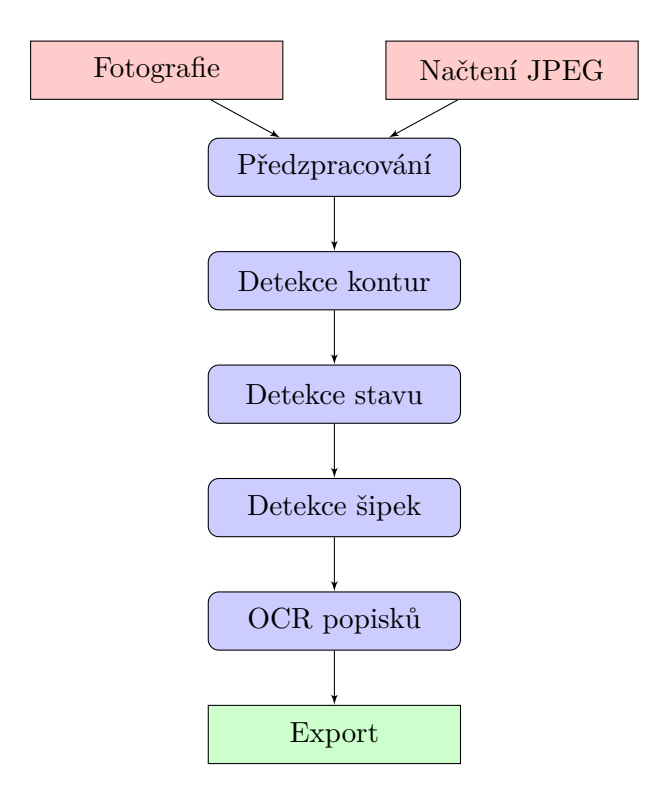

Obrázek 3.2: Proces zpracování fotografie diagramu

#### <span id="page-32-1"></span>**3.2.1 Předzpracování**

<span id="page-32-3"></span>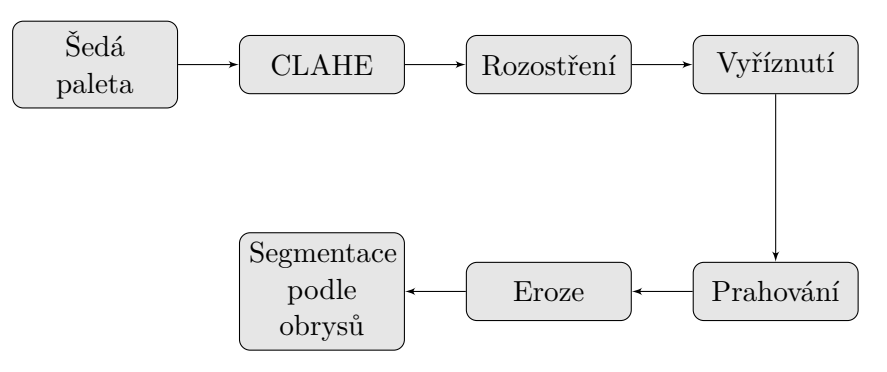

Obrázek 3.3: Proces předzpracování

#### 3. Návrh

Prvním krokem předzpracování je odstranění barev obrazu a konverze do šedé palety, čímž dojde k zjednodušení vstupu. Poté se je potřeba odlišit pozadí od tahů pera. Pro to je využito adaptivní vyrovnání histogramu, které zvýší kontrast v obraze. Rozostřením je zmírněn vzniklý šum.

Cannyho algoritmus na vyhledání hran umožní vybrat automat v obraze a odlišit jej od stínů. Poté je obraz oříznut až k hranám. Tento postup způsobí, že vznikne omezující podmínka – algoritmus očekává, že kromě pozadí budou výraznými prvky v obraze pouze tahy automatu a jeho popisků. Tedy např. okolní text by se v obraze neměl vyskytovat.

Nyní je obraz s vysokým kontrastem, proto je použito prahování, konkrétně Otsuova metoda. Výsledkem je černobílý obraz, ve kterém černá barva reprezentuje tahy pera a bílá barva reprezentuje pozadí. Volitelně následuje eroze, která v některých obrazech pomůže uzavřít mezery v tazích, viz [5.8.](#page-53-1)

<span id="page-34-1"></span>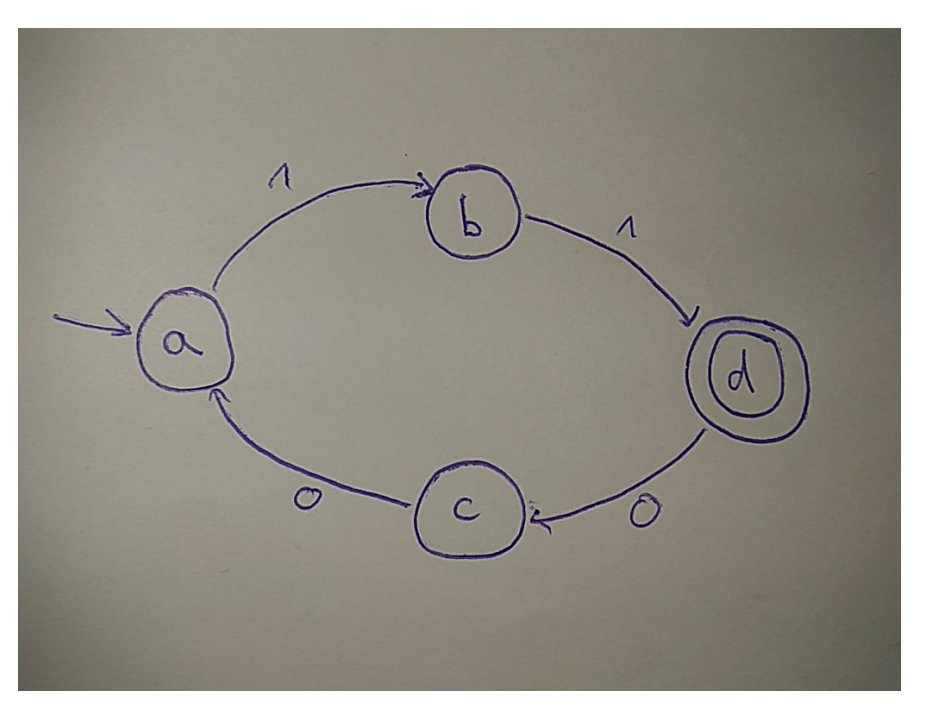

Obrázek 3.4: Ukázka vstupu - fotografie

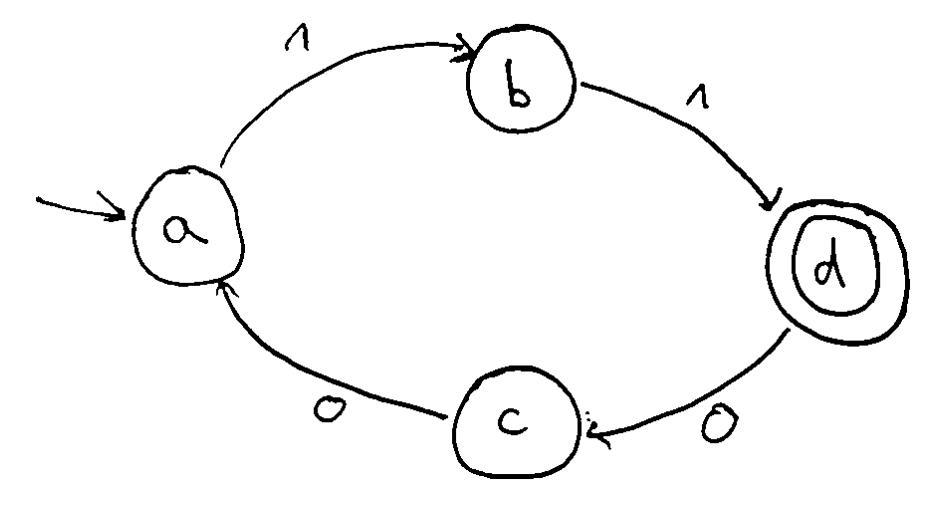

Obrázek 3.5: Předzpracovaný, vyčištěný, obraz

#### <span id="page-34-0"></span>**3.2.2 Detekce kontur**

První experimenty s detekcí stavů pomocí Houghovy transformace na celou plochu obrazu jí ukázaly jako příliš nespolehlivou. Podobně jako ukazuje Altman 2014[\[14\]](#page-63-5), nebylo možné pravidelně detekovat kruhy v obrázku, případně bylo příliš mnoho falešně pozitivních výsledků, tedy detekovaných stavů, které nebyly stavy. Proto je potřeba blíže specifikovat oblasti, které

<span id="page-35-1"></span>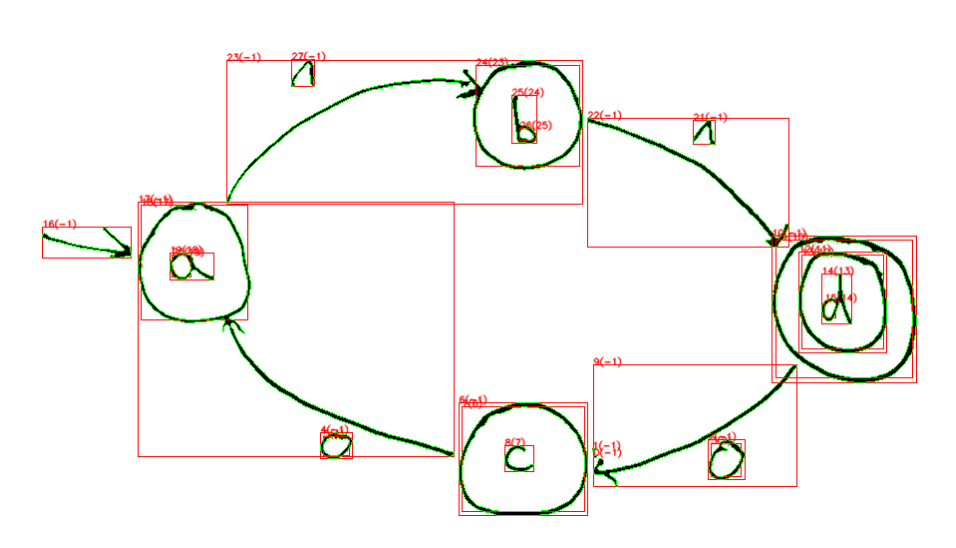

Obrázek 3.6: Segmentace obrazu na základě vyhledaných kontur

by mohly být stavem. Algoritmus tedy nejprve detekuje obrysy jednotlivých objektů a poté z nich podle hierarchie kontur vybírá ty, které by svými vlastnostmi mohli odpovídat stavům, viz. následující sekce [3.2.3.](#page-35-0) Nevýhodou tohoto přístupu je, že očekává relativně kvalitní vstup - kruhy stavů musí být dotažené, nebo alespoň tak, aby je rozostření nebo morfologické operace při inicializaci uzavřely. V opačném případě nebude kruh detekován jako samostatný objekt. Implementace *findContours* v OpenCV funguje pouze pro binární obrazy, ve kterých jsou čáry spojené přes hranu pixelu. Tj. mezi dvěma pixely spojenými pouze diagonálně uvažuje mezeru. Jak se ukázalo při počátečních experimentech, zamezuje to použití *skeletonizace* v předzpracování, protože algoritmus v OpenCV knihovně generuje kostru, ve které jsou čáry reprezentovány právě takto. Tato operace, která zachovává tvary, ale zeštíhluje linky na šířku 1 pixelu, by mohla být vhodná pro eliminaci zbytečných dat.

Dále metoda pokračuje detekcí stavu. Na rozdíl od šipek reprezentujících přechodovou funkci mají pravidelný a předvídatelný tvar.

#### <span id="page-35-0"></span>**3.2.3 Detekce stavu**

Na kontury jsou kladeny omezující podmínky pro to, aby byly vhodnými kandidáty. Jistě půjde o malé objekty, očekává se tedy, že jejich velikost bude menší než polovina výšky, resp. šířky obrazu. Očekává se, že stavy jsou pojmenované, to znamená, že v hierarchii kontur budou mít alespoň jednoho potomka. Dalším možným omezením může být, že výška a šířka obrysu by měla být přibližně stejná, jako je to u kruhu. To ale moc neodpovídá tomu, jak lidé kreslí, protože ručně kreslené stavy bývají spíše oválné.

Následně jsou procházeny takto vyfiltrované podmatice obrazu a hledají se v nich kruhy pomocí Houghovy transformace. Tato metoda běžně detekuje
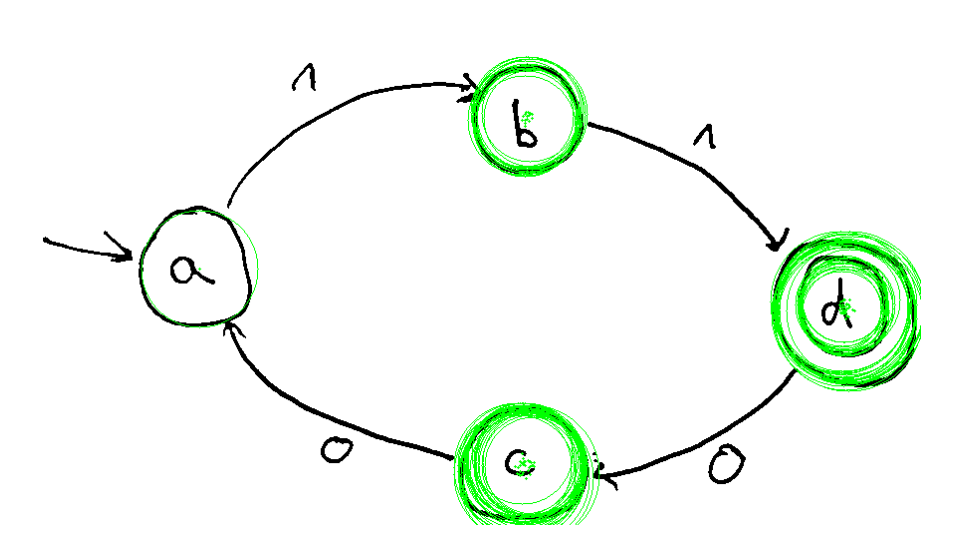

Obrázek 3.7: Kruhy objevené Houghovou transformací

mnoho neexistujících kruhů, největší počet jich je ale takových, které se blíží hledanému. Proto jsou kruhy seskupeny podle poloměru a je zvolena nejpočetnější skupina v dané oblasti jako reprezentant stavu. Pokud žádné kruhy nejsou nalezeny, nejedná se o stav.

Po dokončení se detekované stavy rozdělí do skupin podle počtu kruhů, kterými byly detekované. Pokud jsou mezi nimi skupiny, které měly výrazně více kruhů, jsou označeny za koncové stavy automatu, lze totiž očekávat, že ve vstupním obraze byl na daném místě dvojitý kruh. Koncové stavy označené šipkou směřující pryč ze stavu nejsou v této práci uvažovány.

### **3.2.4 Detekce přechodu**

První experimenty byly provedeny pomocí Line Segment Detektoru, který umožňoval relativně uspokojivě najít šipky, které byly naprosto rovné. Toto ale není požadavek, který je možný zavést, pravidlem je spíše, že ručně i digitálně kreslené šipky jsou v diagramech zahnuté. Proto byl změněn způsob jejich detekce na takový, který nebere tvar šipky v úvahu.

Šipka jako objekt je těžko definovatelná. Může být rovná, jednou i vícekrát zahnutá, s vlastním hrotem může být spojená i ne, stavů se může dotýkat i nemusí. Navíc šipka není jen tenká čára - díky tloušťce pera je nepravidelný tvar o šířce pár pixelů.

Co mají všechny šipky společného je to, že vycházejí z nějakého stavu a končí v jiném stavu. Lze také očekávat, že pokud identifikujeme místa šipky u obou stavů, bude součet hodnot pixelů v blízkém okolí počátku šipky menší než u jejího konce, kde se nachází její hrot. Díky tomu můžeme odhadnout její orientaci.

Pro identifikaci šipky je nejprve provedeno maskování obrazu tak, abych byl

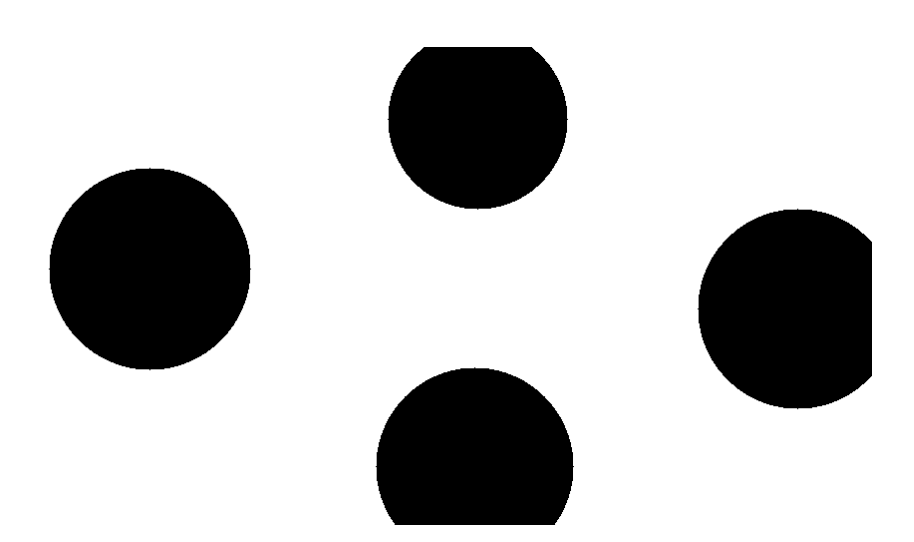

Obrázek 3.8: Maska pro detekci přechodů.

omezen prohledávaný prostor.

Při samotné detekci se vezme vyříznutý obdélník bez samotných kruhů stavů a hledají se v něm obrysy. Očekává se, že kontura šipky vedoucí mezi dvěma vybranými stavy bude snadno identifikovatelná - její rozměr bude přibližně odpovídat vzdálenosti obou stavů a jiné podobně velké objekty by se mezi stavy neměly vyskytovat. Když je určeno, že mezi objekty vede šipka, zbývá určit její orientaci. Pokud oba konce šipky jsou u stejného stavu, jedná se o cyklus, šipku, která vede ze stavu do toho samého. Pokud jsou oba konce u stejného stavu, ale jeden je dále, jedná se o počáteční stav.

Pro ostatní šipky se provede následující postup. Kontura šipky bývá po celé své délce relativně hladká, v místě konce je ale mnoho rohů. Aplikujeme tedy detekci rohů[\(2.2.2.3\)](#page-27-0).

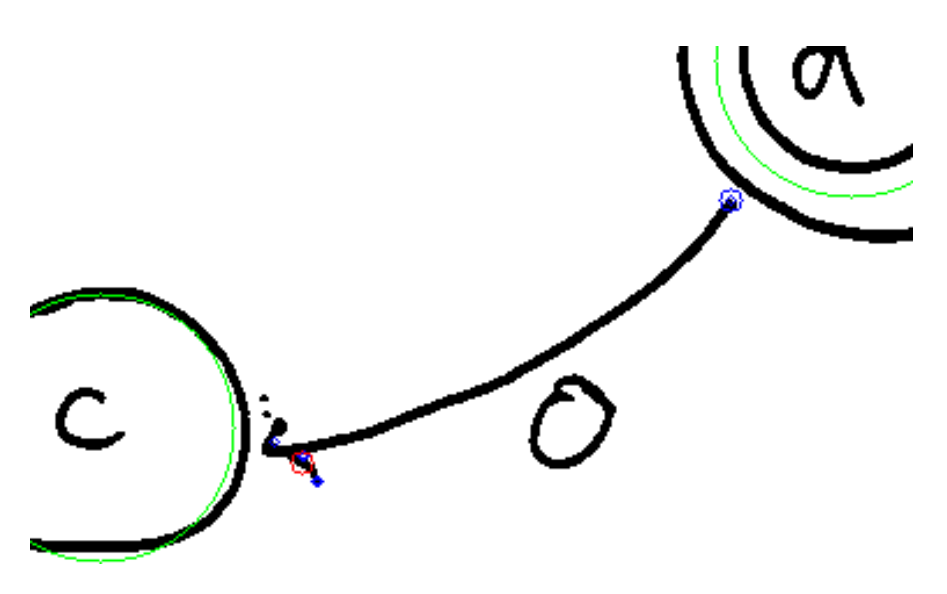

Obrázek 3.9: Detekované rohy

V okolí stavů, kde je velká koncentrace rohů se tak nachází konce šipek. U stavu, kde je jich více je tedy předpokládán hrot a orientace je určena.

Podobným způsobem lze použít i určení orientace podle průměrné barvy blízkého okolí konců šipky. Tato metoda je nespolehlivá pro ručně kreslené diagramy, kde uživatelé často šipku a její hlavu nespojují úplně a vzniká tak velký bílý prostor v okolí konce.

#### **3.2.5 Detekce popisu**

Ve chvíli, kdy jsou detekovány stavy i přechody, jejich smazáním zůstanou v obraze jen popisky hran. Po jejich identifikaci, je provedeno OCR [2.2.2.4.](#page-27-1) Pokud se střed daného symbolu nachází uprostřed stavu, je přiřazen jemu. Jinak se spočítají těžiště všech nalezených kontur přechodů a symbol je přiřazen tomu nejbližšímu.

## <span id="page-38-0"></span>**3.3 JSON format**

V sekci [2.1.2.3](#page-22-0) jsou představeny některé textové formáty pro ukládání konečných automatů. Pro účely této aplikace je potřeba formát, který:

- popisuje kompletně konečný automat
- zaznamená vzhled diagramu, např. pozice jednotlivých stavů
- je čitelný a udržovatelný uživatelem
- je snadno rozšiřitelný, např. v budoucnu můžeme chtít přidat styly pro prvky automatu
- umožňuje zápis nespojitého, nepopsaného či jinak nevalidního automatu nebo jeho fragmentu

Pro knihovnu bylo nejdříve navrženo XML schema, které umožňovalo zápis automatu validovat. Při integraci knihovny do Android aplikace se ale ukázalo, že na této platformě není XML vhodný jazyk. V době psaní práce není dostupný dostačující framework, který by umožnil (de)serializaci, místo toho se používá neobjektové Pull/SAX Parsery [\[17\]](#page-63-0). Vhodnější pro tuto platformu byl tedy nakonec formát JSON. Nevýhodou JSON je pouze to, že JSON Schema, které by přesně definovalo strukturu je delší dobu ve fázi *draft-08*, tedy návrhu a nemá stabilní standardizovanou verzi.

## Kapitola **4**

## **Realizace**

V této kapitole je představena struktura prototypu aplikace a dále postup převodu diagramu na textový formát.

### <span id="page-40-0"></span>**4.1 Aplikace**

Prototyp aplikace je navržen pro platformu Android. Jako minimální verze tohoto operačního systému byla zvolena verze 6.0 Marshmallow (API 23). Aplikace tak bude podle přehledu v IDE AndroidStudio dostupná na 67% zařízení v dubnu 2019.

Aplikace je psána v jazyce Kotlin. To je s Javou hlavní oficiální jazyk používaný pro vývoj na této platformě. Kotlin z Javy vychází a autoři se snaží používat moderní syntaxi bez "boilerplate" kódu, víceparadigmatické postupy a obecně odstranit neřešené nedostatky Javy. Proto byl Kotlin zvolen jako hlavní jazyk.

Nástrojem pro automatizaci sestavování byl zvolen Gradle, výchozí systém pro vývoj Android aplikací. Pro sestavení APK stačí spustit Gradle úkol *install* v knihovně FAlib a následně *assembleRelase* v adresáři Android aplikace. Pro podrobnější informace včetně instalace APK do zařízení vývojářem, viz [\[18\]](#page-63-1).

Jedna z nejpokročilejších a nejrozšířenějších knihoven pro zpracování obrazu OpenCV, která je v projektu použita, má díky JNI (Java Native Interface) varianty dostupné pro Android i pro klasický Java Virtual Machine. Samotná knihovna OpenCV je převážně psaná v C++, ale JNI umožňuje překlad volání metod z Javy do nativních knihoven. JNI způsobuje jisté výkonnostní omezení, proto klade na programátora požadavky, kdy je vhodné datové struktury formovat tak, aby se snížil počet volání knihovny. Např. vyplnění všech hodnot matice by nikdy nemělo být voláno po jednotlivých prvcích[\[19\]](#page-63-2). Benchmarky JNI ukazují, že při dodržení podobných doporučených postupů, nemá použití JNI zásadní vliv[\[20\]](#page-64-0). Nicméně JetBrains, tvůrci Kotlinu, chystají podporu více platforem projektem Kotlin/Native. Ten je v době psaní práce ještě v počátcích, ale lze očekávat, že v budoucnu bude možné mou knihovnu s minimálními úpravami kompilovat přímo do nativního kódu a bude tak možné JNI odstranit.

Aplikace je rozdělena do dvou částí - klientské uživatelské rozhraní a knihovny, která zpracovává obraz a vyhodnocuje jej. To přináší několik výhod. Klient funguje pouze na OS Android, ale knihovna je multiplatformní, po překompilování může být zprovozněna na Android/iOS/Linux/Windows/MacOS.

V případě nedostatečného výkonu např. na starších zařízeních, nebo při snaze zpracovávat velké množství obrazů bude snadné navrhnout API, knihovnu integrovat do serverové aplikace a klientskou část upravit tak, aby pro vyhodnocení používala serverová volání. Samostatná knihovna také umožní provádět efektivní automatizované testy, nebo při použití mechanismů strojového učení trénování, bez závislosti na Android ekosystému.

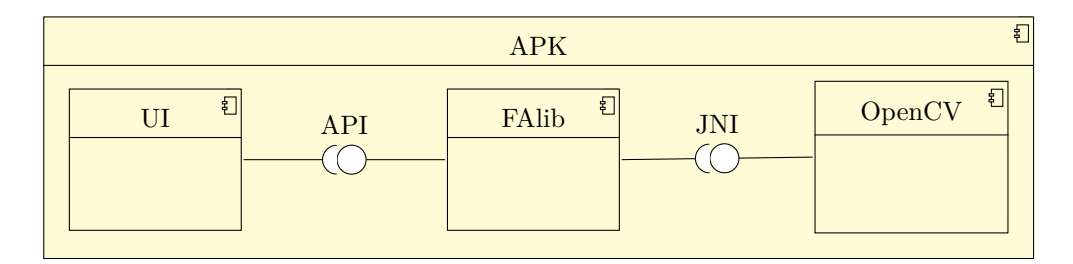

Obrázek 4.1: APK struktura

#### <span id="page-41-0"></span>**4.1.1 Uživatelské rozhraní**

Uživatelské rozhraní aplikace [4.2](#page-42-0) je navrženo tak, aby jako prototyp efektivně demonstrovalo funkce knihovny a uživatel mohl pohodlně testovat, snahou ale nebylo vytvoření finální verze, takže nebyla věnovaná pozornost designu nebo důkladné analýze uživatelské přívětivosti.

Aplikace umožňuje pořízení snímku konečného automatu, uložení a načtení obrázků a konverzi do textového formátu (viz [3.3\)](#page-38-0). Dále aplikace umožňuje nastavení konvertoru. Díky tomu je možné hledat optimální sadu parametrů pro dané podmínky. Jeho parametry jsou načteny dynamicky, tedy při změně knihovny není třeba měnit i uživatelské rozhraní.

<span id="page-42-0"></span>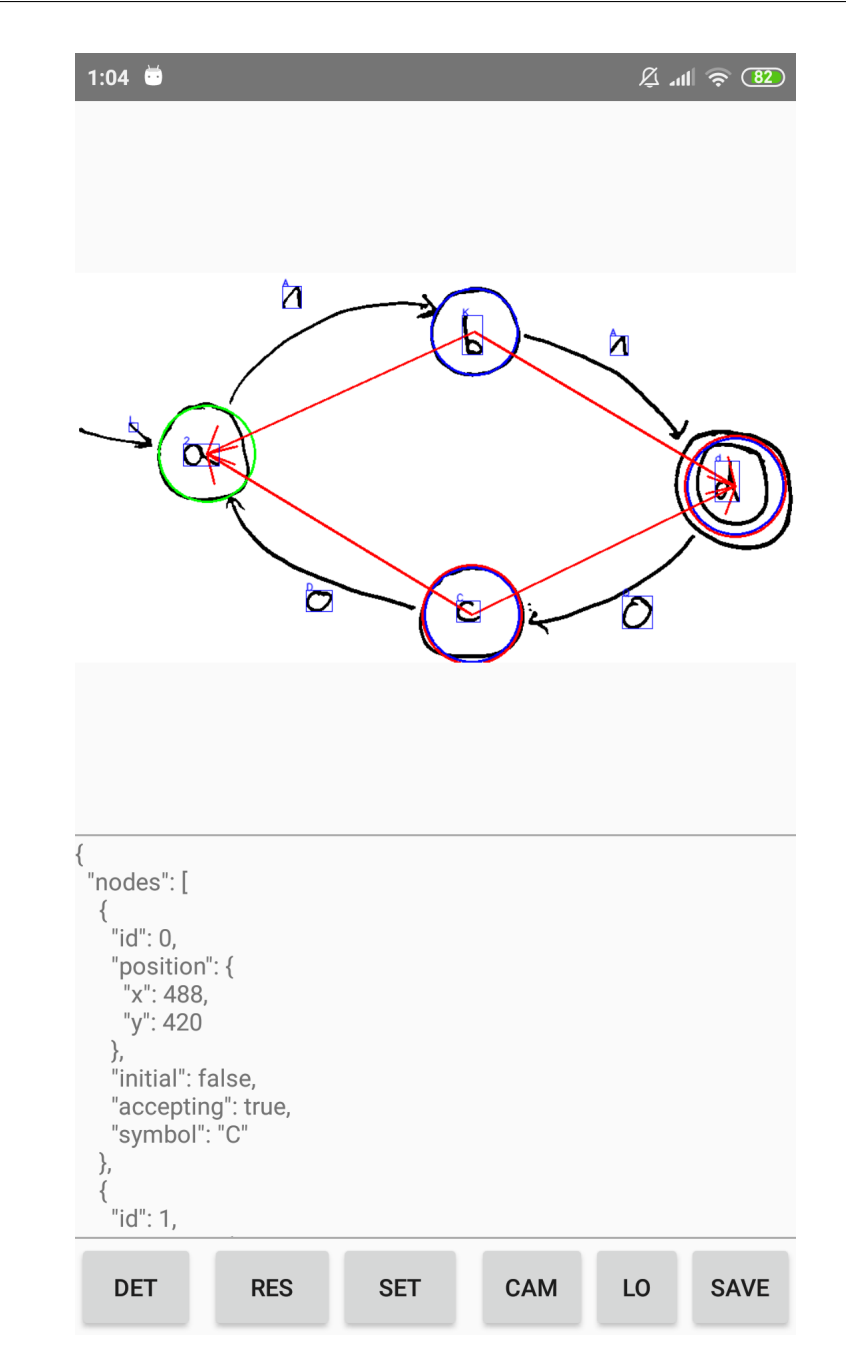

Obrázek 4.2: Uživatelské rozhraní

- $\bullet\,$  DET detekce prvků automatu
- RES reset obrázku
- $\bullet\,$  SET nastavení
- CAM spustí fotoaparát
- LO načtení obrazu ze souboru
- SAVE uložení aktuálního obrazu do souboru

### **4.1.2 Optimalizace**

Mobilní telefon jako kapesní zařízení má omezené zdroje, proto bylo nutné přistoupit k optimalizacím paměti a velikosti aplikace. Knihovna Relinker [\[21\]](#page-64-1) umožňuje načíst jednotlivé části OpenCV (knihovna sama načítá všechny moduly) a zároveň asynchronně, což výrazně urychluje start aplikace.

Proguard je optimizátor, který z výsledného balíku dokáže odstranit nepoužité soubory a třídy. To sníží velikost výsledného APK(Android package) na pár desítek megabyte, přestože nativní knihovny zabírají více místa.

## **4.2 Implementace**

Tato kapitola popisuje objektový návrh knihovny a klientské aplikace.

### **4.2.1 Knihovna**

- *AutomataLoader* je hlavní třída poskytující rozhraní pro analýzu diagramu. Vstupem pro ní je bitové pole/inputstream/matice obraz, výstupem je objekt *Image*.
- *Image* drží stav výpočtu. Jak je popsáno v části [4.1,](#page-40-0) snahou je minimalizovat volání OpenCV knihovny, proto se důležité výpočty a mezivýsledky udržují v paměti a používají opakovaně. AutomataLoader může být nastaven jednotlivými detektory a umožňuje reportovat průběh výpočtu do *ProgressListener*.
- *ImagePreprocessor* jsou třídy, která připravuje obraz na další zpracování ve smyslu [3.2.1](#page-32-0) , [3.2.2.](#page-34-0) Hlavní používanou třídou v této implementaci je *DefaultImagePreprocessor*.
- *NodeDetector* jsou třídy detekující stavy v diagramu. Výchozí třídou tohoto rozhraní je *HoughNodeInContoursDetector*.
- *TransitionDetector* jsou třídy detekující přechody automatu.
- *ContourCornerTransitionDetector* obsahuje poslední navrženou implementaci, popsanou v této práci.
- *TextDetector* jsou třídy provádějící OCR na zbylých objektech. Ukázkovou třídou je *SVMTextDetector*.

Detaily parametrů jsou uvedeny v příloze [A.3.](#page-67-0)

#### **4.2.1.1 TextDetector**

Pro knihovnu byl natrénován SVM, pomocí datasetu EMNIST v pomocné třídě *SVMOCR*. Podle výsledků z [\[2\]](#page-62-0) byl zvolen SVM s polynomem stupně 5 jako jádrovou funkci. Na osobním počítači trvalo natrénování cca 1 hodinu. Na EMNIST testovacích datech měla daná metoda úspěšnost cca 67% (12162/18800).

Důvodem pro tuto volbu byla jednoduchost implementace a trénování relativně nenáročné na výkon. Další knihovny, jako např. TesseractOCR byly vyloučeny z důvodu velikosti výsledného balíčku APK. Práce se soustředí na detekci oblastí, ve kterých se text nachází. Jeho OCR je ponecháno v této prototypové variantě s menší úspěšností. V budoucnu ale bude možné implementaci snadno nahradit pokročilejšími metodami, např konvoluční neuronovou sítí.

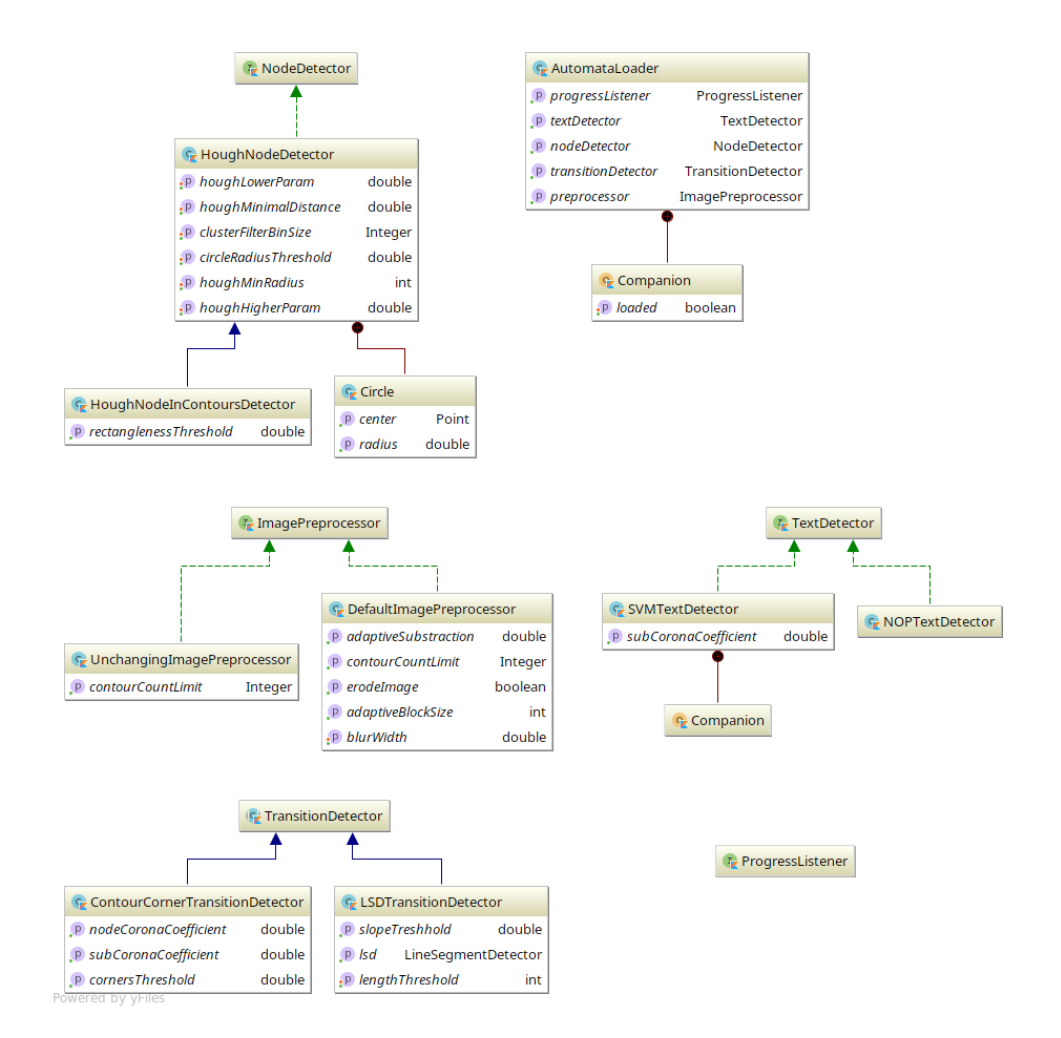

Obrázek 4.3: UML knihovny

#### **4.2.2 Aplikace**

- *MainActivity* je hlavní obrazovka obsahující *TouchImageView* ze stejnojmenné knihovny.
- *CameraActivity* je obrazovka fotoaparátu.
- *SettingsActivity* a *SettingsActivityFragment* tvoří obrazovku nastavení. Pomocí reflexe jsou zde zjištěny parametry konstruktorů jednotlivých detektorů a jejich výchozí hodnoty.

## **4.3 JSON**

<span id="page-46-0"></span>Zápis JSON definice je realizován automaticky z objektů automatu pomocí knihovny Moshi. Objektová struktura pro zápis automatu je naznačena v obrázku [4.4.](#page-46-0) Původní návrh XML struktury není v práci použit, ale její definice zůstala v *automaton.xsd* pro případné další rozšíření v budoucnosti.

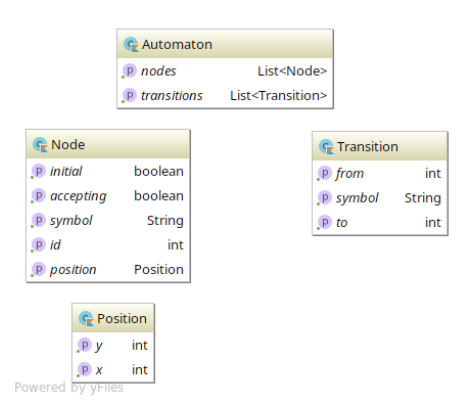

Obrázek 4.4: JSON format UML struktura

Ukázka formátu automatu:

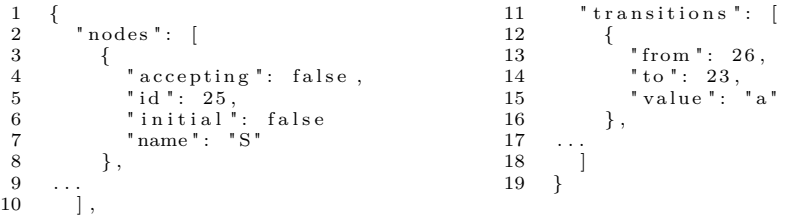

## Kapitola **5**

## **Testování**

Výsledky v této kapitole jsou pro názornost zobrazeny vizuálně, pro vysvětlení symbolů viz legenda [C.1.](#page-72-0)

### **5.1 FA dataset**

### **5.1.1 Konverze datasetu**

Data jsou ve formátu InkML, který obsahuje jednotlivé tahy štětcem. Bylo je tedy nutné převést do obrazového formátu, který mají fotografie pořízené kamerou telefonu. Data obsahují anotace jednotlivých tahů, která ovšem nejsou validní v InkML, proto nelze využít klasických nástrojů pro převod. Proto byl upraven nástroj InkMLjs [\[22\]](#page-64-2), tak aby tyto anotace uměl zpracovat. Tato javascriptová knihovna slouží k vykreslování InkML do HTML prvku Canvas, který lze dále v prohlížeči exportovat do PNG. Anotovaná data jsou převedena do JSON formátu [3.3.](#page-38-0) To dává možnost automaticky porovnávat výsledky s výsledkem programu.

Nevýhodou tohoto přístupu je to, že pochází z online dat, kreslených na tabletu. Výsledné obrázky nemají deformace a artefakty běžné při focení dokumentu fotoaparátem, není na nich třeba provádět stejné předzpracování. Na druhou stranu, obsahují výrazné znaky digitálního původu - tahy, resp. jejich okraje, bývají "rozpixelované".

### **5.1.2 Výsledky**

Testování na tomto datasetu ukázalo několik nedostatků návrhu. Např. to, že současná verze TextDetectoru detekuje jednotlivá písmena, ale ne celý text. Pokud tedy má přechod popis *1,0*, nebo stav označení *S*0, není text přiřazen správně.

|                           | detekováno | celkový počet |
|---------------------------|------------|---------------|
| stavy                     | 981        | 1475          |
| přechody                  | 635        | 2567          |
| obrazů s 100% stavy       | 83         | 300           |
| obrazů s $100\%$ přechody |            | 300           |

Obrázek 5.1: Výsledky výchozího nastavení pro FAdataset

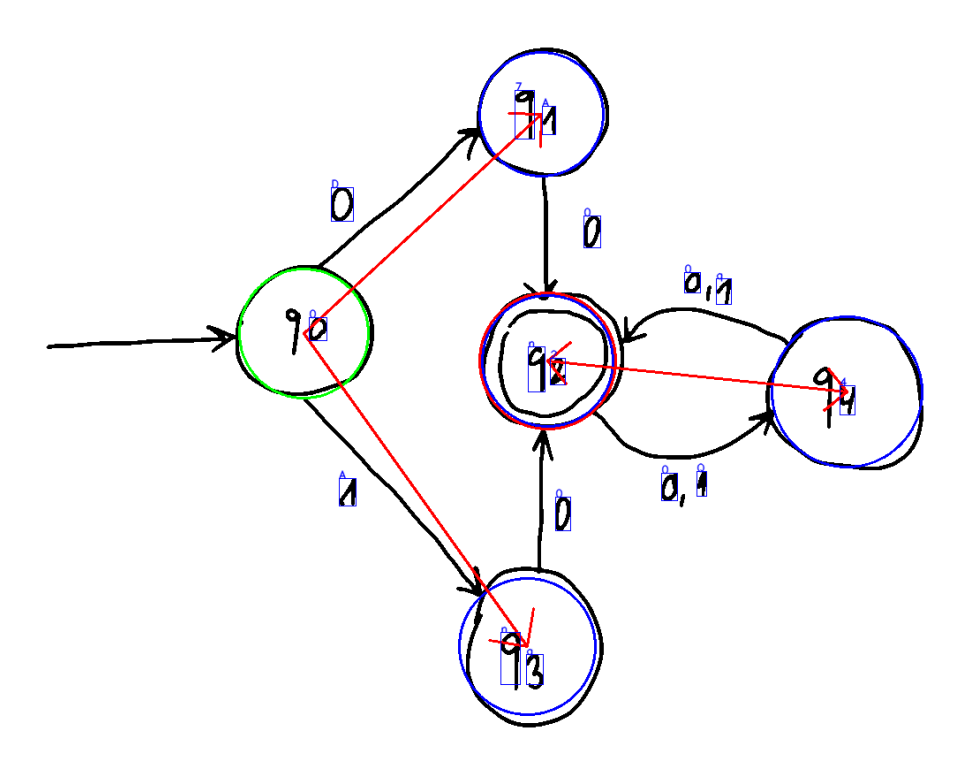

Obrázek 5.2: Příklad testu z FAdatasetu s úspěšně detekovanými stavy.

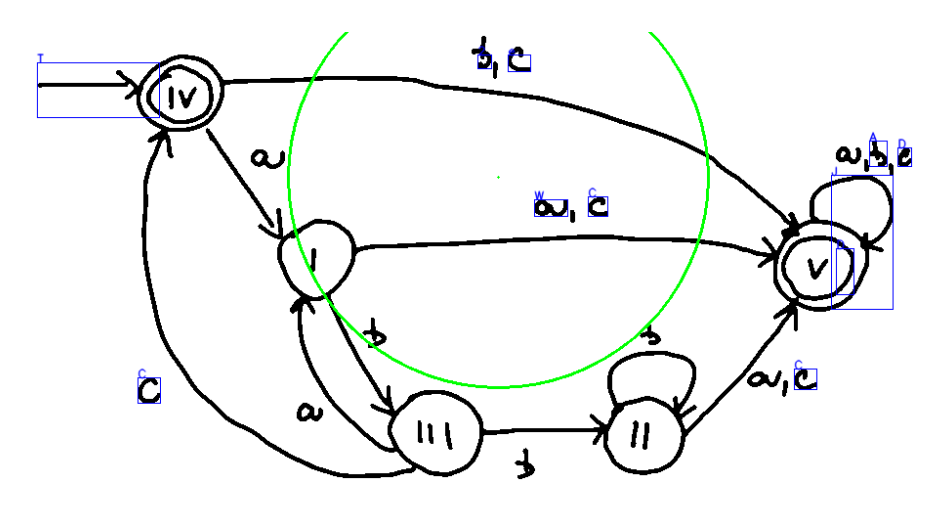

Obrázek 5.3: Nevhodně identifikovaný stav. Důvodem je nevhodné vybrání oblasti, ve které jsou stavy vyhledávány a maximální velikost kruhu, která je nastavena na cca 1/2 rozměru obrazu.

Další ukázky výsledků lze nalézt v příloze [C,](#page-72-1) kompletní dataset s výsledky na přiloženém DVD.

## **5.2 Náhodný Graphviz dataset**

Programem GraphGenerator.kt byla vytvořena sada náhodně vygenerovaných automatů za pomocí knihovny Automaton [\[23\]](#page-64-3), která dokáže exportovat automaty ve formě jazyka Dot. Pro počet stavů od dvou do šest bylo vygenerováno šedesát obrázků pomocí knihovny Graphviz. Tato data mají jednotný a konzistentní styl - kruhy jsou opravdu kruhy, rovné šipky jsou rovné. Některé přechody jsou ovšem kresleny tak, jak by je člověk nenakreslil, většinou zbytečně velkým obloukem.

#### **5.2.1 Výsledky**

|                           | detekováno | celkový počet |
|---------------------------|------------|---------------|
| stavy                     | 1044       | 1220          |
| přechody                  | 575        | 1866          |
| obrazů s 100% stavy       | 216        | 305           |
| obrazů s $100\%$ přechody | 19         | 305           |

Obrázek 5.4: Výsledky testu generovaných dat

O málo lepších výsledků bylo dosaženo nastavením parametru blurWidth=3, protože takto "čistá" generovaná data nepotřebují tak silné rozmazání.

|                           | detekováno | celkový počet |
|---------------------------|------------|---------------|
| stavy                     | 1117       | 1220          |
| přechody                  | 853        | 1866          |
| obrazů s 100% stavy       | 225        | 305           |
| obrazů s $100\%$ přechody | 29         | 305           |

Obrázek 5.5: Výsledky testu generovaných dat s blurWidth=3

<span id="page-52-0"></span>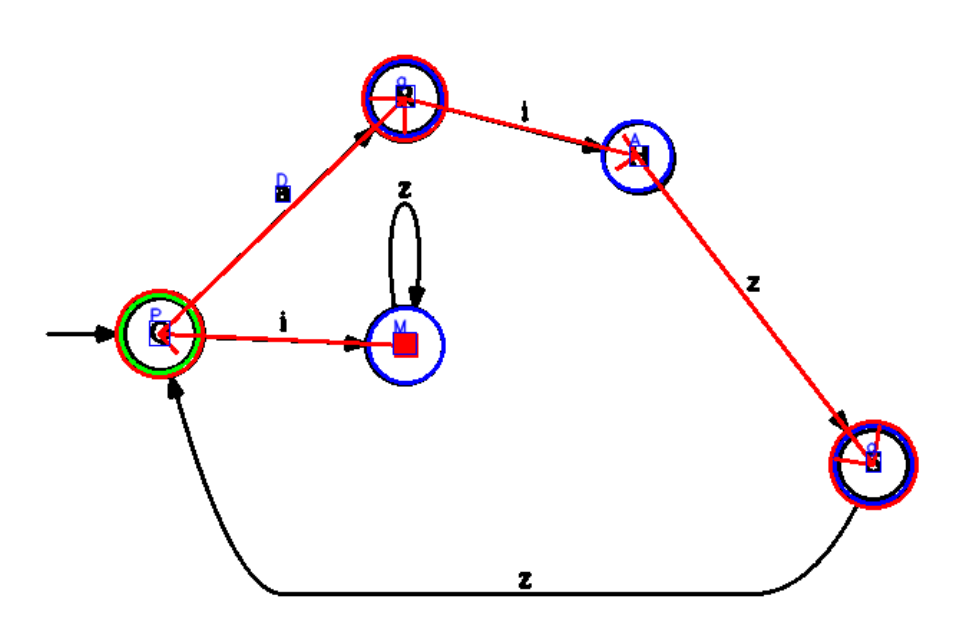

Obrázek 5.6: Úspěšně nalezené stavy na Graphviz datasetu

Obrázek [5.6](#page-52-0) ukazuje úspěšnou detekci stavů v tomto datasetu. Na obrázku je zároveň vidět, že nepřirozený přechod *z* vedený obloukem ze stavu *S* do stavu *C* není detekován. Šipka ze stavu C do stavu M je detekována obráceně a některé popisky přechodů nejsou rozpoznány.

Další ukázky výsledků lze nalézt v příloze [C,](#page-72-1) kompletní dataset s výsledky na přiloženém DVD.

## **5.3 Ruční testování aplikací**

Ruční testování aplikace proběhlo na telefonu Xiaomi Redmi Note 3, Android 6.0.1, na jednotlivých obrazech.

Byly použity různé povrchy - různé druhy papíru i tabule. Ukázalo se, že je prototyp velmi citlivý na změny vstupu. Zpracování selhalo pokud obraz obsahoval rušivé elementy, např. linky na čtverečkovaném papíře nebo odraz světla na tabuli, viz [5.7.](#page-53-0)

Pokud uživatel použije psací potřebu, která nemá výraznou barvu, může se stát, že některý tah není identifikován. Např. v obrázku z tabule [5.8](#page-53-1) je vidět, že po úpravě fotografie v grafickém editoru a ručním dotažení je stav identifikován, i když v původním obraze nalezen nebyl.

Rotace obrazu nemá vliv na detekci stavů. Algoritmus nebere orientaci v úvahu, až na detekci textu, kde klasifikátor nebyl natrénován pro různé orientace textu.

Algoritmus neobsahuje korekci zkosení, předpokládá tedy, že obraz je focen

### <span id="page-53-0"></span>5. TESTOVÁNÍ

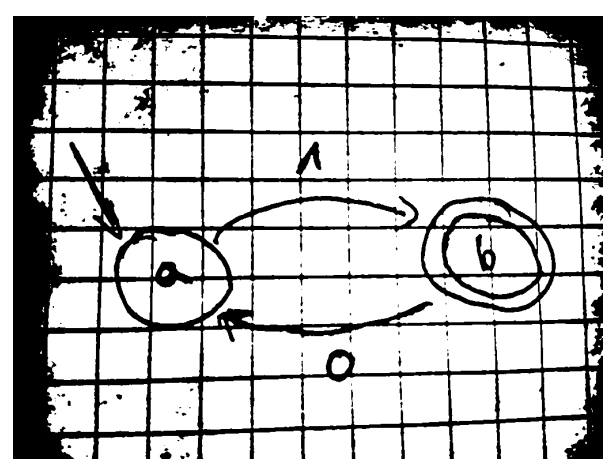

(a) Předzpracování na čtverečkovaném papíře

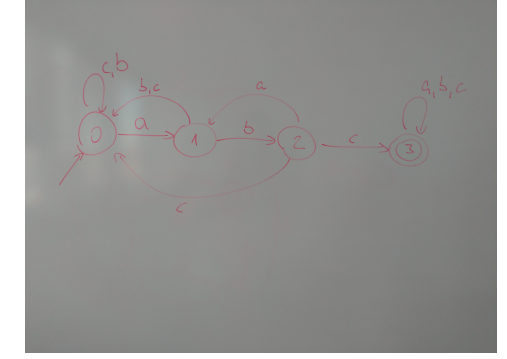

(b) Vstup s odleskem (nákres na tabuli) (c) Nepovedené předzpracování

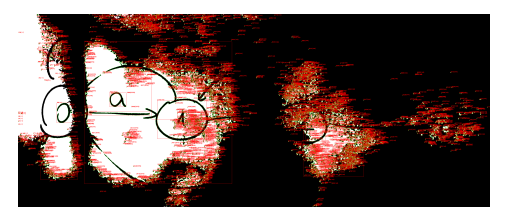

Obrázek 5.7: Ukázky složitého vstupu

<span id="page-53-1"></span>kolmo na dokument/tabuli. V ukázce [5.13](#page-55-0) je vidět, že ale drobná odchylka od tohoto úhlu je tolerována a až vzdálený stav není identifikován.

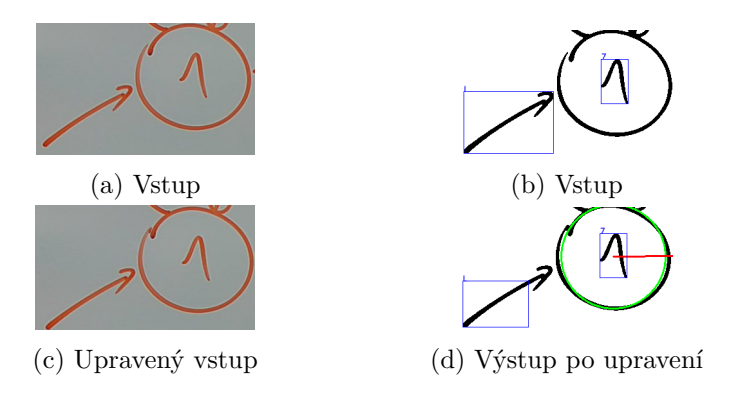

Obrázek 5.8: Nedotažený kruh stavu

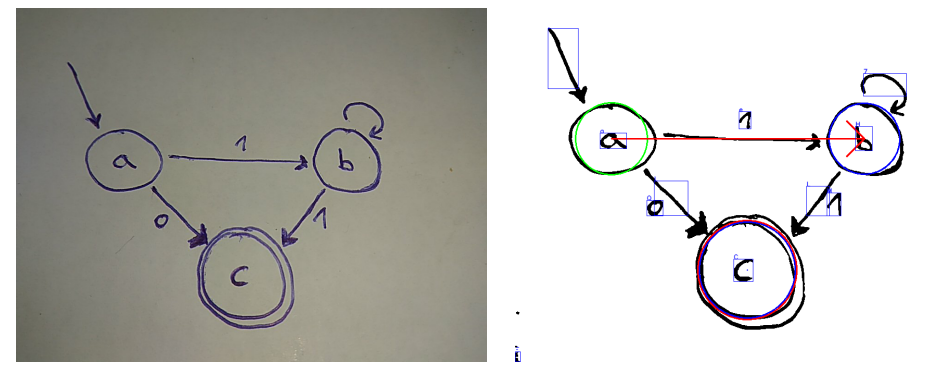

Obrázek 5.9: Smyčka u stavu b není identifikována.

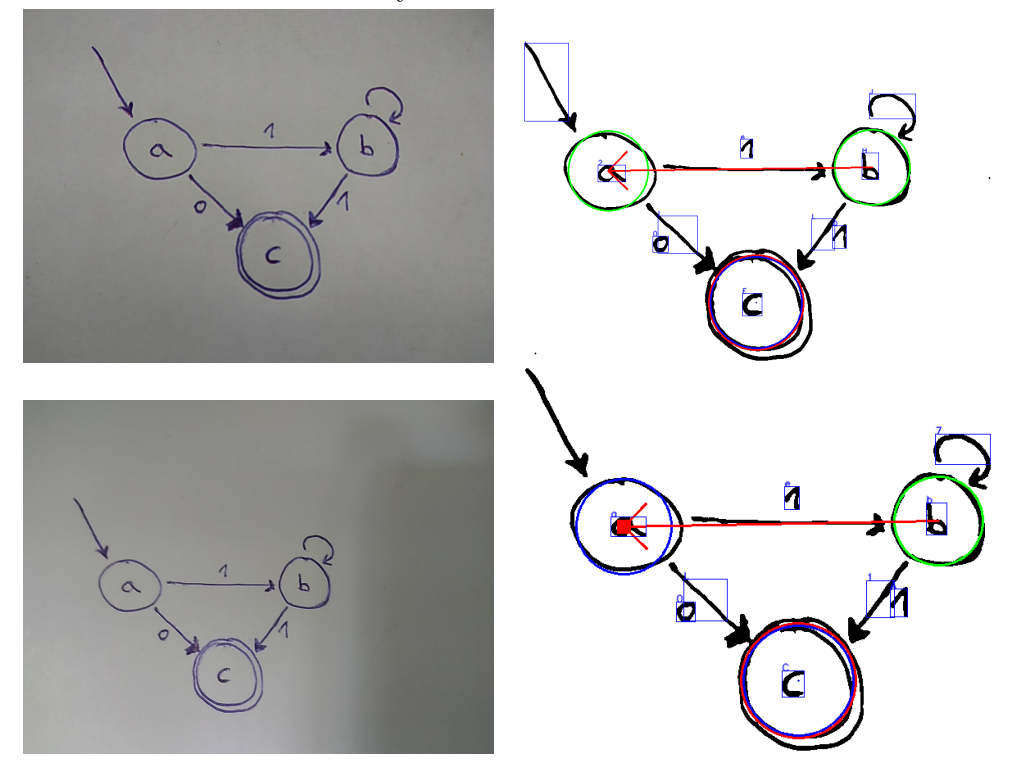

Obrázek 5.10: Smyčka u stavu b je považována za šipku značící vstupní stav.

<span id="page-55-0"></span>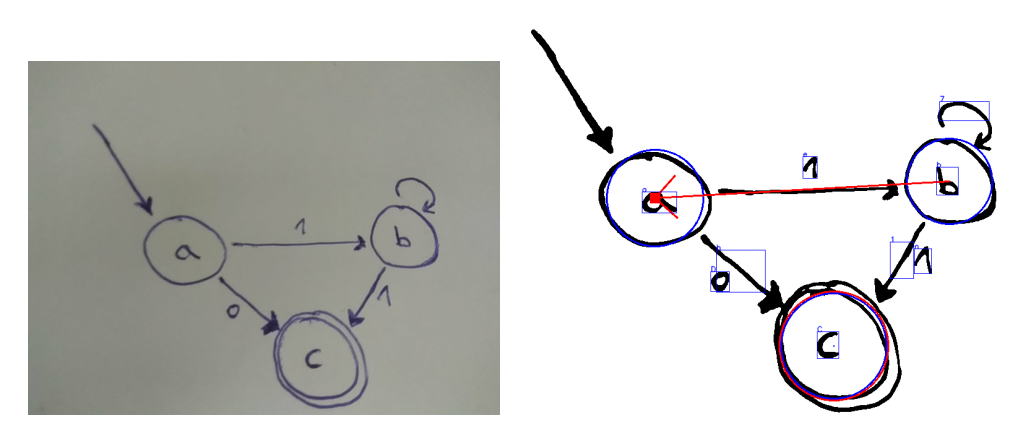

Obrázek 5.11: Vstupní stav je identifikován jako stav se smyčkou

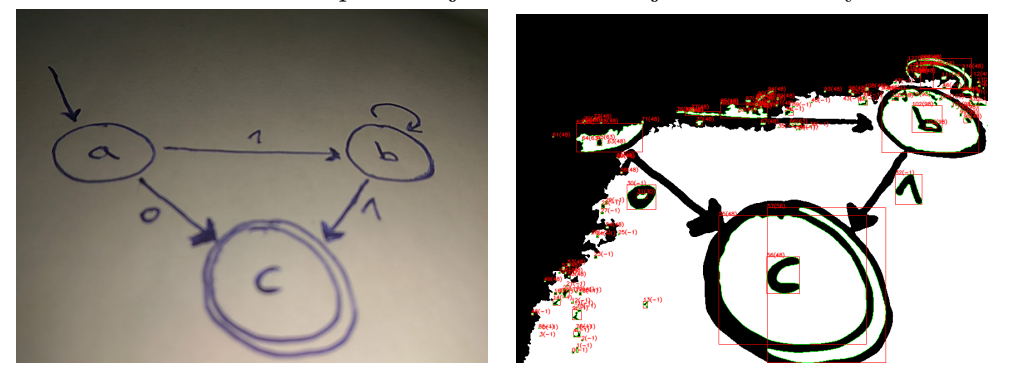

Obrázek 5.12: Fotografie z boku + osvětlení - stín není dostatečně odstraněn.

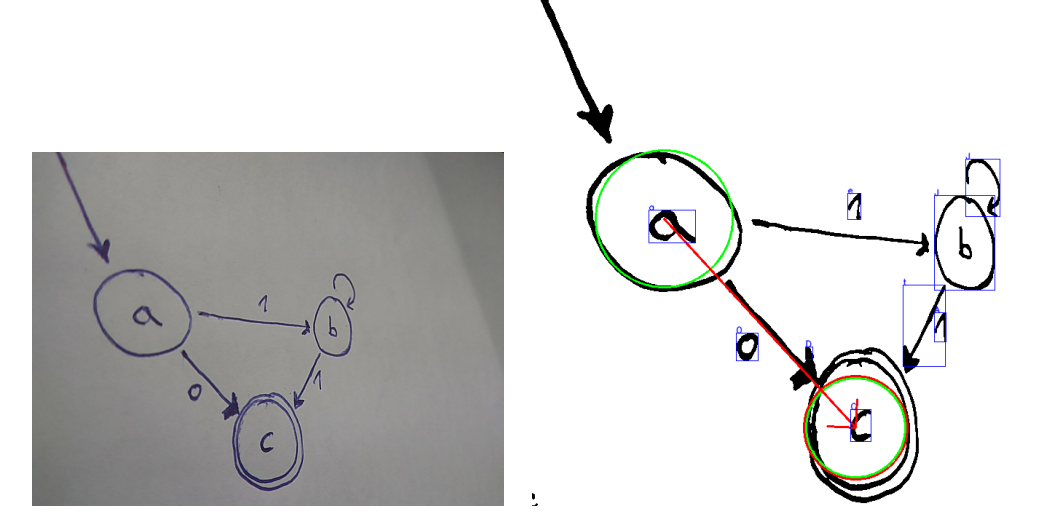

Obrázek 5.13: Fotografie z boku - stav b již není kruh a není identifikován.

#### **5.3.1 Online test**

Ve službě kobiton.com byla aplikace vzdáleně spuštěna na dalších zařízeních, konkrétně:

- Motorola Moto G(4) Plus Android 6.0.1
- Samsung Galaxy S6 Android 6.0.1
- Samsung Galaxy J7 Prime Android 6.0.1
- Lenovo Yoga Tab 3 Plus Android 6.0.1
- Samsung A3 Android 7.0
- Sony Xperia X Android 7.0
- OnePlus 5 Android 7.1.1
- Samsung Galaxy S9+ Android 8.0.0
- LG V40 ThinQ Android 8.1.0
- Samsung Galaxy Note 9 Android 8.1.0
- Google Pixel C Android 8.1.0
- Samsung Galaxy S10e Android 9

V tomto testu byla aplikace nainstalována, spuštěna a byla provedena detekce na výchozím obraze. Tím bylo ověřeno, že je aplikace funkční i na zařízeních ostatních výrobců, verzích OS Android a rozlišeních obrazovky.

# Kapitola **6**

## **Diskuze**

Během návrhu algoritmu pro rozeznávání automatů byly představeny omezení pro automaty, které dokáže algoritmus rozeznat, jako jsou pojmenované stavy, nekřížení přechodů, dokončené tahy pera ad. Testování ukázalo, že existují i další jevy, které ovlivňují výsledek.

Vysoká variabilita vstupních dat a parametrů (přehled v příloze [A.3\)](#page-67-0) způsobuje, že najít univerzální konfiguraci detektoru je obtížný problém. Pro jednotlivé případy se ale často podařilo najít vhodné nastavení a způsob zachycení dokumentu, které se kýženému výsledku blíží, případně upravit světelné podmínky a zlepšit zakreslení automatu. Výchozí nastavení detektorů bylo ovšem provedeno ručním laděním bez formálního testu a hledání optima.

V budoucnu by bylo vhodné přidat funkci, která by identifikovala základní charakteristiky fotografie - médium(tabule/papír/digitální), druh pera, nebo i styl uživatelova rukopisu. Na základě toho by mohly být zvoleny správné hodnoty parametrů pro algoritmy detekce. Navržením vhodné metriky na porovnávání automatů a úspěšnosti jejich detekce by bylo možné provést automatické testy a učení.

Největší překážkou v detekci byly nepřesnosti v kreslení uživatelů, nedotažené kruhy nebo nespojené šipky apod. Častým negativním výsledkem byla záměna počátečního stavu a stavu se smyčkou. Proto by procesu mohla pomoci detekce tahu, aby byla dostupná další data jako v [\[12\]](#page-63-3). Určení směru a předpovídání pokračování tahů by mohlo doplnit chybějící informaci potřebnou k lokalizaci jednotlivých prvků. Možnou alternativou pro detekci stavu, která by umožnila rozeznání i nedokonalých kruhů by byla buď detekce elips, nebo metoda založená na detekci uzavřených tvarů.

Dalším rozšířením by mohla být možnost kombinace více přístupů detekce, které by udávali pravděpodobnost svého výsledku, podobně jako v [\[13\]](#page-63-4). Detekovaný prvek by byl pak určen hlasováním.

V běžném použití, např. v písemném testu, se automat na stránce vyskytuje mezi jiným textem. Zásadním doplňkem pro praktické využití by tedy byla automatická detekce konečného automatu na stránce, resp. oblasti, kde se vyskytuje, na kterou by byl poté aplikován popsaný algoritmus. To by navíc pomohlo i s odstraněním některých artefaktů, např. stínů na okrajích strany.

Okolní prostředí také ovlivňuje detekovaný text. Po určení stavů a přechodů jsou zbývající objekty považovány za text a současná implementace, až na základní filtr velikosti, nedokáže zjistit, zda vybraná oblast text je, nebo ne. Klasifikátor pouze určí jakému písmenu se blíží nejvíce, vznikají tedy popisky na místech, kde v předloze nejsou.

Online test ukázal, že aplikace je spustitelná na různých typech zařízení. Jedním z nedostatků byla doba načítání dat pro rozpoznávání textu. U moderních strojů se pohybovala v řádu vteřin, ale u starších zařízení tento krok trval až několik desítek. Samotná detekce po načtení těchto dat se ale již pohybuje v řádech vteřin v nejhorších případech. Na výkonných strojích typu Google Pixel C byla prakticky okamžitá.

Touto metodou se nepodařilo se dosáhnout přesnosti a úspěšnosti [\[12\]](#page-63-3) a dalších předchůdců. Existuje ale velké množství rozšíření, které je možné přidat a experimentů, které by bylo třeba provést.

## **Závěr**

V práci bylo představeno zpracování fotografie dokumentu a rozeznání diagramu konečného automatu v ní. Byl navrhnut textový formát reprezentace konečného automatu zápisem v JSON. Dále byly představeny způsoby jak vyřešit problémy, které se při rozpoznávání objevují. Výsledky testování s výchozím nastavením ukazují, že metoda dokáže často jednotlivé prvky automatu rozpoznat. Práce tak slouží jako výchozí bod pro další experimenty s výběrem vstupních parametrů a platforma pro testování různých metod detekce jednotlivých prvků automatu, které lze nalézt v literatuře.

## **Literatura**

- [1] Vlach, J.: Hledání úseček a kružnic s využitím Houghovy transformace při zpracování obrazu v LabView. *Automa*, ročník 2, č. 1, 2011: s. 42 – 44, ISSN 1210-9592.
- <span id="page-62-0"></span>[2] Cohen, G.; Afshar, S.; Tapson, J.; aj.: EMNIST: an extension of MNIST to handwritten letters. *CoRR*, ročník abs/1702.05373, 2017, 1702*.*[05373](1702.05373). Dostupné z: [http://arxiv](http://arxiv.org/abs/1702.05373)*.*org/abs/1702*.*05373
- [3] Hopcroft, J. E.; Motwani, R.; Ullman, J. D.: *Introduction to Automata Theory, Languages, and Computation (3rd Edition)*. Boston, MA, USA: Addison-Wesley Longman Publishing Co., Inc., 2006, ISBN 0321462254.
- [4] Reis, R.; Moreira, N.; Almeida, M.: On the Representation of Finite Automata. *CoRR*, ročník abs/0906.2477, 2009, [0906](0906.2477)*.*2477. Dostupné z: [http://arxiv](http://arxiv.org/abs/0906.2477)*.*org/abs/0906*.*2477
- [5] Color conversions. Cit. 16.4.2019. Dostupné z: https://docs*.*opencv*.*org/4*.*1*.*[0/de/d25/imgproc\\_color\\_](https://docs.opencv.org/4.1.0/de/d25/imgproc_color_conversions.html#color_convert_rgb_gray) conversions*.*[html#color\\_convert\\_rgb\\_gray](https://docs.opencv.org/4.1.0/de/d25/imgproc_color_conversions.html#color_convert_rgb_gray)
- [6] Sonka, M.; Hlavac, V.; Boyle, R.: *Image processing, analysis and and machine vision (3. ed.).* 01 2008, ISBN 978-0-495-24438-7.
- [7] Zuiderveld, K.: Graphics Gems IV. kapitola Contrast Limited Adaptive Histogram Equalization, San Diego, CA, USA: Academic Press Professional, Inc., 1994, ISBN 0-12-336155-9, s. 474–485. Dostupné z: http://dl*.*acm*.*org/citation*.*[cfm?id=180895](http://dl.acm.org/citation.cfm?id=180895.180940)*.*180940
- [8] Neznámý: OpenCV: Image Thresholding. Cit. 28.4.2019. Dostupné z: https://docs*.*opencv*.*org/3*.*4*.*[3/d7/d4d/tutorial\\_py\\_](https://docs.opencv.org/3.4.3/d7/d4d/tutorial_py_thresholding.html) [thresholding](https://docs.opencv.org/3.4.3/d7/d4d/tutorial_py_thresholding.html)*.*html
- [9] Suzuki, S.; be, K.: Topological structural analysis of digitized binary images by border following. *Computer Vision, Graphics, and Image Processing*, ročník 30, č. 1, 1985: s. 32 – 46, ISSN 0734-189X, doi:https://doi*.*org/10*.*1016/0734-189X(85)90016-7. Dostupné z: [http:](http://www.sciencedirect.com/science/article/pii/0734189X85900167) //www*.*sciencedirect*.*[com/science/article/pii/0734189X85900167](http://www.sciencedirect.com/science/article/pii/0734189X85900167)
- [10] Neumann, L.: Real-time Scene Text Localization and Recognition. In *Proceedings of the 2012 IEEE Conference on Computer Vision and Pattern Recognition (CVPR)*, CVPR '12, Washington, DC, USA: IEEE Computer Society, 2012, ISBN 978-1-4673-1226-4, s. 3538–3545. Dostupné z: http://dl*.*acm*.*org/citation*.*[cfm?id=2354409](http://dl.acm.org/citation.cfm?id=2354409.2355095)*.*2355095
- [11] Bresler, M.; Phan, T. V.; Průša, D.; aj.: Recognition System for On-Line Sketched Diagrams. In *2014 14th International Conference on Frontiers in Handwriting Recognition*, IEEE , September 2014, doi:10*.*1109/ icfhr*.*2014*.*100. Dostupné z: [https://doi](https://doi.org/10.1109/icfhr.2014.100)*.*org/10*.*1109/icfhr*.*2014*.*100
- <span id="page-63-3"></span>[12] Bresler, M.; Průša, D.; Hlaváč, V.: Recognizing Off-Line Flowcharts by Reconstructing Strokes and Using On-Line Recognition Techniques. In *ICFHR 2016: Proceedings of the 15th International Conference on Frontiers in Handwriting Recognition*, 2016.
- <span id="page-63-4"></span>[13] Ouyang, T. Y.: Recognition of Handdrawn Chemical Diagrams. May 2007.
- [14] Altmann, R.: *Digitization of Handdrawn Diagrams*. diploma thesis, Freie Universität Berlin, April 2015.
- [15] Aguilar, F. D. J. .; Hirata, N. S. T.: Symbol detection in online handwritten graphics using Faster R-CNN . *CoRR*, ročník abs/1712.04833, 2017, 1712*.*[04833](1712.04833). Dostupné z: [http://arxiv](http://arxiv.org/abs/1712.04833)*.*org/abs/1712*.*04833
- [16] Kara, L. B.; Stahovich, T. F.: Hierarchical Parsing and Recognition of Hand-sketched Diagrams. In *ACM SIGGRAPH 2007 Courses*, SI-GGRAPH '07, New York, NY, USA: ACM, 2007, ISBN 978-1-4503- 1823-5, doi:10*.*1145/1281500*.*1281528. Dostupné z: [http://doi](http://doi.acm.org/10.1145/1281500.1281528)*.*acm*.*org/ 10*.*[1145/1281500](http://doi.acm.org/10.1145/1281500.1281528)*.*1281528
- <span id="page-63-0"></span>[17] Neznámý: Android developers. Cit. 28.4.2019. Dostupné z: https://developer*.*android*.*[com/reference/org/xmlpull/v1/](https://developer.android.com/reference/org/xmlpull/v1/package-summary) [package-summary](https://developer.android.com/reference/org/xmlpull/v1/package-summary)
- <span id="page-63-1"></span>[18] Neznámý: Build your app from the command line | Android developers. Cit. 13.5.2019. Dostupné z: [https://developer](https://developer.android.com/studio/build/building-cmdline)*.*android*.*com/studio/ [build/building-cmdline](https://developer.android.com/studio/build/building-cmdline)
- <span id="page-63-2"></span>[19] Android Best Practices. Cit. 15.4.2019. Dostupné z: [https://](https://opencv.org/platforms/android/android-best-practices.html) opencv*.*[org/platforms/android/android-best-practices](https://opencv.org/platforms/android/android-best-practices.html)*.*html
- <span id="page-64-0"></span>[20] Kurzyniec, D.; Sunderam, V.: Efficient cooperation between Java and native codes – JNI performance benchmark. In *In The 2001 International Conference on Parallel and Distributed Processing Techniques and Applications*, 2001.
- <span id="page-64-1"></span>[21] Keepsafe Software Inc. : Relinker. Cit. 28.4.2019. Dostupné z: [https:](https://github.com/KeepSafe/ReLinker) //github*.*[com/KeepSafe/ReLinker](https://github.com/KeepSafe/ReLinker)
- <span id="page-64-2"></span>[22] Microsoft Inc. : InkMLjs. Cit. 28.4.2019. Dostupné z: [https://](https://github.com/Microsoft/InkMLjs) github*.*[com/Microsoft/InkMLjs](https://github.com/Microsoft/InkMLjs)
- <span id="page-64-3"></span>[23] ller, A. M. .: dk.brics.automaton – Finite-State Automata and Regular Expressions for Java . 2017, cit. 14.4.2019. Dostupné z: [http:](http://www.brics.dk/automaton/) //www*.*brics*.*[dk/automaton/](http://www.brics.dk/automaton/)

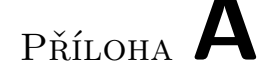

## **Uživatelská příručka**

Instalační soubory lze nalézt na přiloženém DVD nebo na adrese [https://www](https://www.strangeloop.cz/bp/)*.*strangeloop*.*cz/bp/ APK soubory jsou podepsány certifikátem *oh.pem*, který lze nalézt na DVD v složce Android zdrojového kódu.

### **A.1 Instalace**

- Povolte instalaci z neznámých zdrojů: *Nastavení* → *Zabezpečení* → *Neznámé zdroje*, nebo počkejte na výzvu telefonu v případě Android 7+.
- Zjistěte architekturu svého přístroje a podle ní zvolte soubor APK. Pokud si nejste jistí, použijte *armeabi-v7a*.
- Nahrajte APK soubor do telefonu.
- Najděte soubor APK v soborovém manažeru a vyberte jej pro instalaci.
- Pokračujte pokyny na obrazovce.

Pozn.: Pokud 64 bitovou verzi nelze nainstalovat, použijte 32 bitovou verzi, 64 bitové architektury bývají zpětně kompatibilní.

Velikost APK je cca 60MB, po nainstalování cca 300MB. Doporučené volné místo v telefonu je tedy cca 0.5GB.

Aplikace nevyžaduje speciální oprávnění při instalaci, oprávnění pro použití fotoaparátu nebo souborového systému si vyžádá při prvním použití. Aplikace je optimalizována na rozlišení 1080 × 1920.

## **A.2 Použití**

Pro popis jednotlivých tlačítek, viz [4.1.1](#page-41-0) Po spuštění aplikace probíhá načtení natrénovaných dat SVM, teprve poté je povoleno použití tlačítka detekce automatu.

Pokud při detekci nastane chyba, je zobrazena v dialogu, ten lze klepnutím zavřít a je možné pokračovat v použití programu.

Hodnoty na obrazovce nastavení jsou automaticky generované, neprobíhá jejich validace a uživatel je zodpovědný za jejich správnou hodnotu.

Obraz konečného automatu je možné pomocí běžných gest přibližovat a oddalovat.

Pro kopírování textu podržte dlouze prst na textovém poli.

Fotoaparát je připraven pro horizontální použití - vertikální použití vytvoří obraz otočený o 90◦ . Lze použít fyzická tlačítka úpravy hlasitosti pro pořízení fotografie.

Pro uvedení nastavení do původního stavu, smažte data aplikace.

### <span id="page-67-0"></span>**A.3 Parametry detekce**

### **Předzpracování (DefaultImagePreprocessor)**

- blurWidth: Double =  $5.0 \tilde{\text{s}}$ ířka strukturního elementu rozostření
- claheClipLimit: Double  $= 3.0 -$  clip limit pro CLAHE
- claheSize: Double =  $8.0$  šířka strukturního elementu pro CLAHE
- contourCountLimit: Int? = 100 maximální počet kontur v obraze, pro který je detekce prováděna
- erodeImage: Boolean  $=$  false provést erozi
- erodeSize: Double =  $3.0$  šířka strukturního elementu pro erozi
- cannyThreshLow: Double =  $100.0$  práh pro Cannyho detektor
- cannyThreshHigh: Double  $= 200.0$  práh pro Cannyho detektor

#### **Detektor stavů (HoughNodeInContoursDetector)**

- houghLowerParam: Double  $= 20.0$  spodní hranice Houghovy transformace
- houghHigherParam: Double =  $2 *$  houghLowerParam horní hranice Houghovy transformace
- houghMinRadius: Int  $= 10 \text{minimální poloměr kruhu}$
- houghMinimalDistance: Double =  $2.0$  minimální vzdálenost středů dvou kruhů pro jejich odlišení

• circleRadiusThreshold: Double =  $2.0$  – maximální vzdálenost poloměru od mediánu nalezených kruhů

#### **Detektor přechodů (ContourCornerTransitionDetector)**

- nodeCoronaCoefficient: Double  $= 2.0$  koeficient pro masku stavu (polomer  $\text{masky} = \text{polomer} * \text{koeficient}$
- subCoronaCoefficient: Double  $= 1.6$  koeficient pro masku stavu (polo $mer\_masky = polomer * koeficient)$
- cornersThreshold: Double =  $150.0$  práh pro detekci rohu v Harrisově detektoru rohů
- loopDistanceThreshold: Int  $= 50 \nu z$ dálenost pod kterou jsou rohy považované za stejný stav

### **Detektor textu (SVMTextDetector)**

• subCoronaCoefficientTD: Double =  $1.7$  – koeficient pro masku stavu  $(polomer\_masky = polomer * koeficient)$ 

# Příloha **B**

## **Seznam použitých zkratek**

- **API** Application Programming Interface **APK** Android package **HTML** Hyper Text Markup language **IDE** Integrated Development Environment **InkML** Ink Markup Language **JS** Javascript **JSON** JavaScript Object Notation **KA** Konečný automat **OCR** Optical character recognition **SVM** Support Vector Machine **UI** User interface
- **XML** eXtensible Markup Language
# Příloha **C**

## **Ukázka testovacích dat**

## **C.1 Legenda**

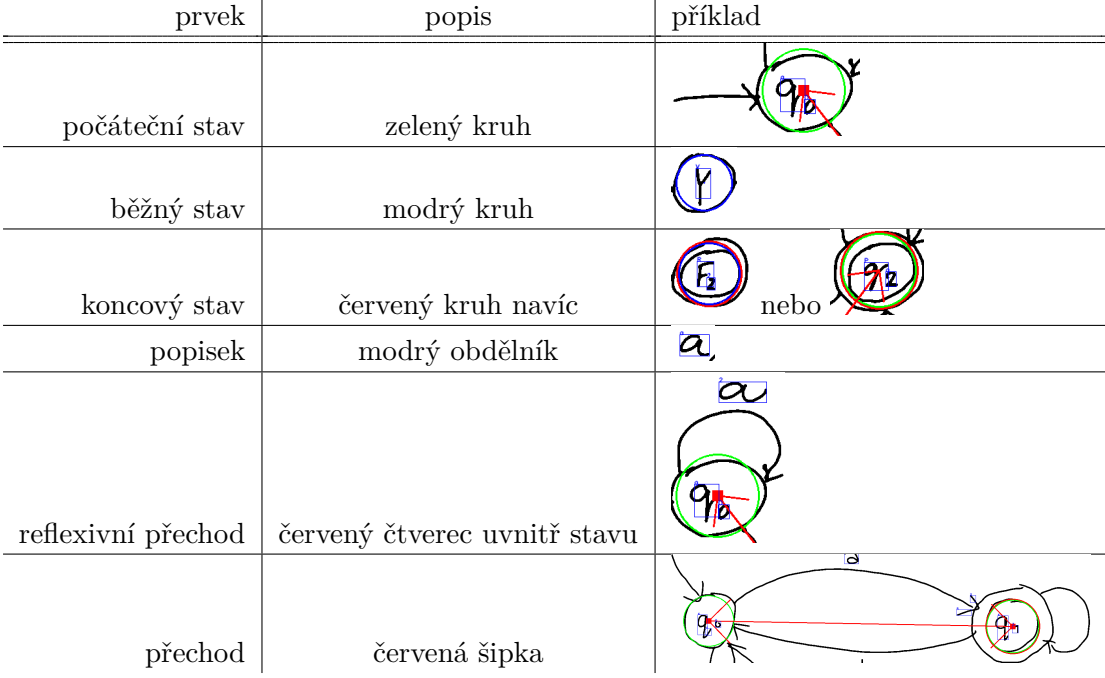

Následují obrazy s automaty konvertovanými do JSON formátu. Pro první dva datasety nejsou uvedeny vstupní obrazy, protože ty velmi blízké zpracovanému automatu. Vstupní data lze nalézt na přiloženém DVD. Pro ruční testování je vždy uveden vstup, zpracovaný obraz se zakreslenými prvky a JSON formát.

## **C.2 FAdataset**

**writer000\_fa\_001**

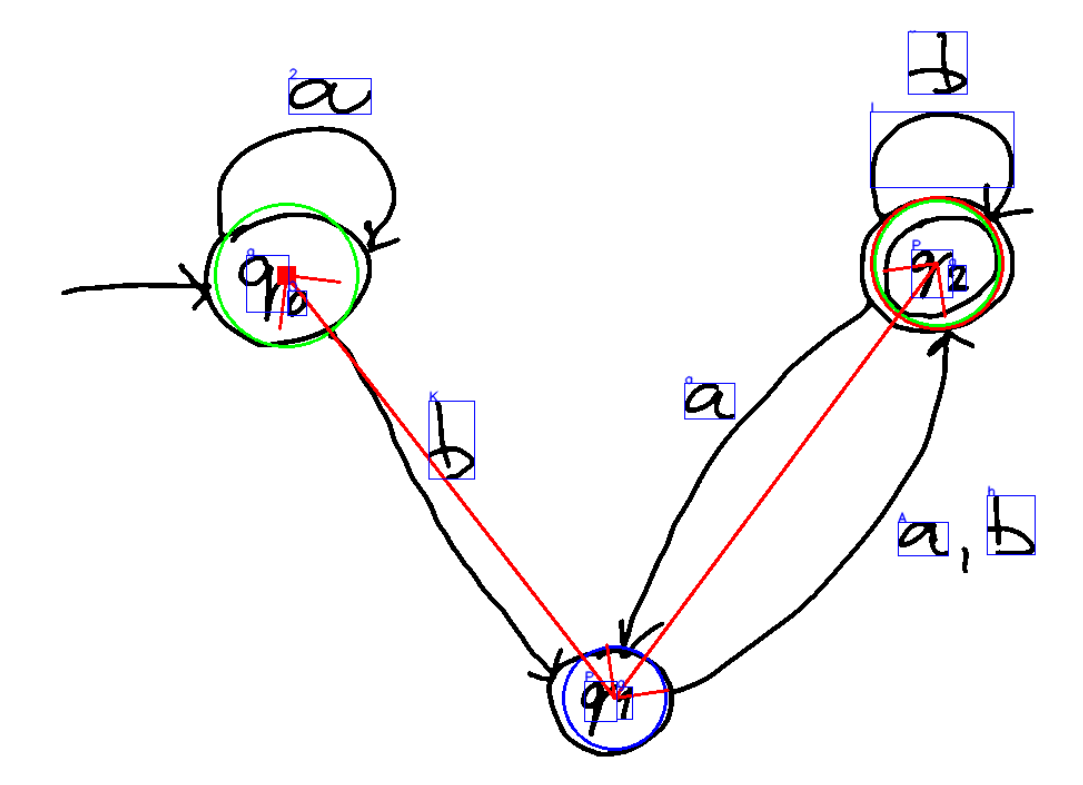

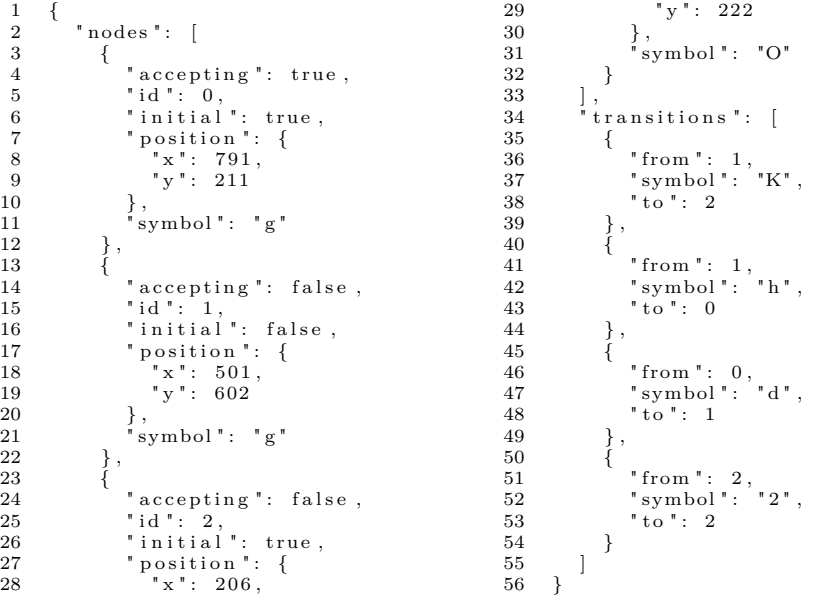

**writer001\_fa\_002**

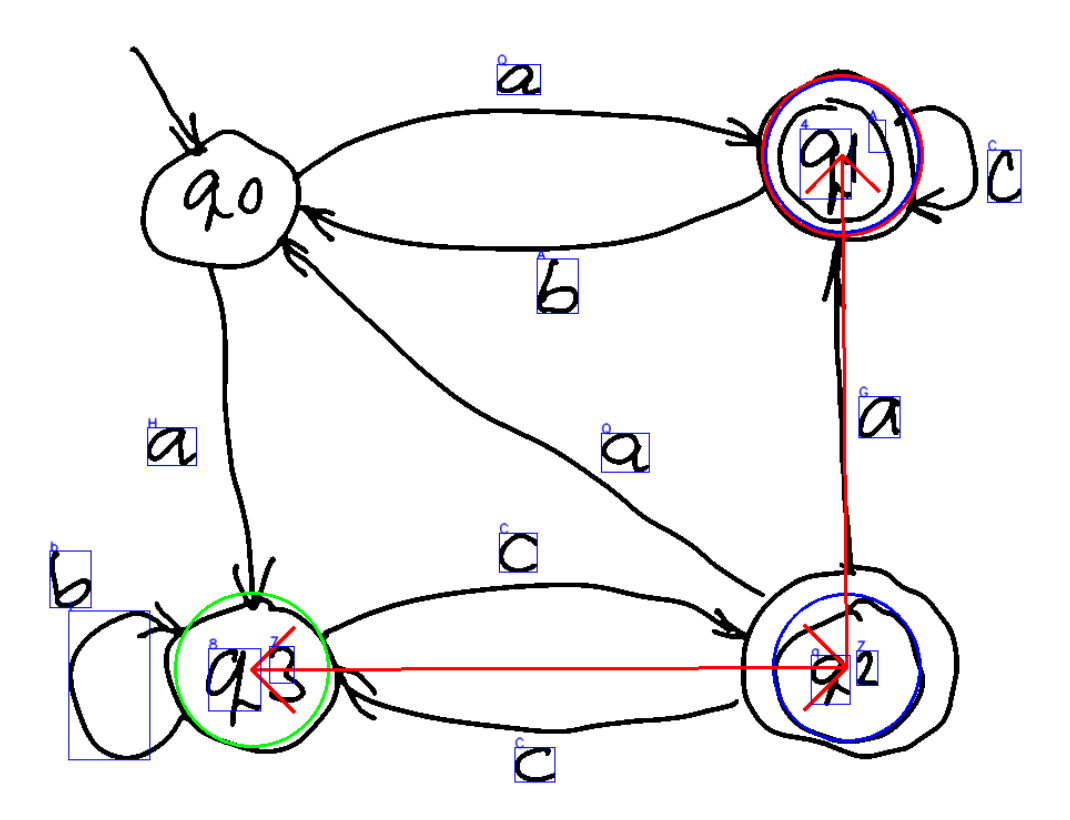

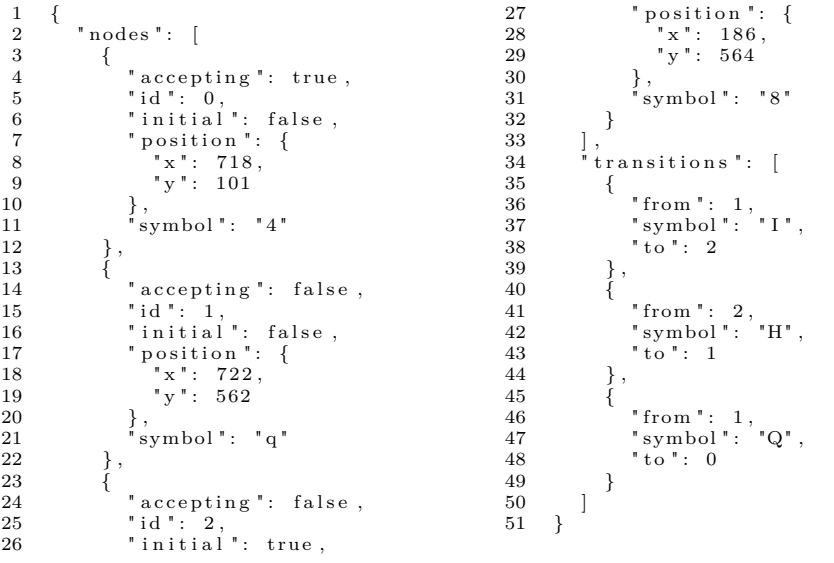

#### **writer000\_fa\_003**

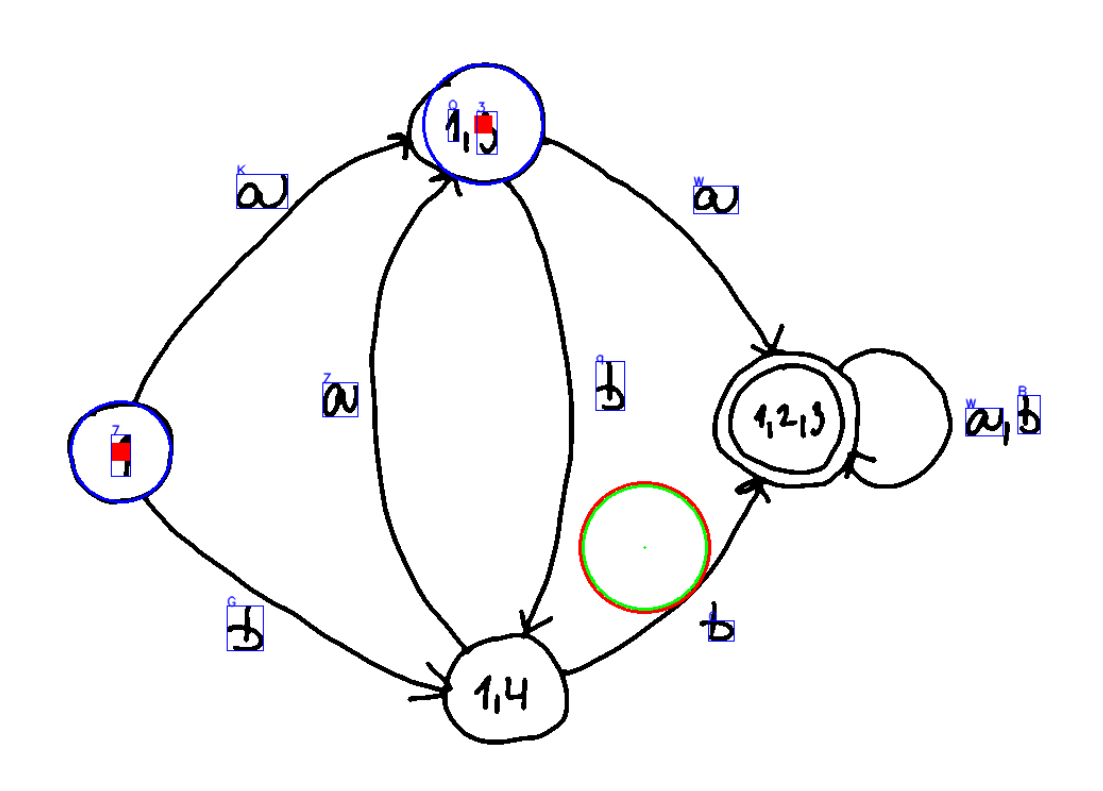

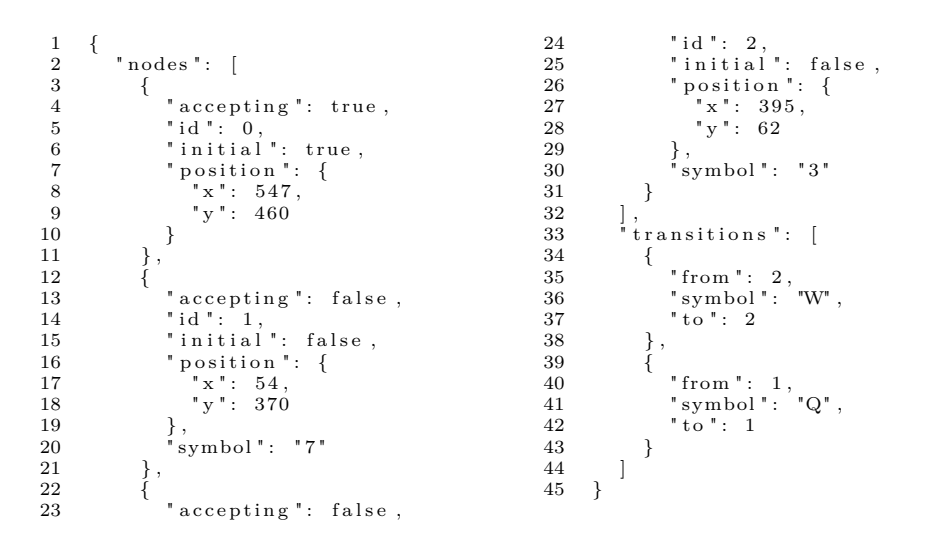

**writer000\_fa\_006**

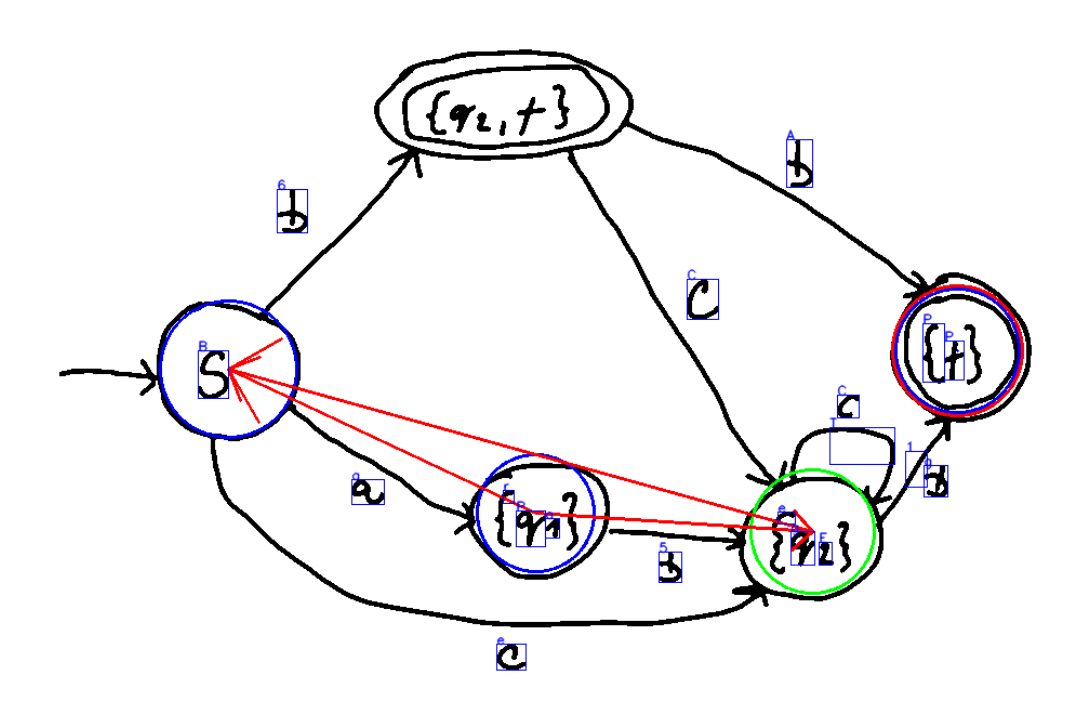

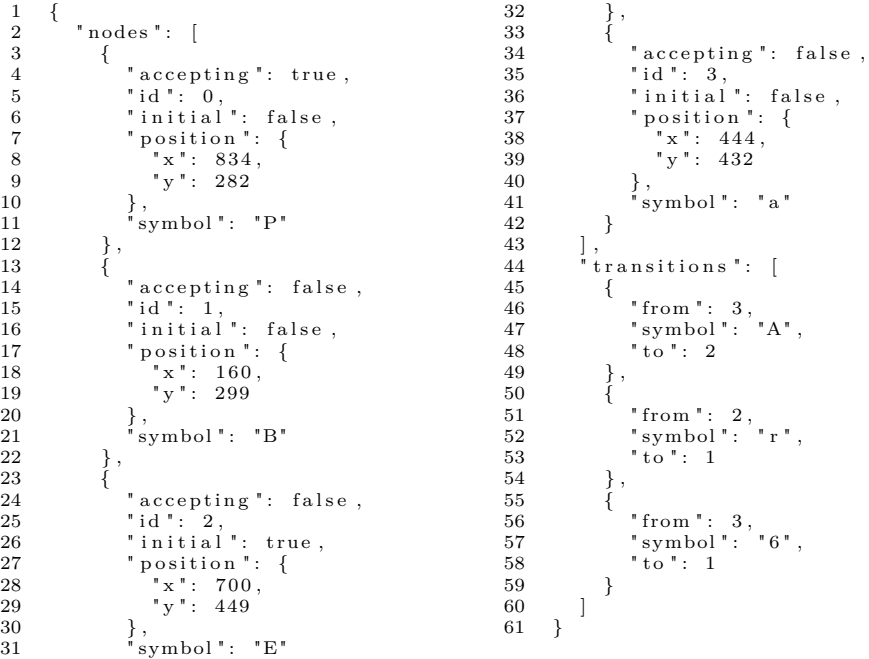

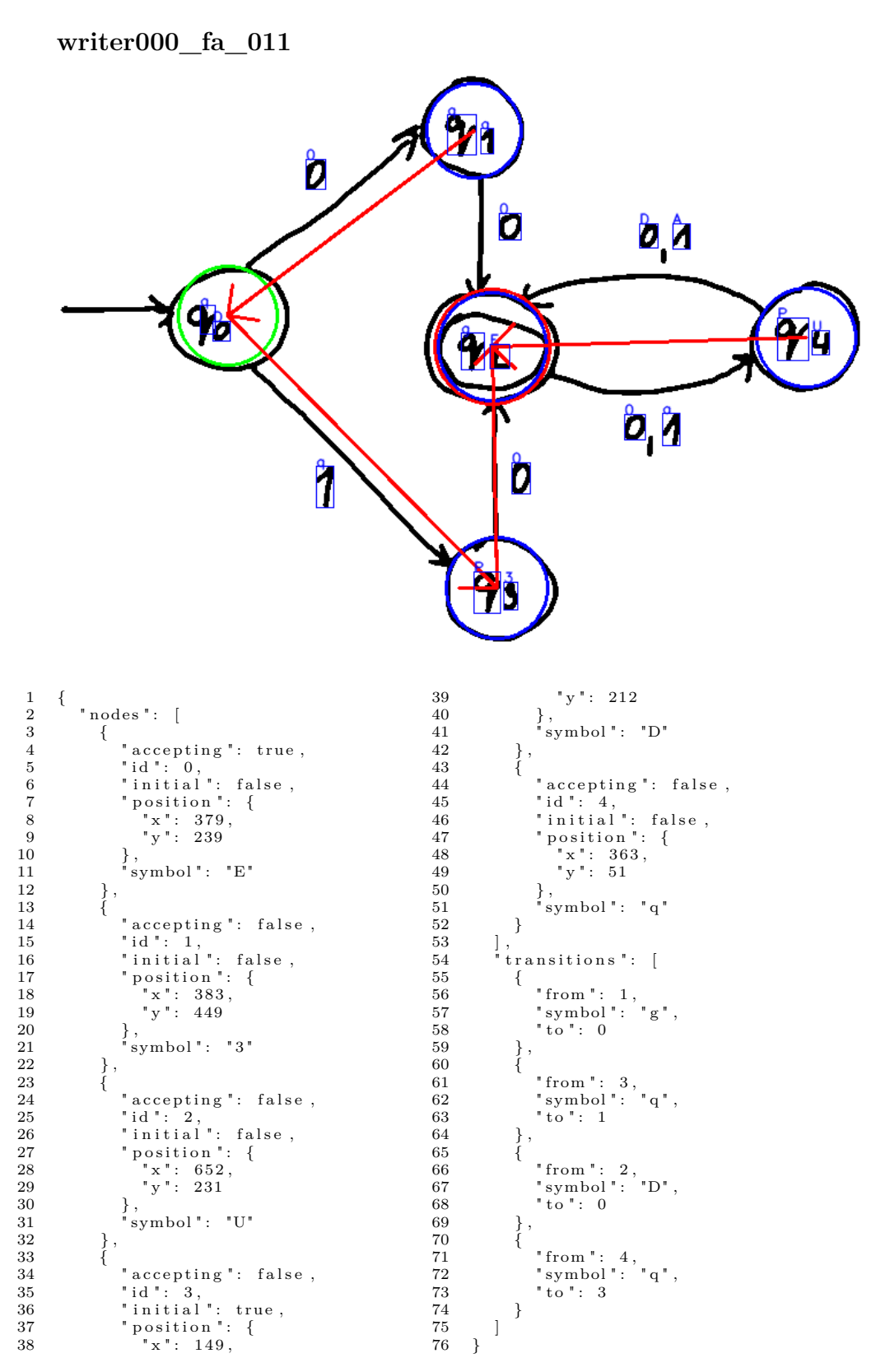

 $writer001\_fa\_001$ 

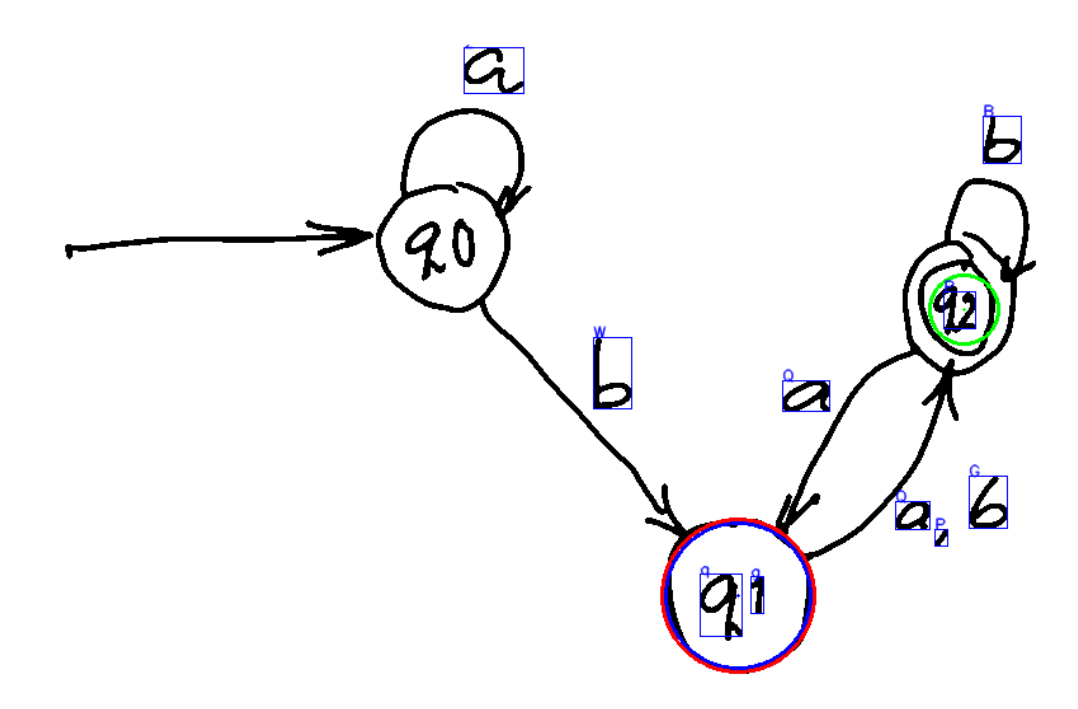

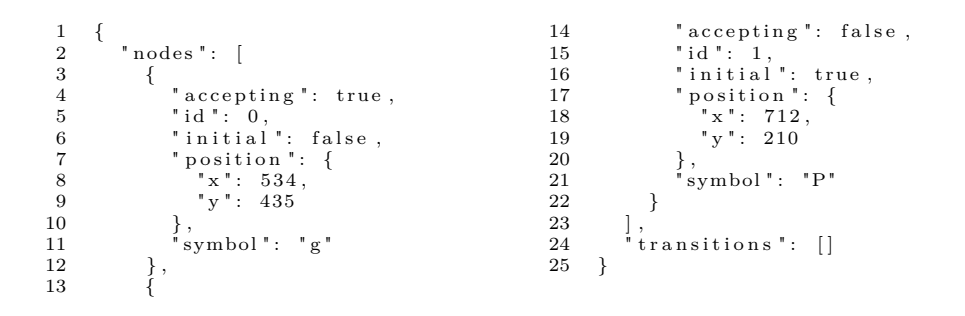

## **writer001\_fa\_002**

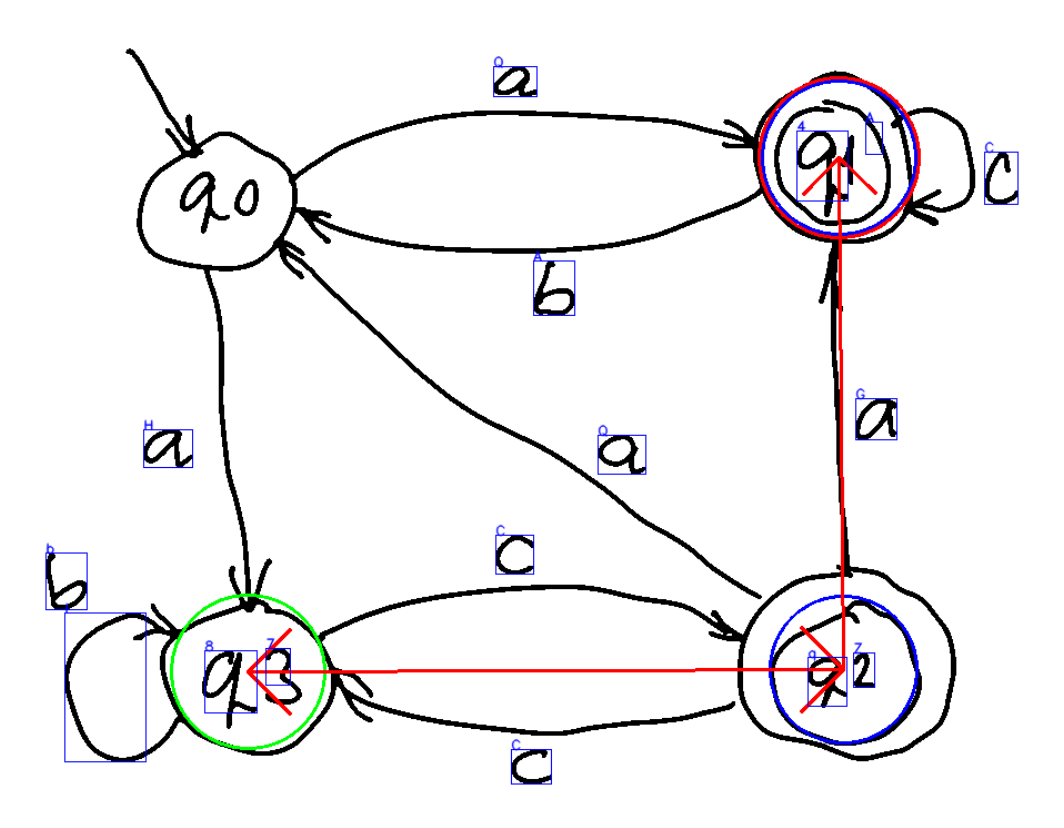

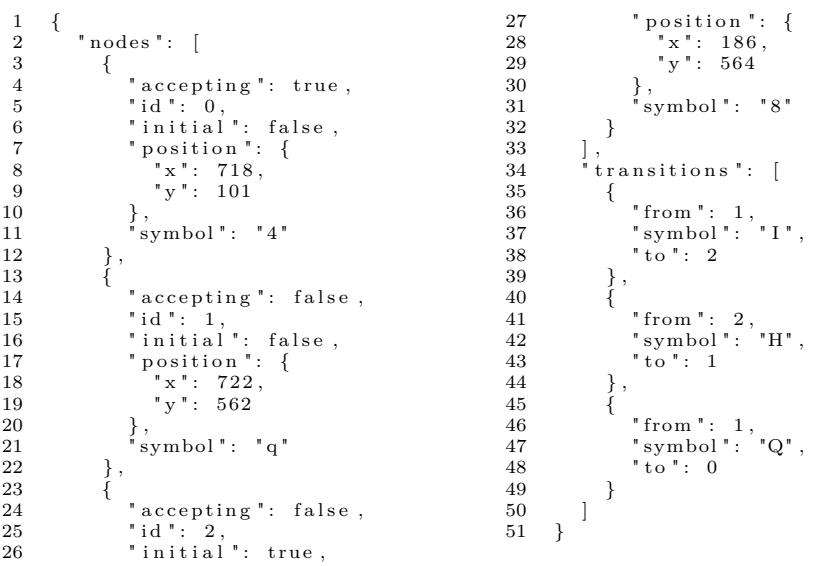

## $\text{writer001\_fa\_003}$

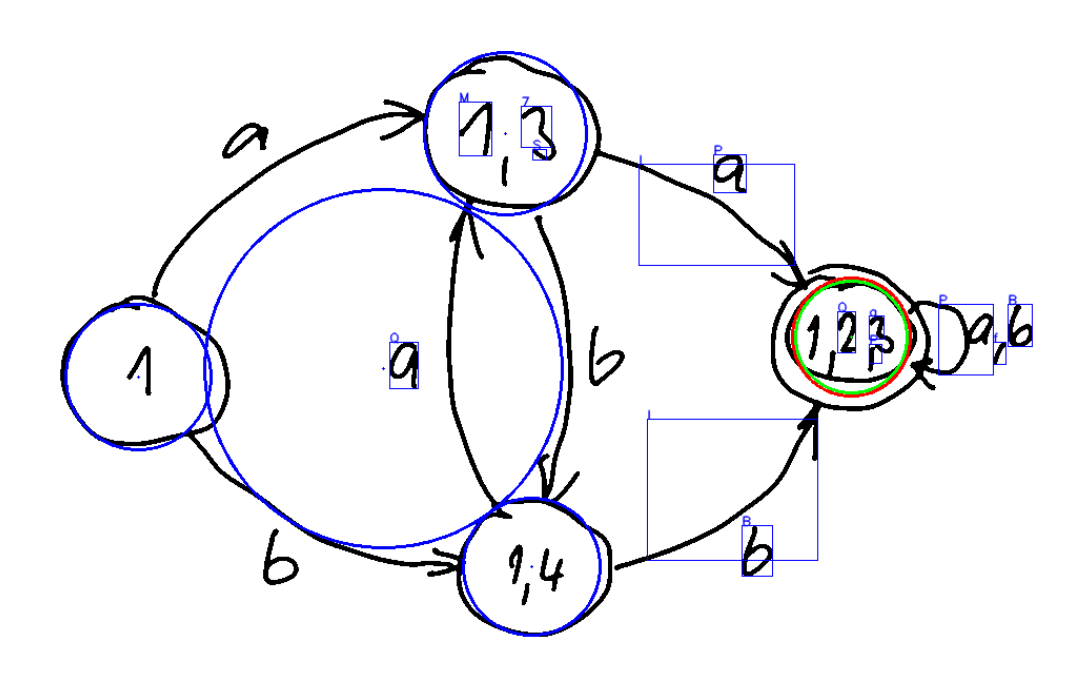

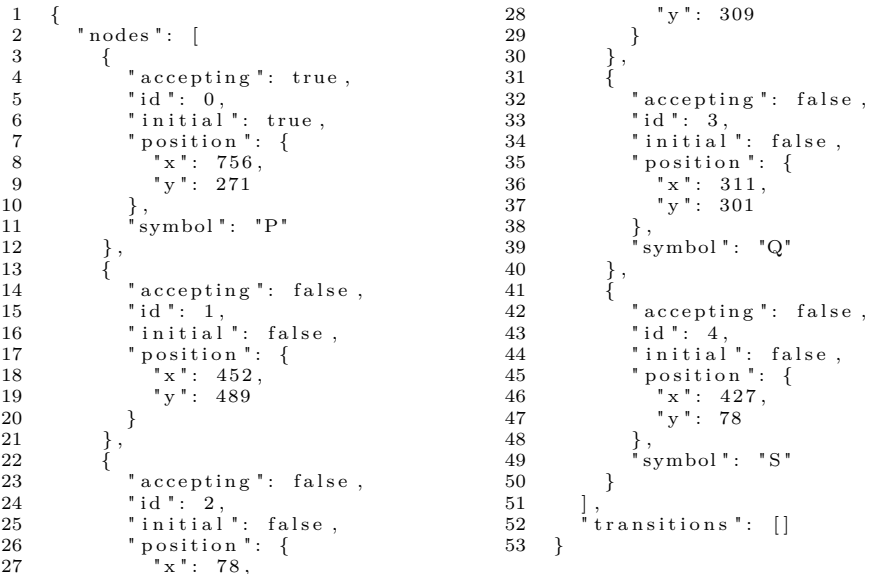

#### **writer001\_fa\_009**

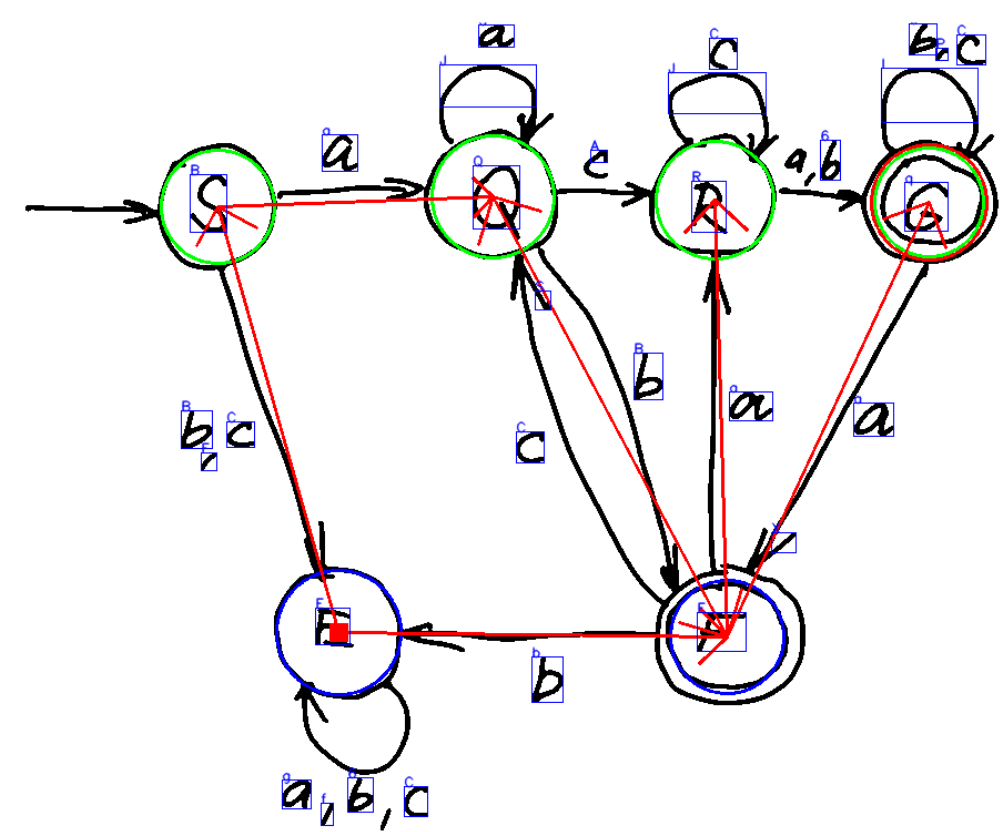

 $\frac{33}{34}$ 

 $\frac{40}{41}$ 

 $\begin{array}{c} 43 \\ 44 \\ 45 \\ 46 \\ 47 \end{array}$ 

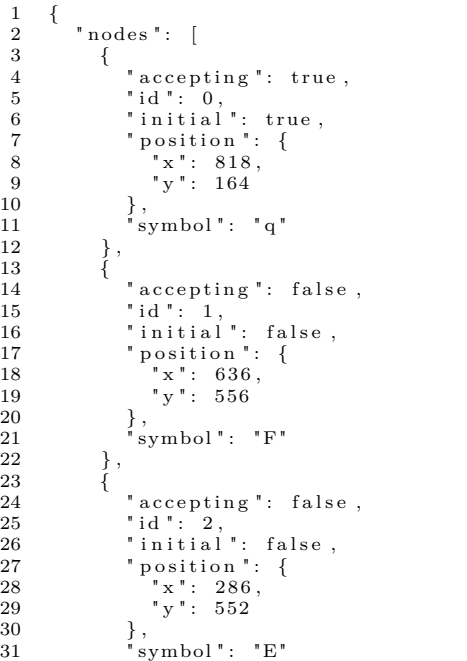

 $\begin{array}{ccc} 32 & & & \\ 33 & & & \\ 3 \end{array},$ 34 " accepting": false,<br>
35 " id " : 3,<br>
36 " initial " : true,<br>
37 " position " : {<br>
38 " x" : 177,<br>
39 " y" : 168  $\}$ ,<br>"symbol": "B"  $\begin{array}{ccc} 42 & & & \cr 43 & & & \cr \end{array}$ 44 " a c c e p t i n g " : f a l s e , 45 " i d " : 4 , 46 " i n i t i a l " : t ru e , 47 " p o s i t i o n " : { 48 " x " : 4 2 5 , 49 " y " : 159 50 } , 51 " symbo l " : "Q"  $\begin{array}{cc} 52 & & \frac{1}{2} \\ 53 & & \frac{1}{2} \end{array}$ 54 " accepting": false,<br>
55 " in it ial " : true,<br>
57 " position": {<br>
58 " x" : 625,<br>
59 " y" : 162 60 } , 61 " symbo l " : "R"  $62$  }

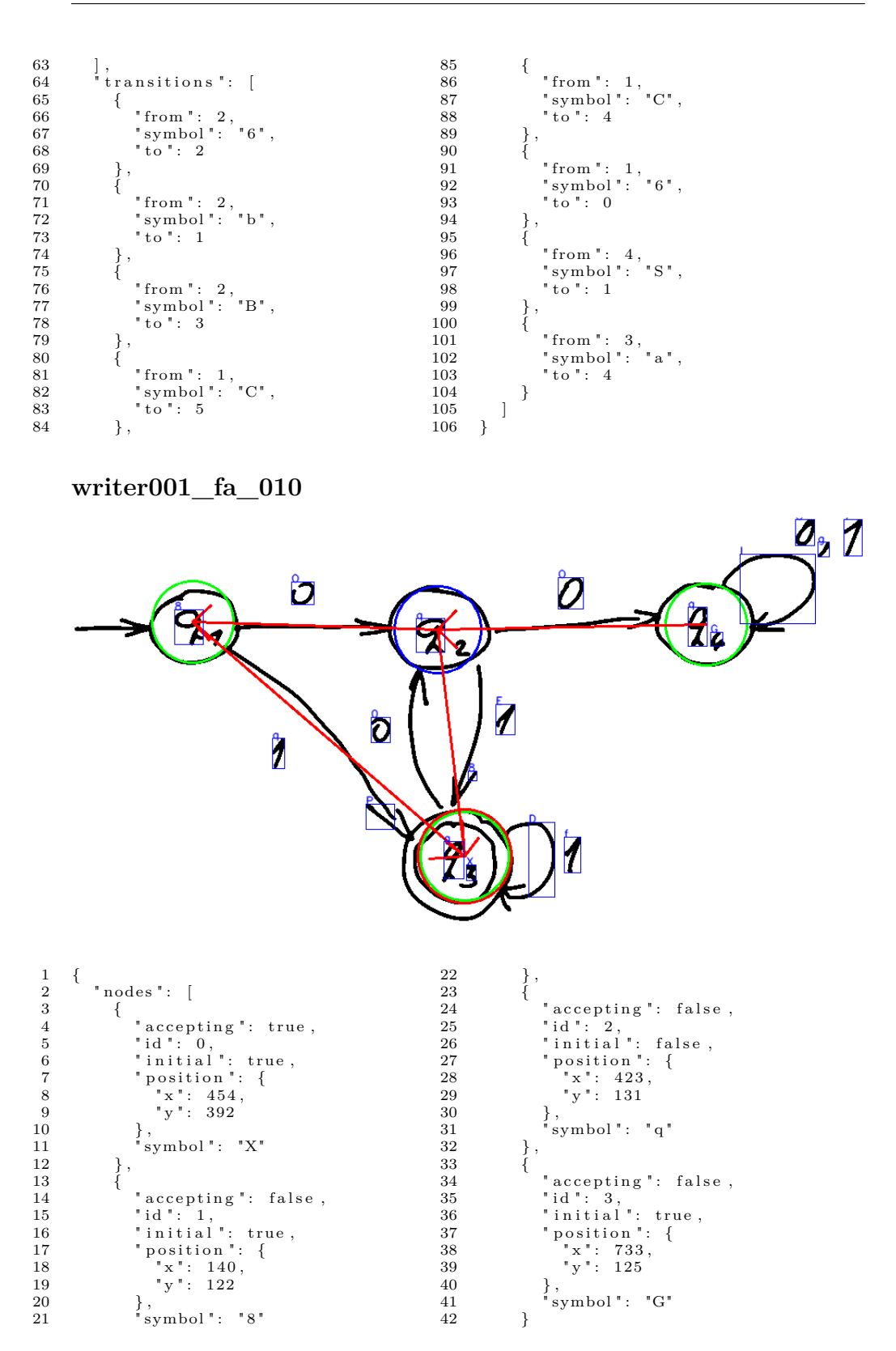

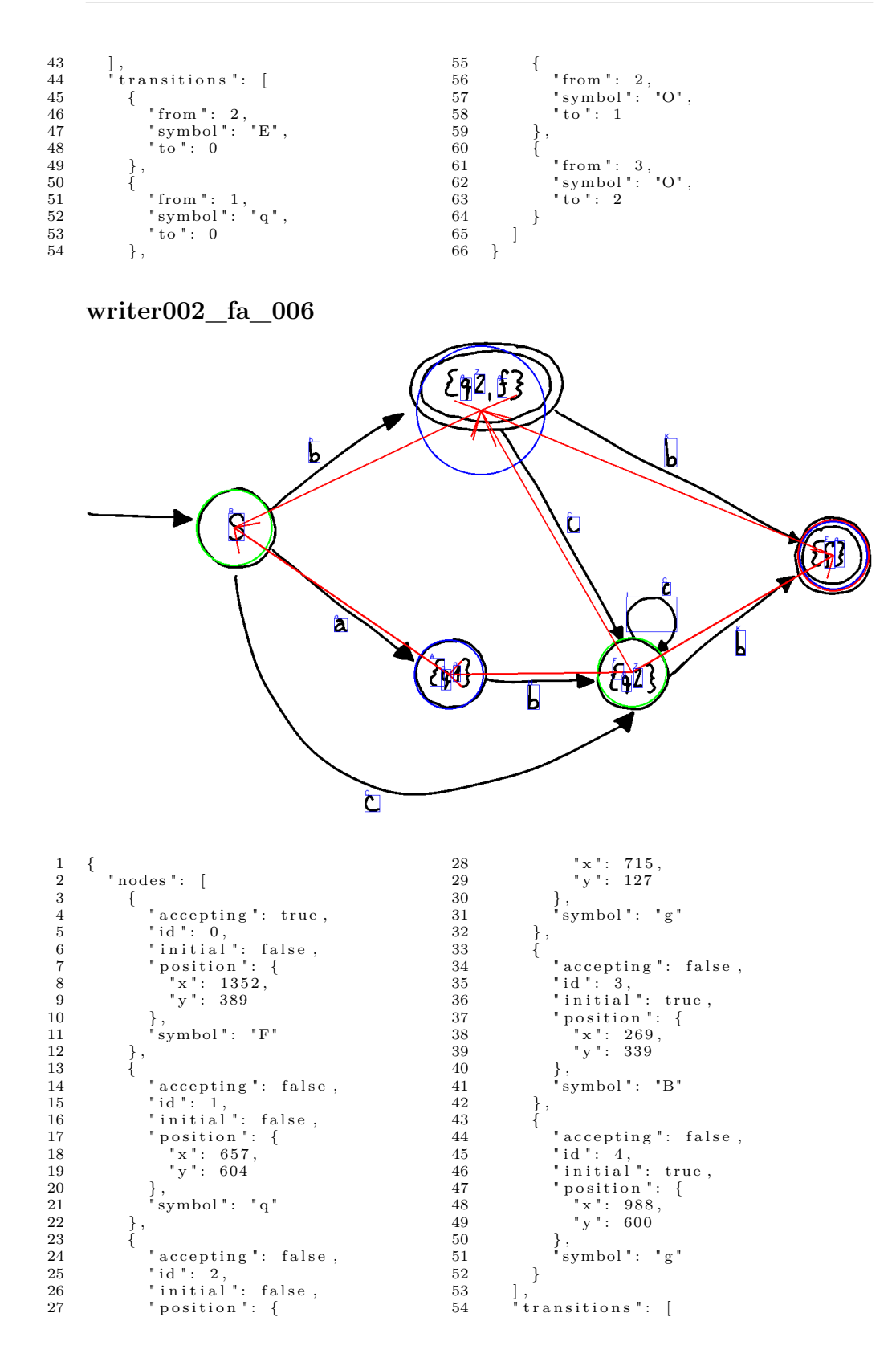

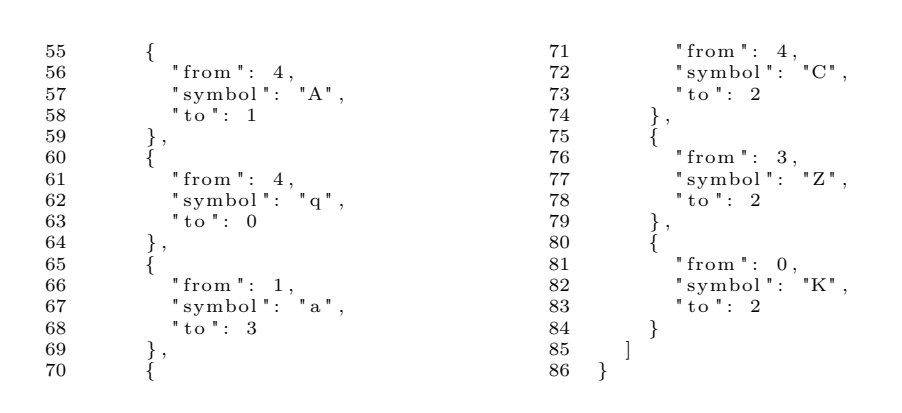

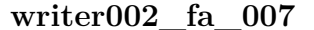

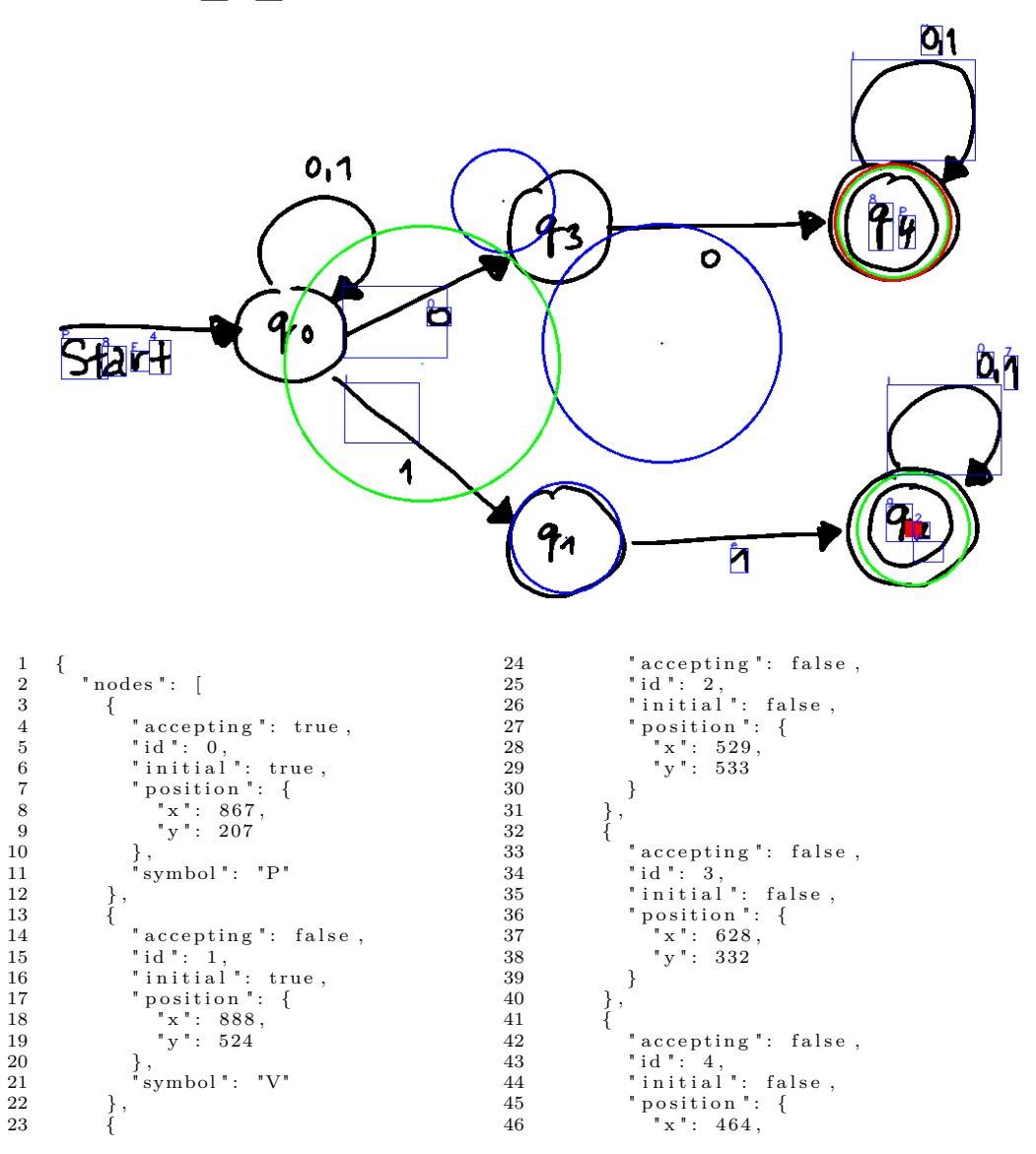

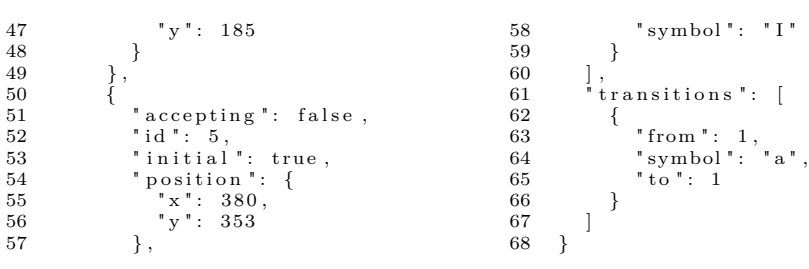

#### **writer002\_fa\_009**

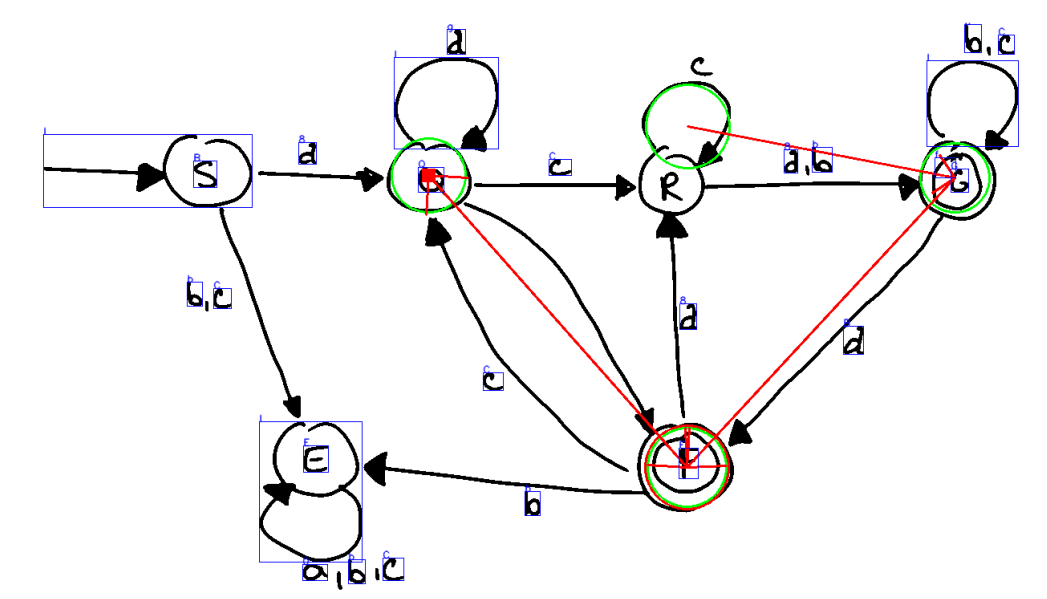

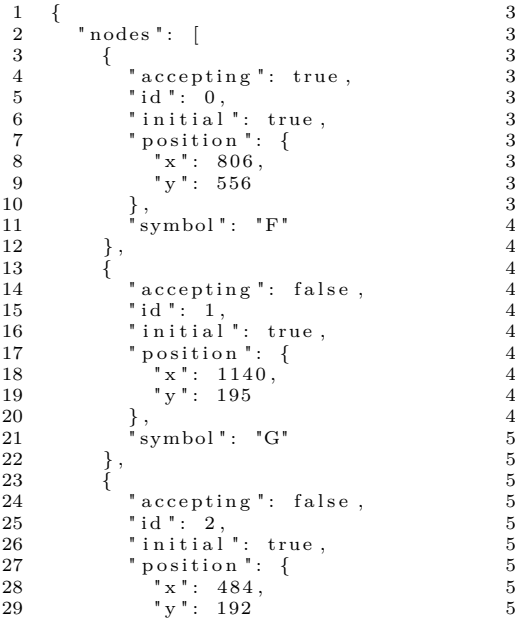

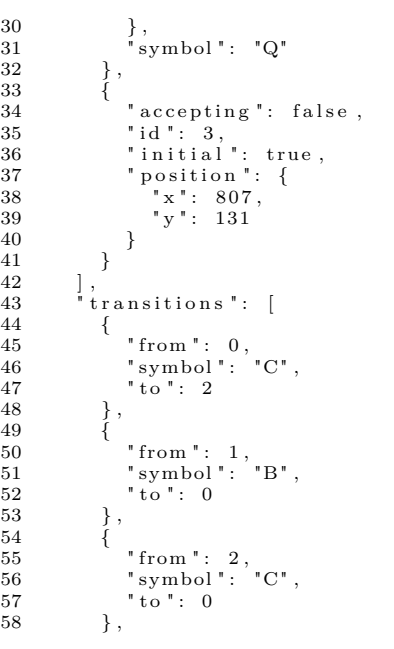

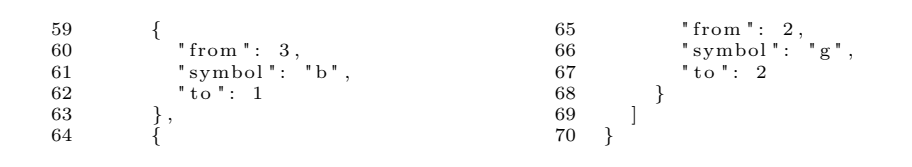

 $writer003_{fa_001}$ 

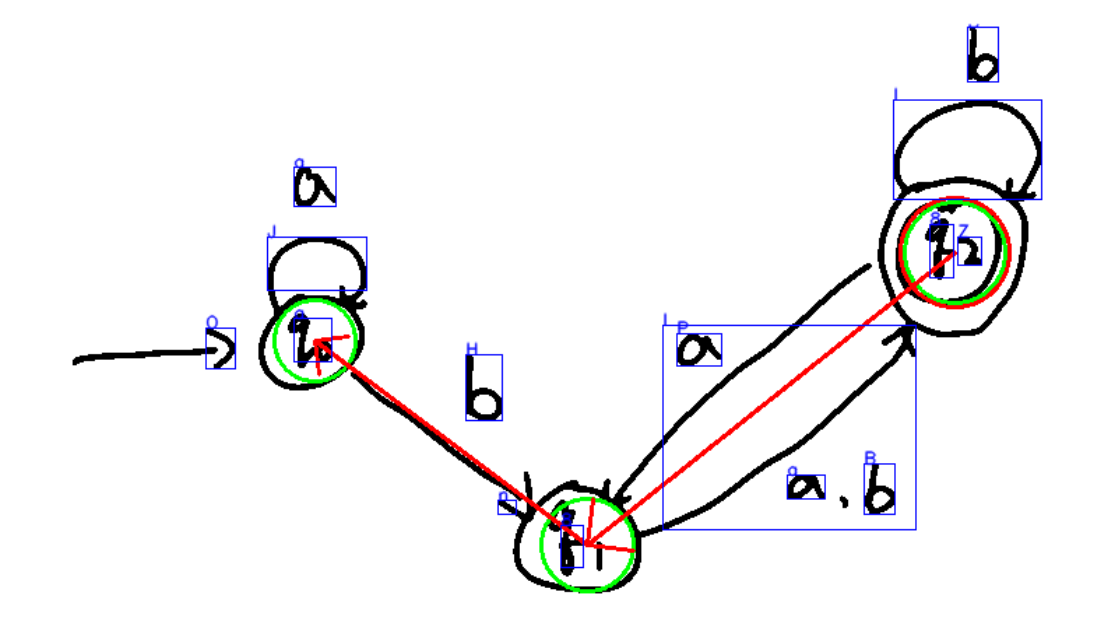

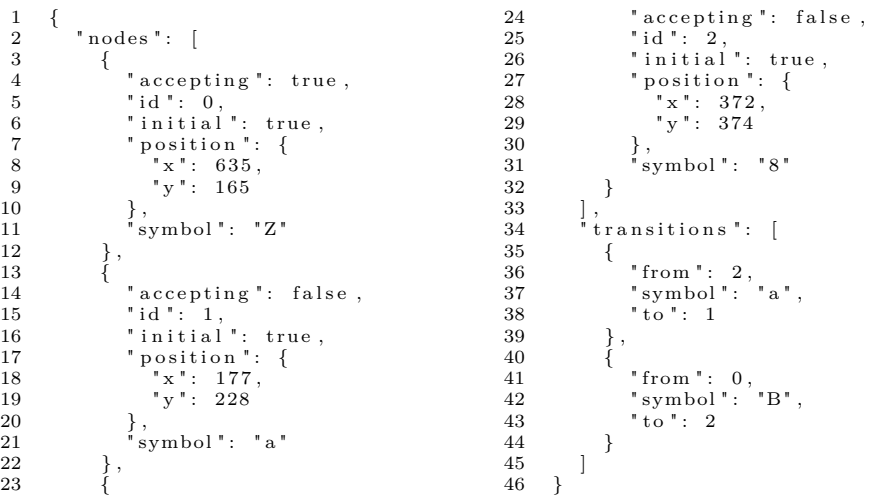

## **writer003\_fa\_008**

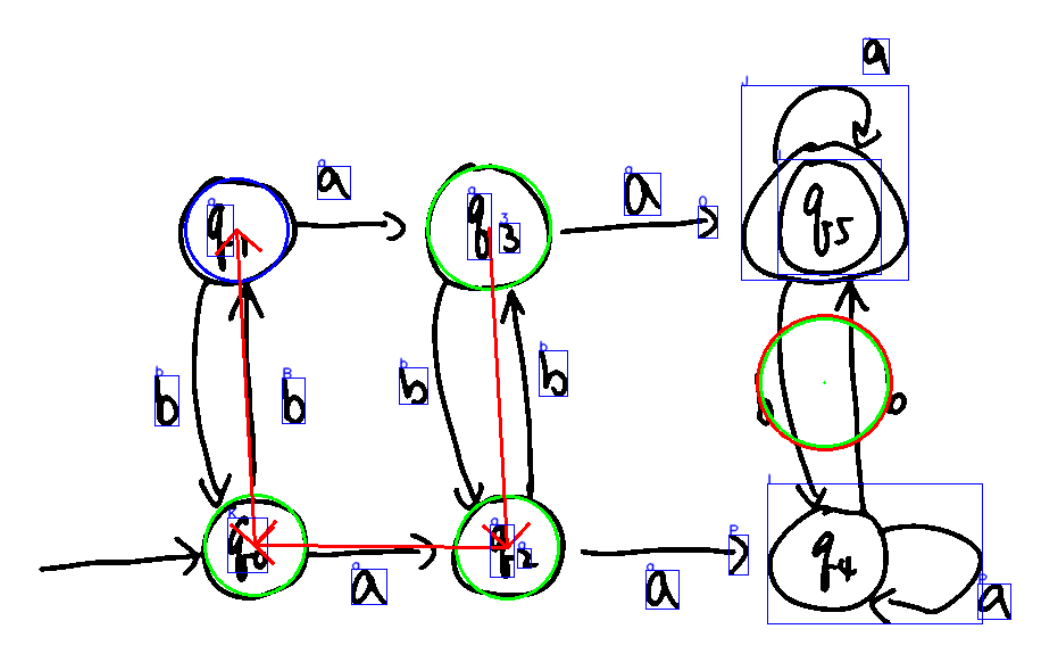

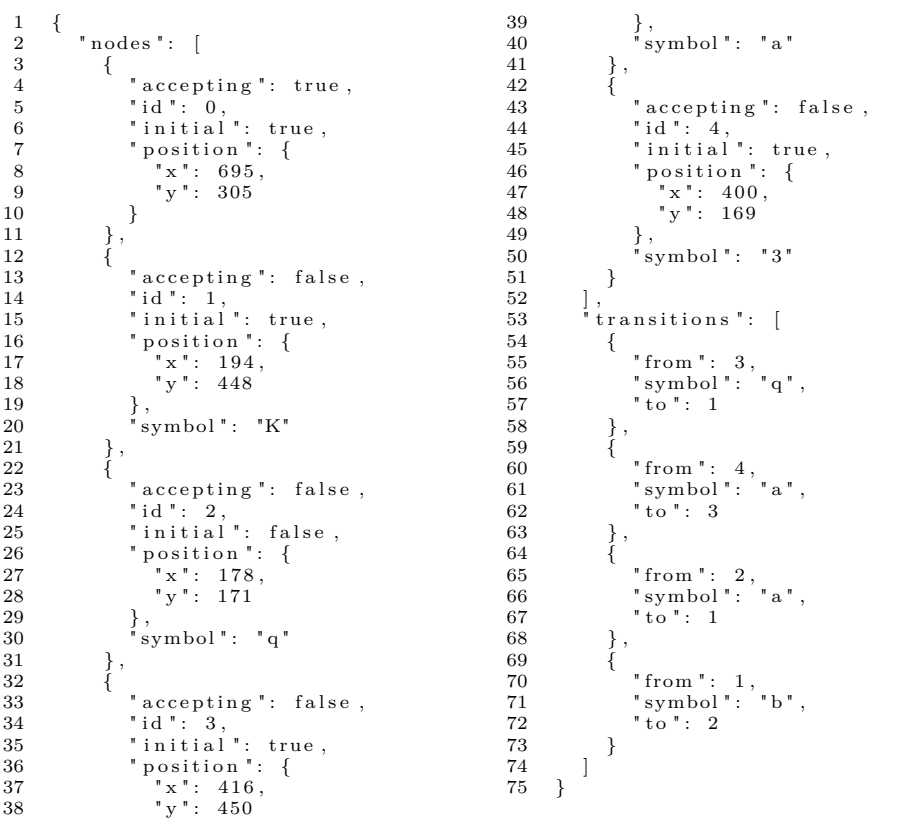

 $writer004_{fa_0012}$ 

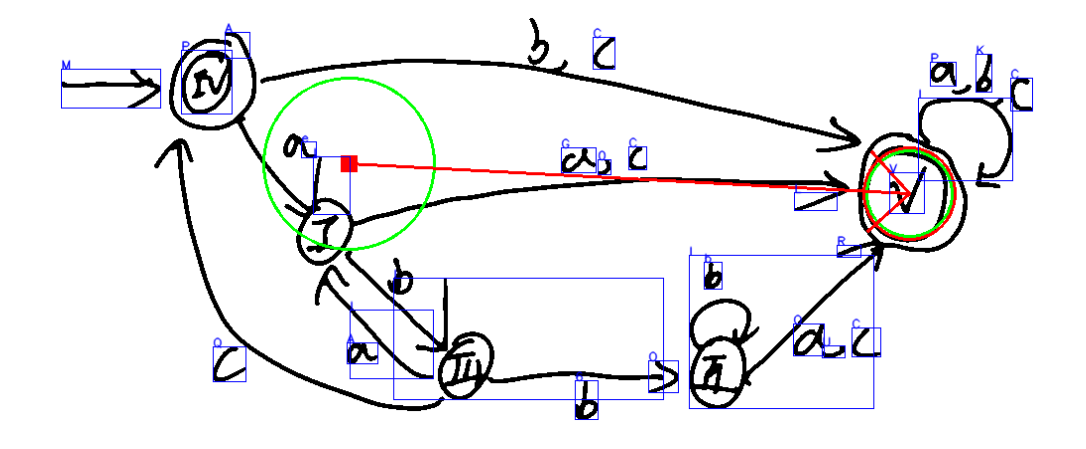

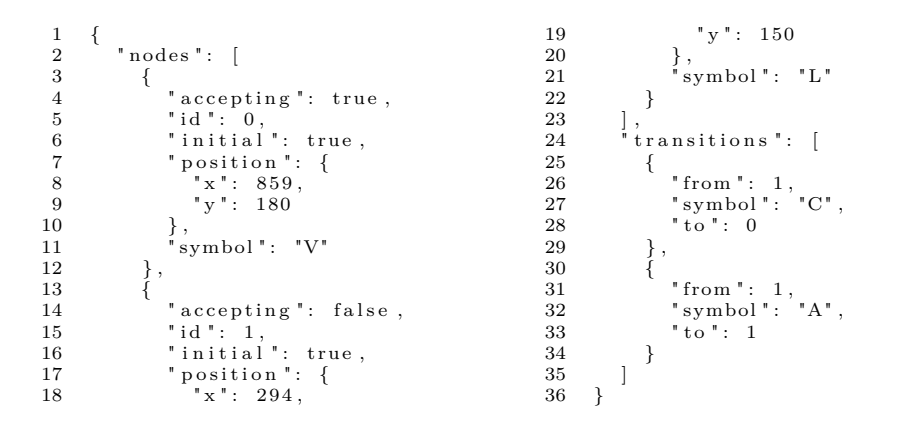

## $\textrm{writer005\_fa\_001}$

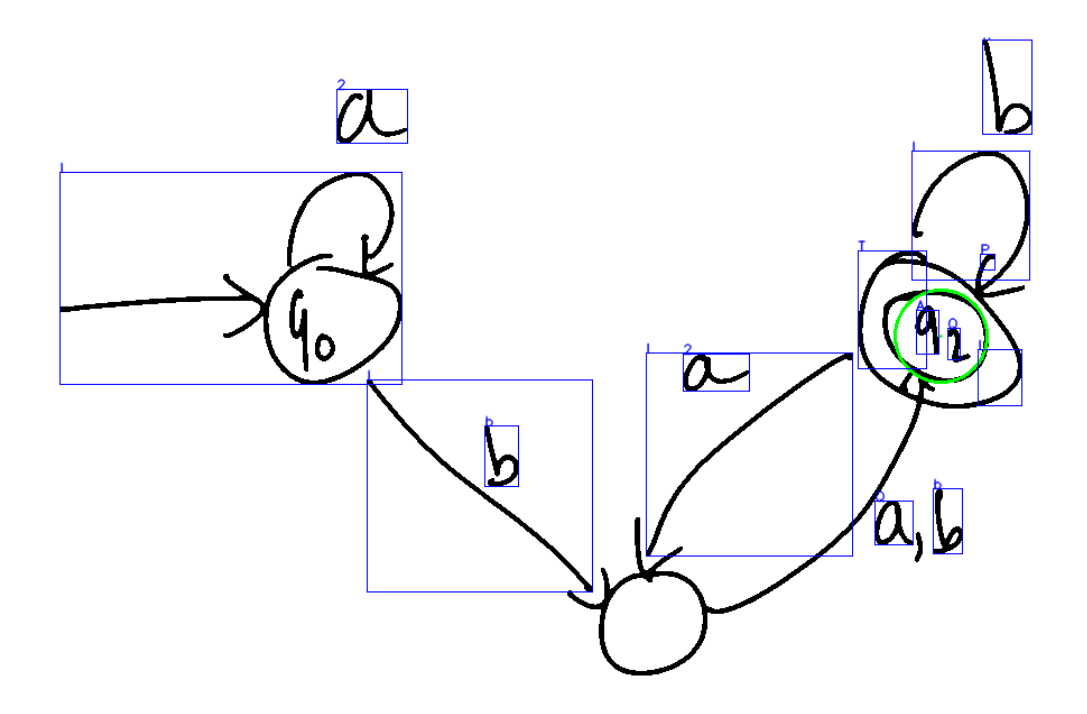

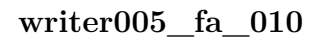

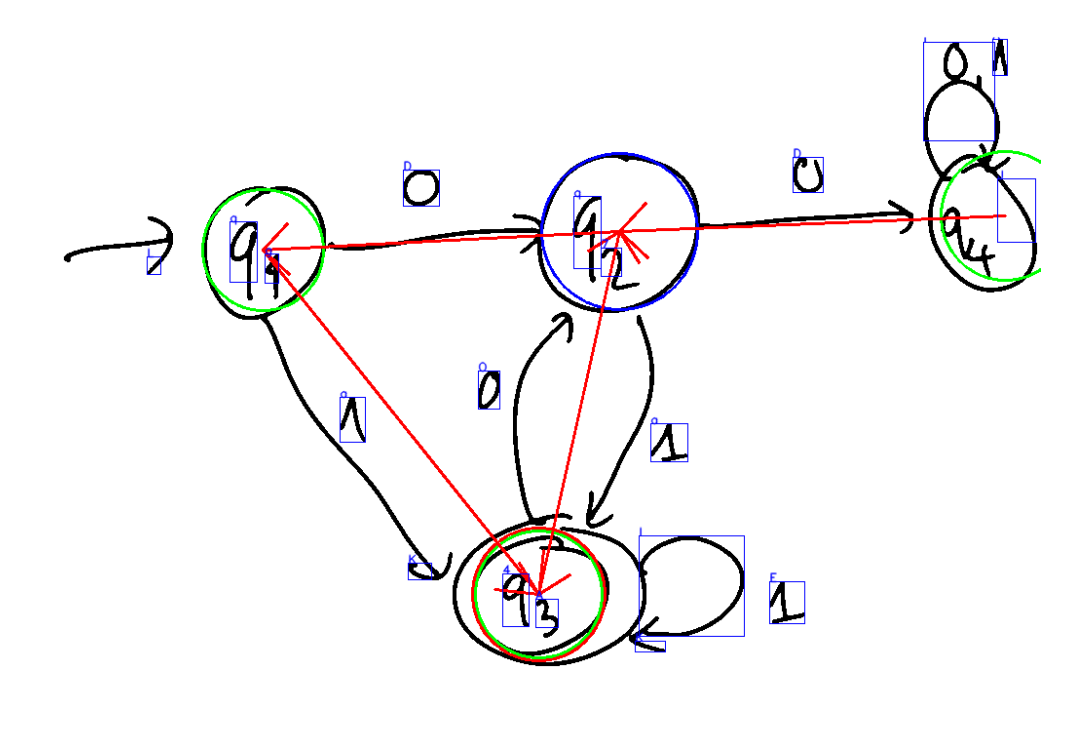

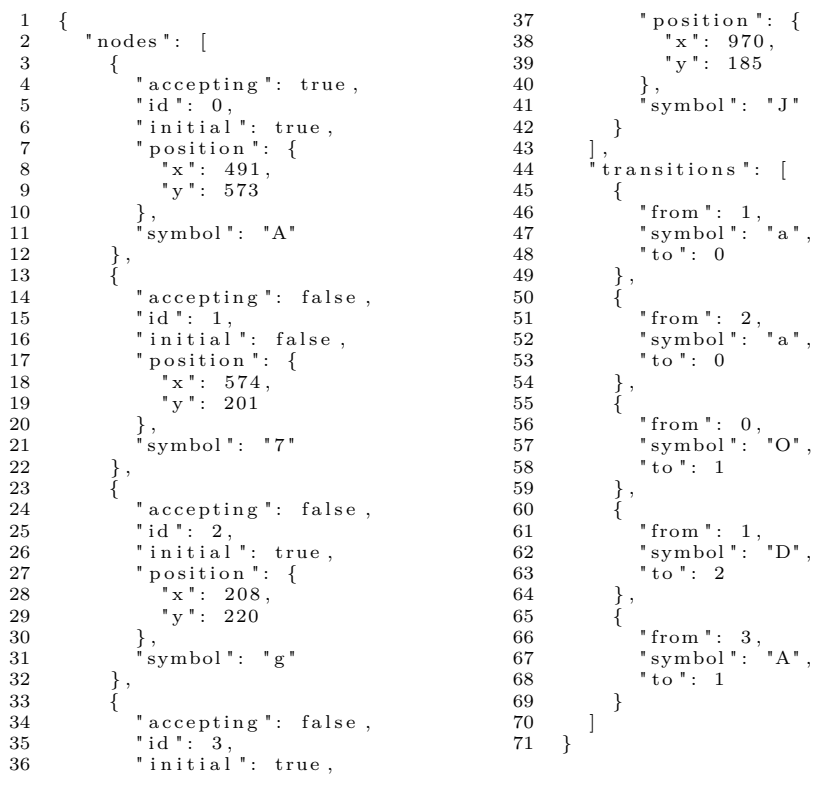

#### **writer006\_fa\_004**

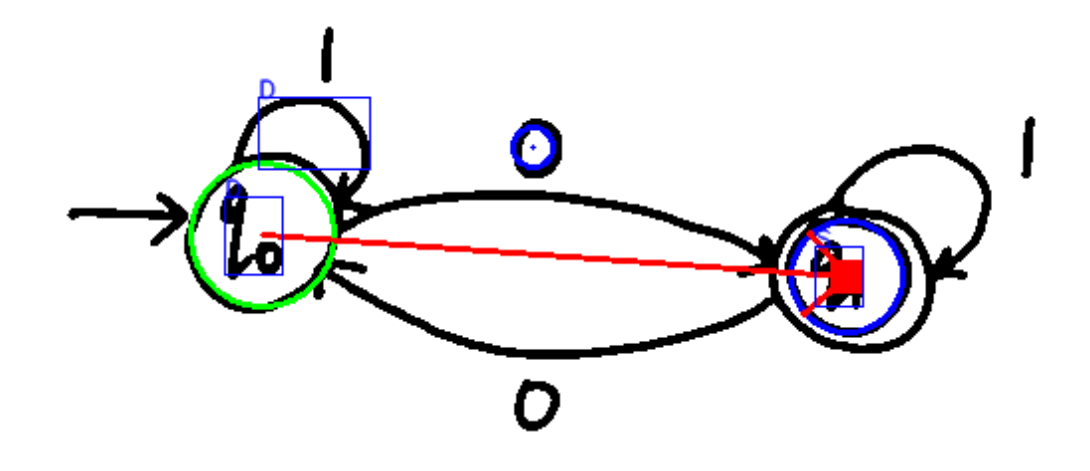

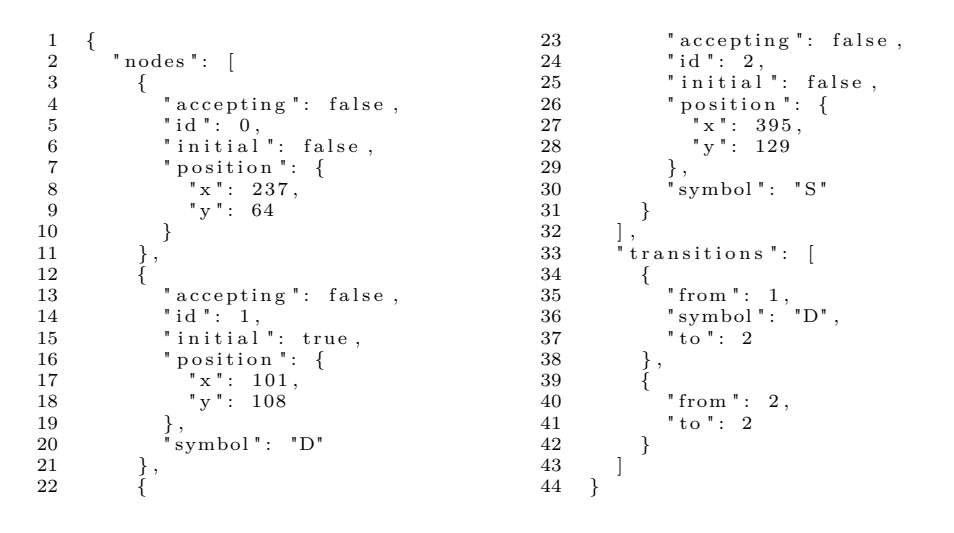

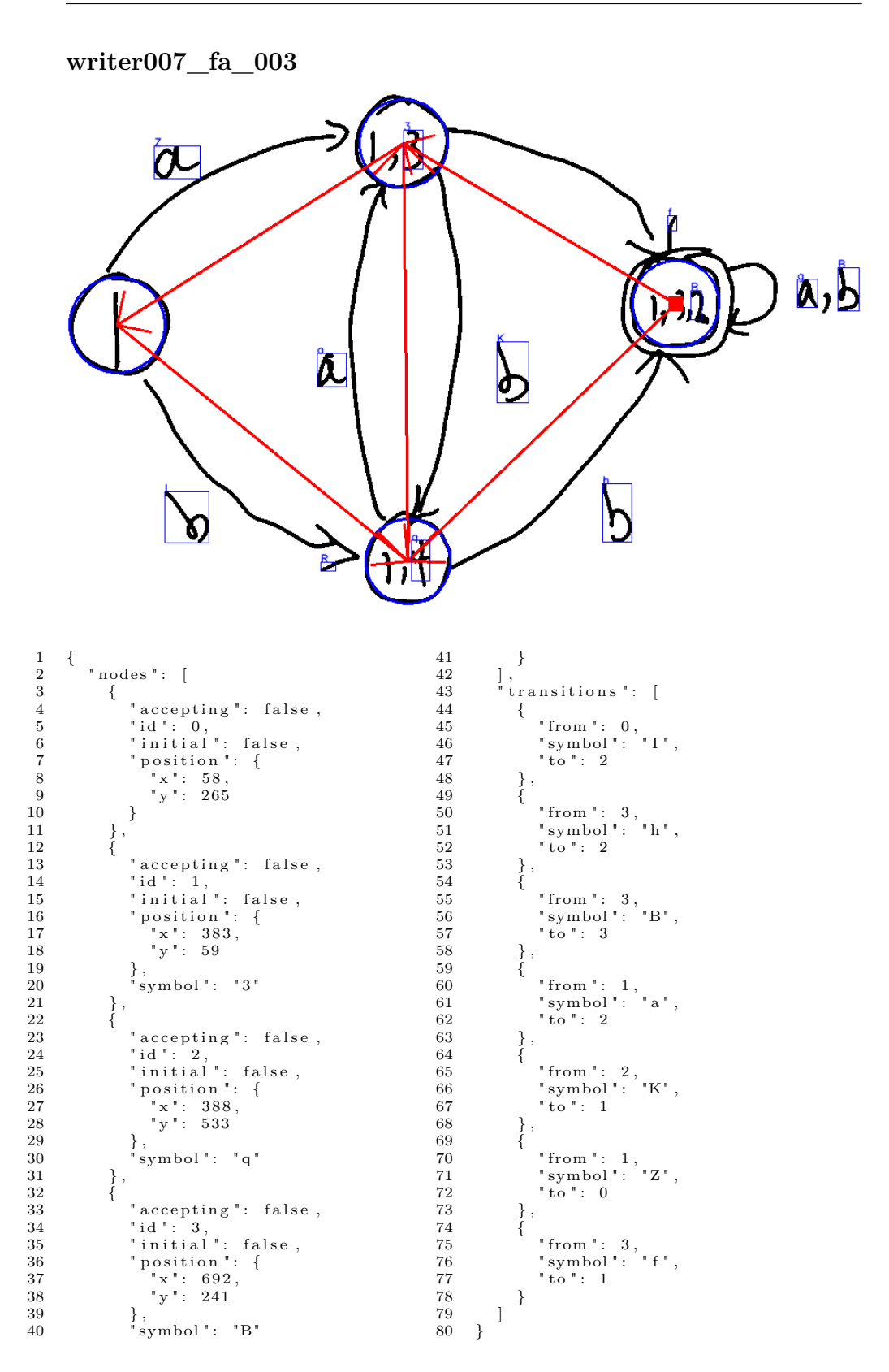

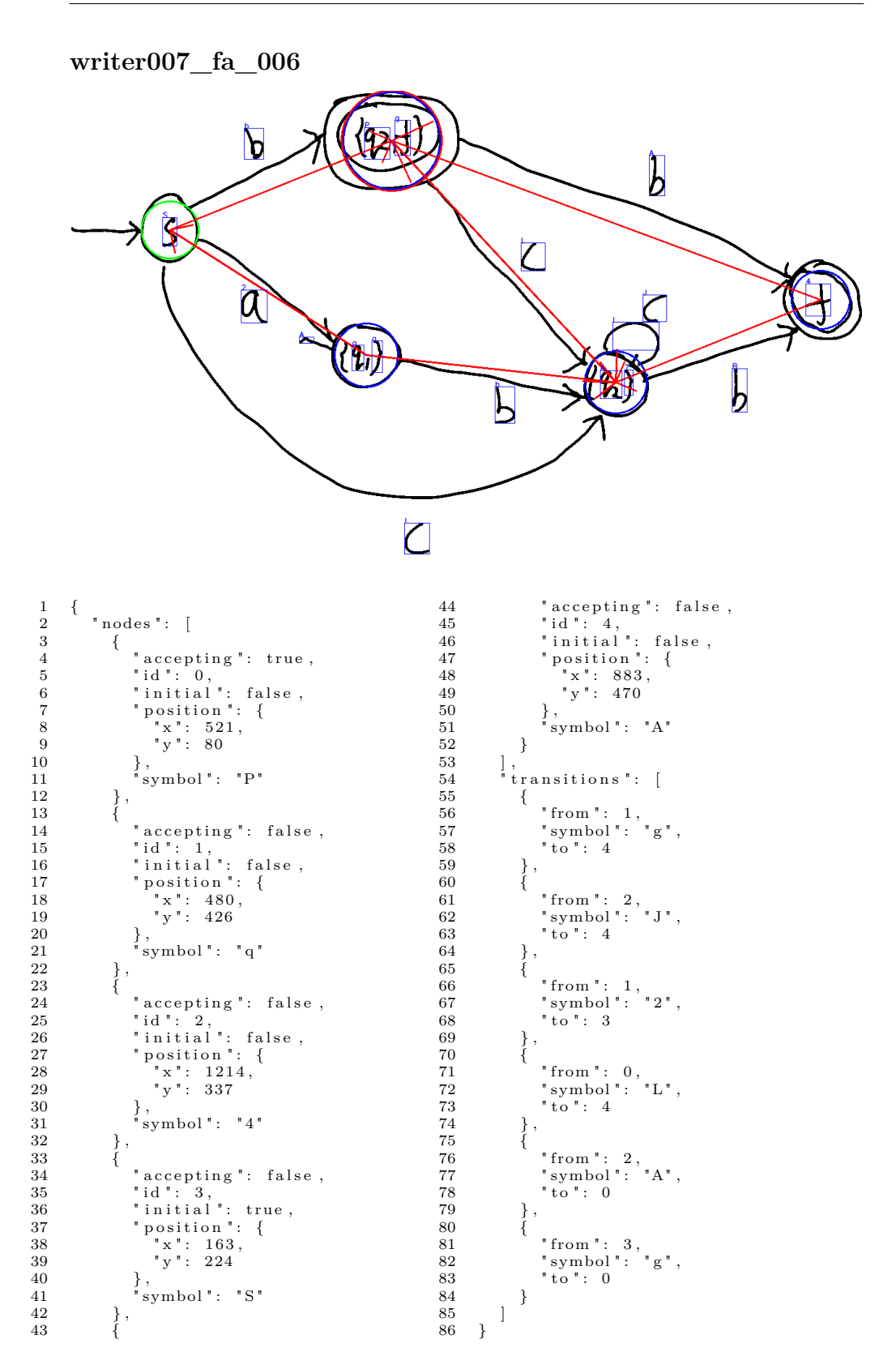

 $\textrm{writer008\_fa\_006}$ 

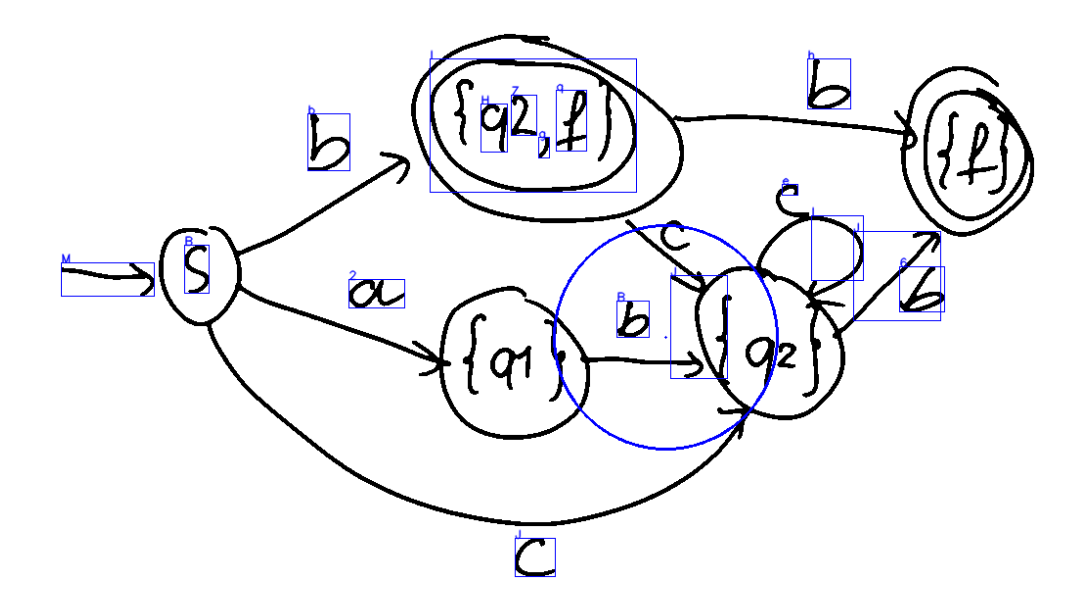

 $\{$   $\footnotesize\ensuremath{\phantom{a}}^\text{\tiny{\textsf{modes}}}}$  : [ "y":  $313$  $\begin{array}{c} 1\\ 2\\ 3\\ 4\\ 5\\ 6\\ 7\\ 8 \end{array}$  $\begin{array}{c} 9 \\ 10 \\ 11 \\ 12 \\ 13 \\ 14 \\ 15 \end{array}$  $\}$ , 10aes . 1<br>
{<br>
"accepting": false,<br>
"id": 0,<br>
"initial": false,<br>
"position": {<br>
"x": 622, "symbol": "B"  $\,$  }  $\left.\begin{array}{l} \cdot \\ \cdot \\ \cdot \end{array}\right.$  transitions  $\left.\begin{array}{l} \cdot \\ \cdot \end{array}\right]$  $\}$ 

## **writer008\_fa\_009**

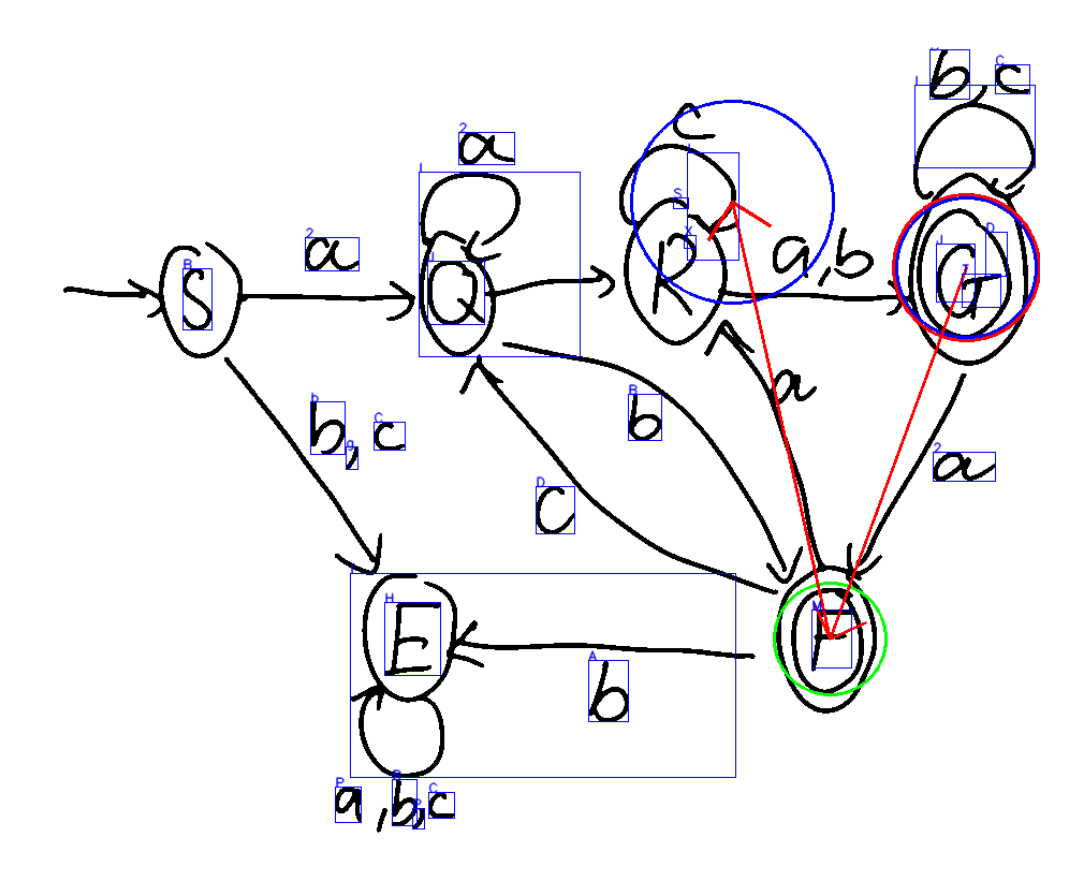

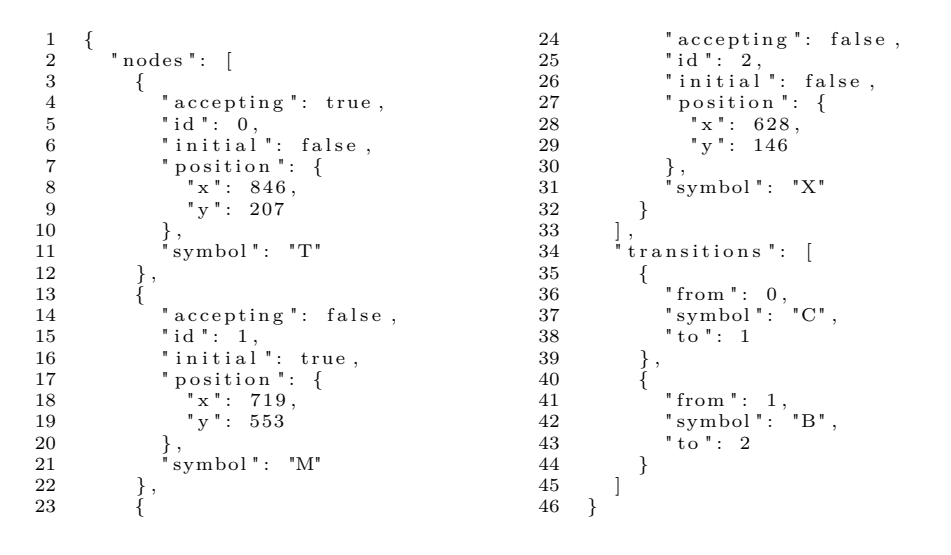

## $writer010\_fa\_006$

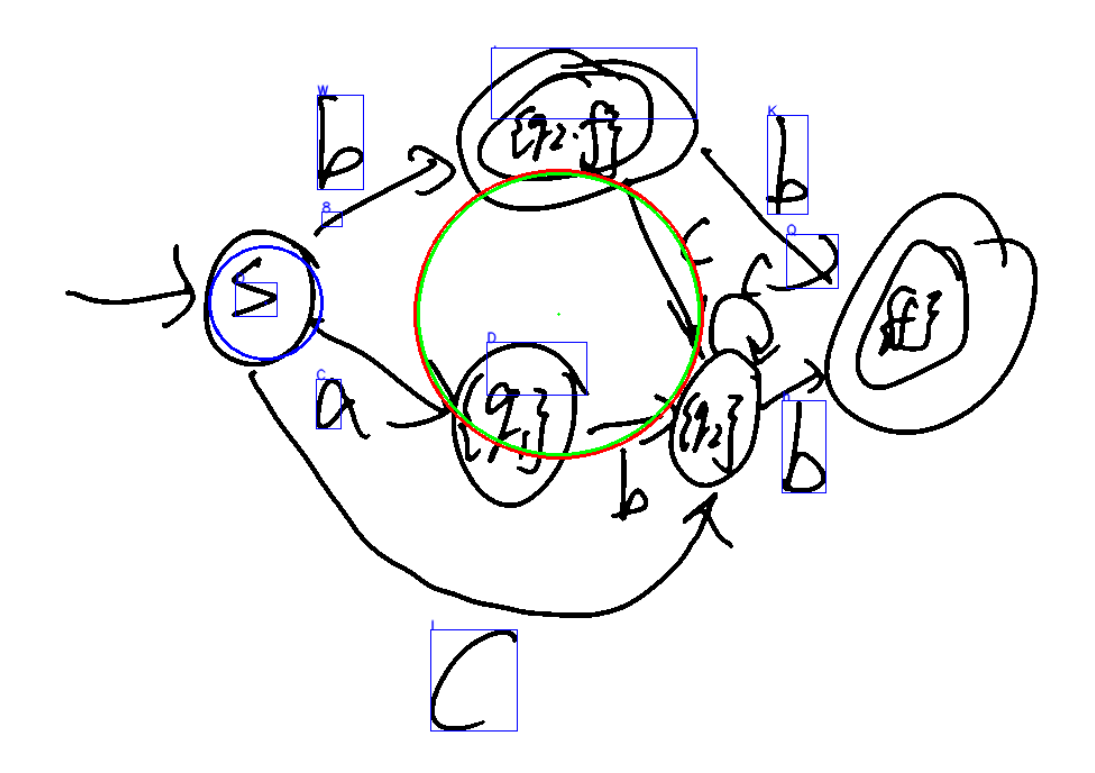

"accepting": false,<br>"id": 1,<br>"initial": false,<br>"position": {<br>"x": 182,<br>"y": 231  $\begin{array}{c} 14 \\ 15 \\ 16 \\ 17 \\ 18 \\ \end{array}$  $\{$ <br> $\footnotesize\ensuremath{\rule{0pt}{2ex}}^\text{\tiny{\textsf{I}}} \text{nodes}\text{\texttt{''}}\colon$  [  $\begin{array}{c} 1\\ 2\\ 3\\ 4\\ 5\\ 6\\ 7\\ 8\\ 9\\ 10\\ 11 \end{array}$ nodes . 1<br>
{<br>
"accepting": true,<br>
"id": 0,<br>
"initial": true,<br>
"position": {<br>
"x": 443,<br>
}<br>
}  $\begin{array}{c} 19 \\ 20 \\ 21 \\ 22 \\ 23 \\ 24 \\ 25 \end{array}$  $\}$  ,  $^{\circ}$  symbol " : "D"  $\}$  $\left[\right],\$  \* transitions ":  $\left[\right]$  $\}$ ,<br>"symbol": "D"  $\frac{12}{13}$  $\left\{\right.$  ,  $\}$ 

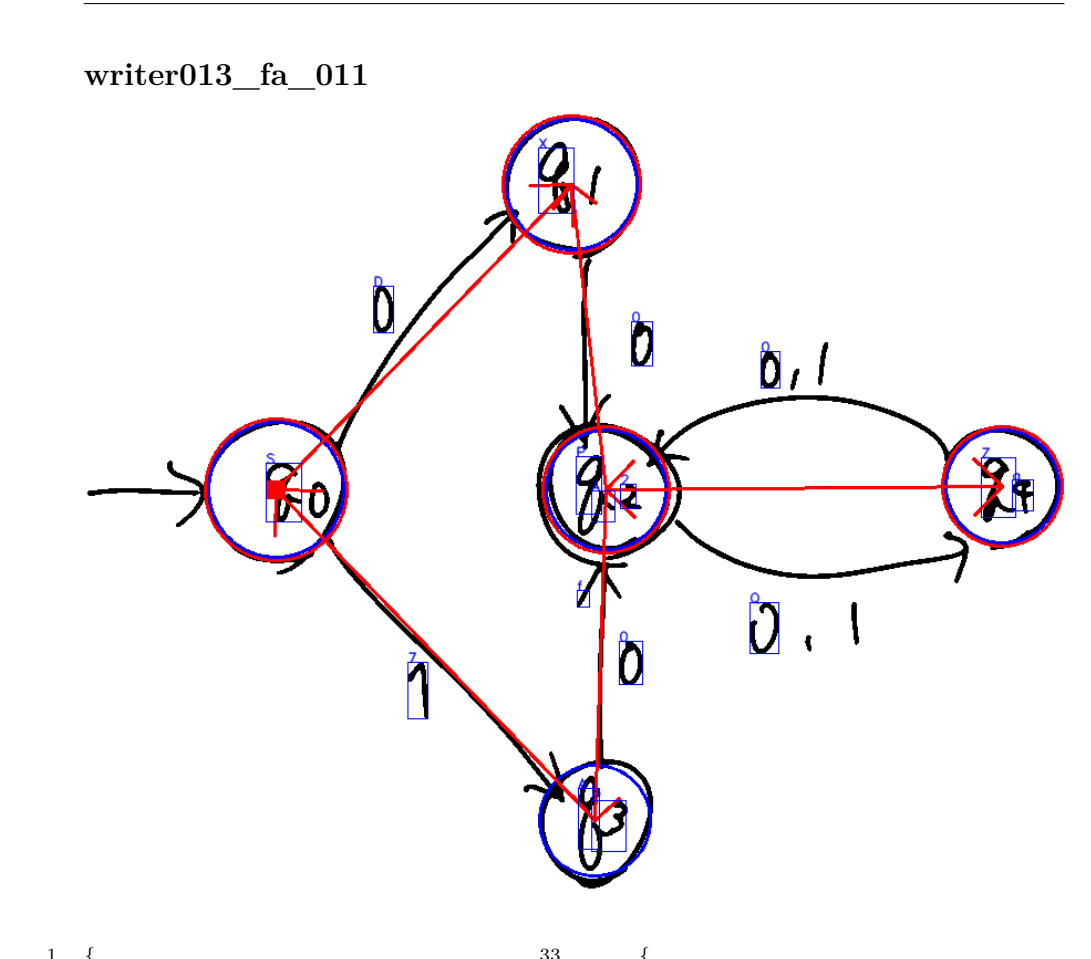

 $_{\rm true}$  ,

 $_{\rm false}$  ,

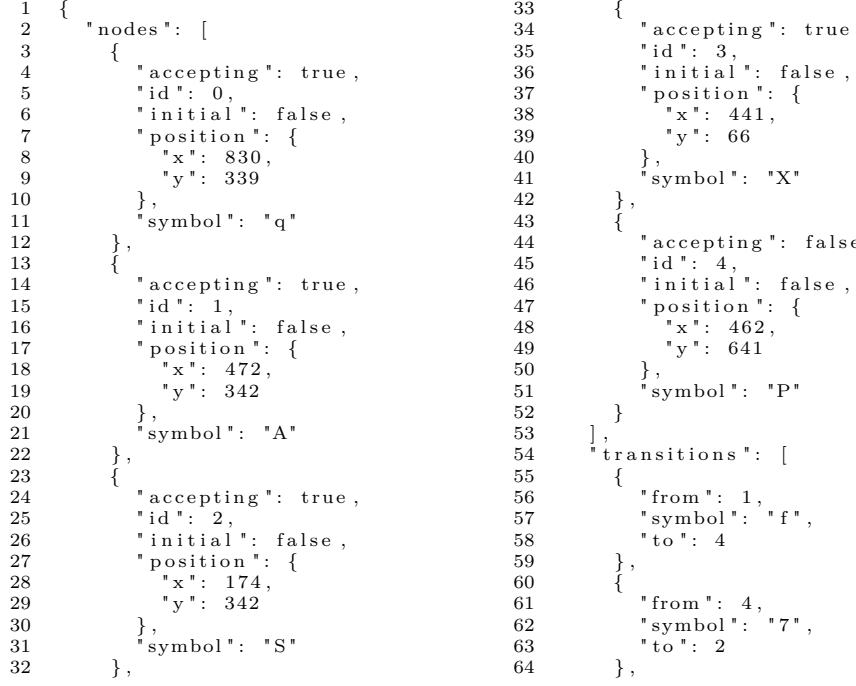

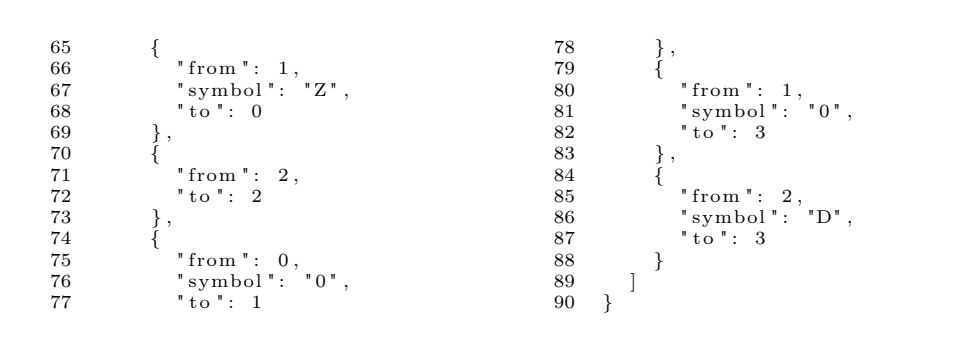

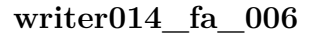

20 } , 21 " symbo l " : "E"  $\big\}$  ,  $\big\{$ 

 $\frac{22}{23}$ 

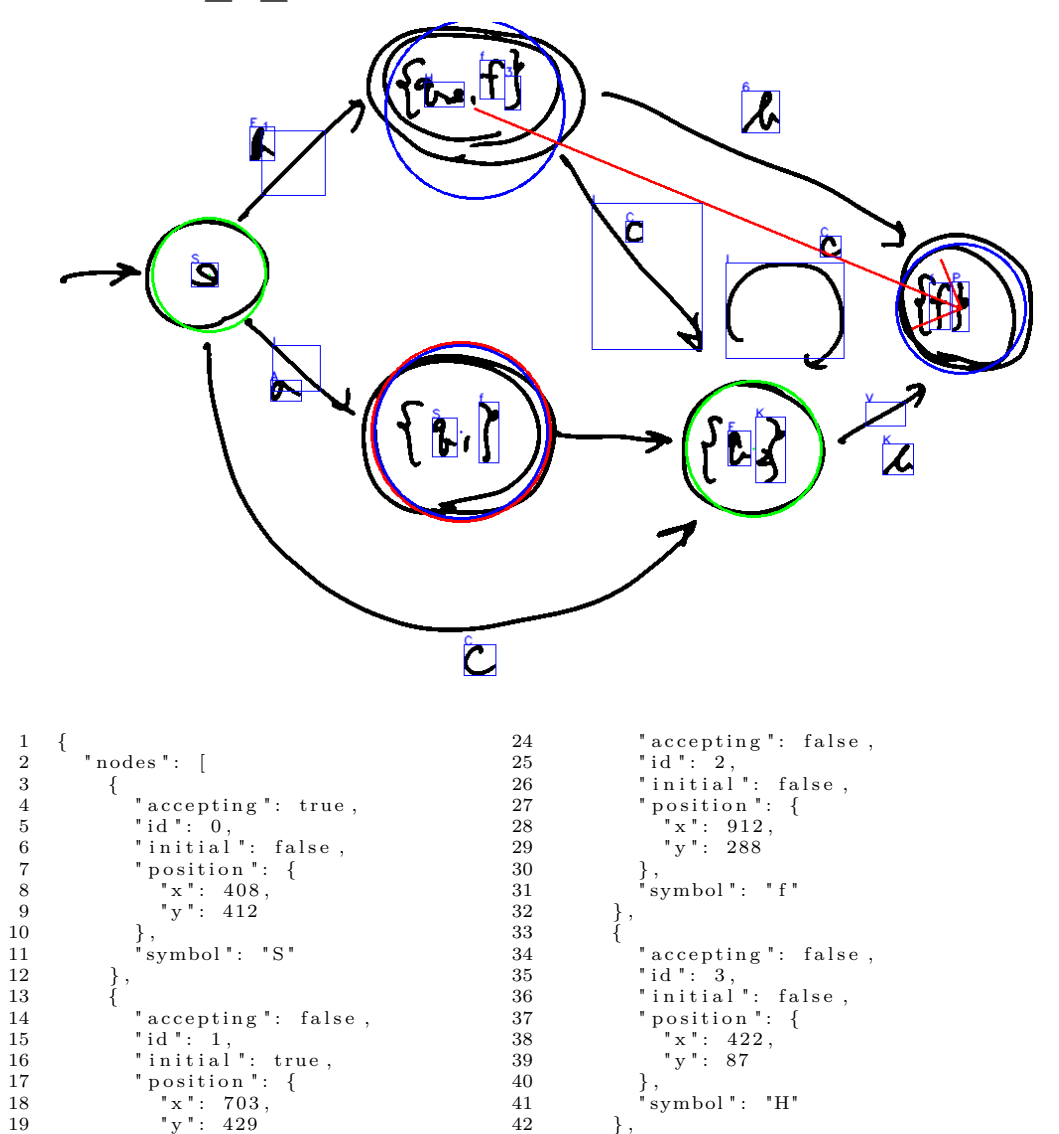

40 } , 41 " symbo l " : "H"

44 " a c c e p t i n g " : f a l s e , 45 " i d " : 4 , 46 " i n i t i a l " : t ru e ,

 $42$  },

 $\frac{43}{44}$ 

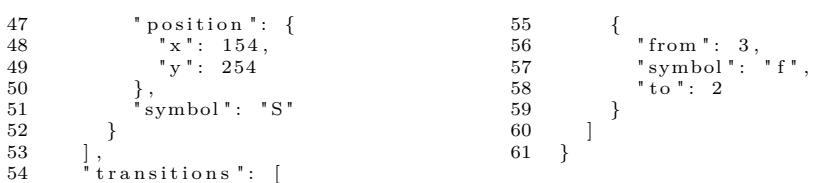

#### **writer014\_fa\_009**

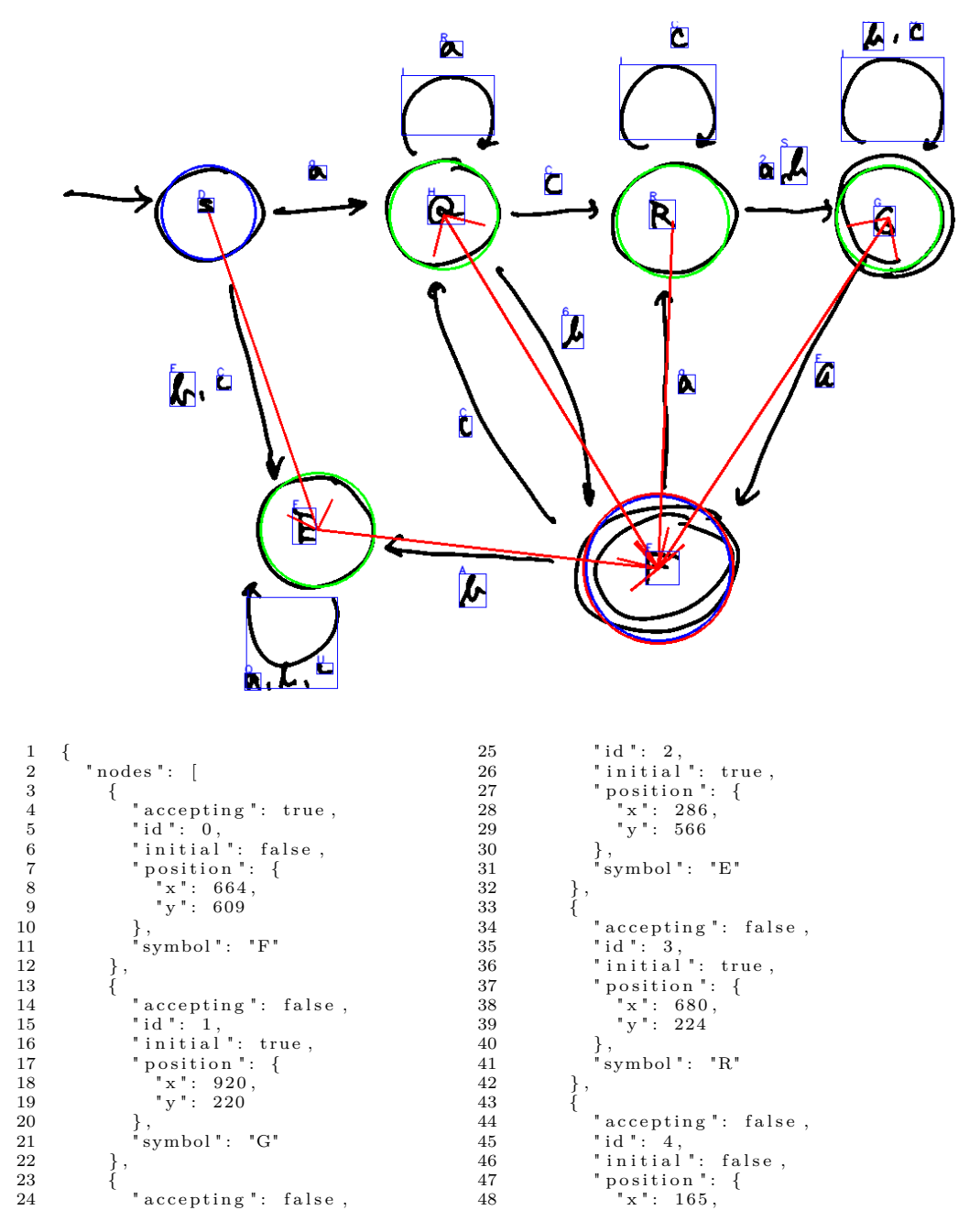

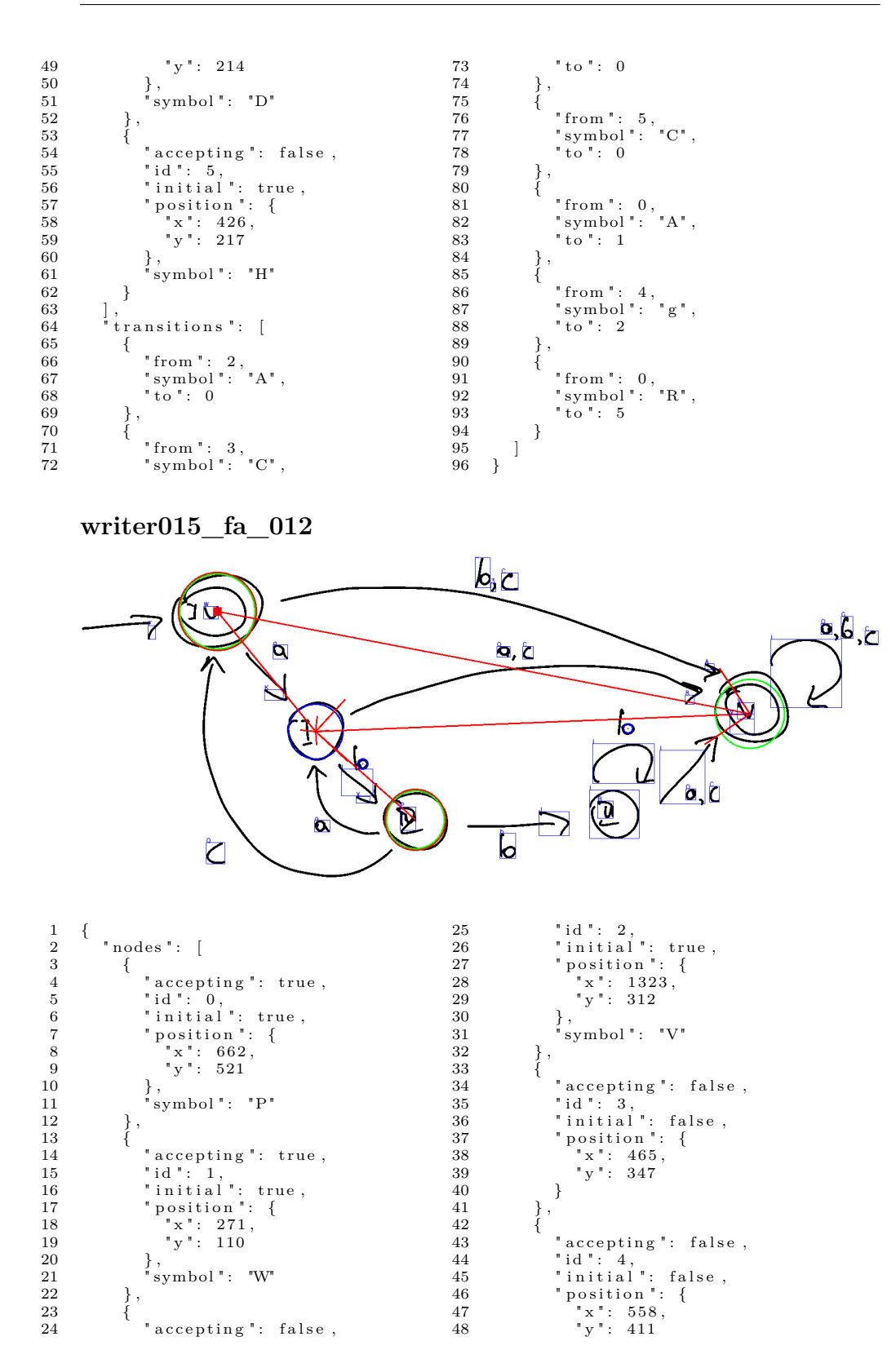

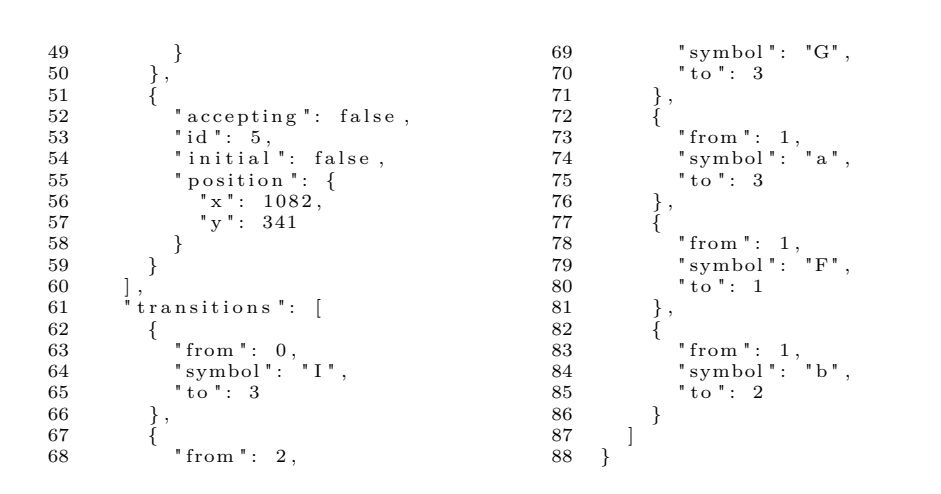

**writer019\_fa\_008**

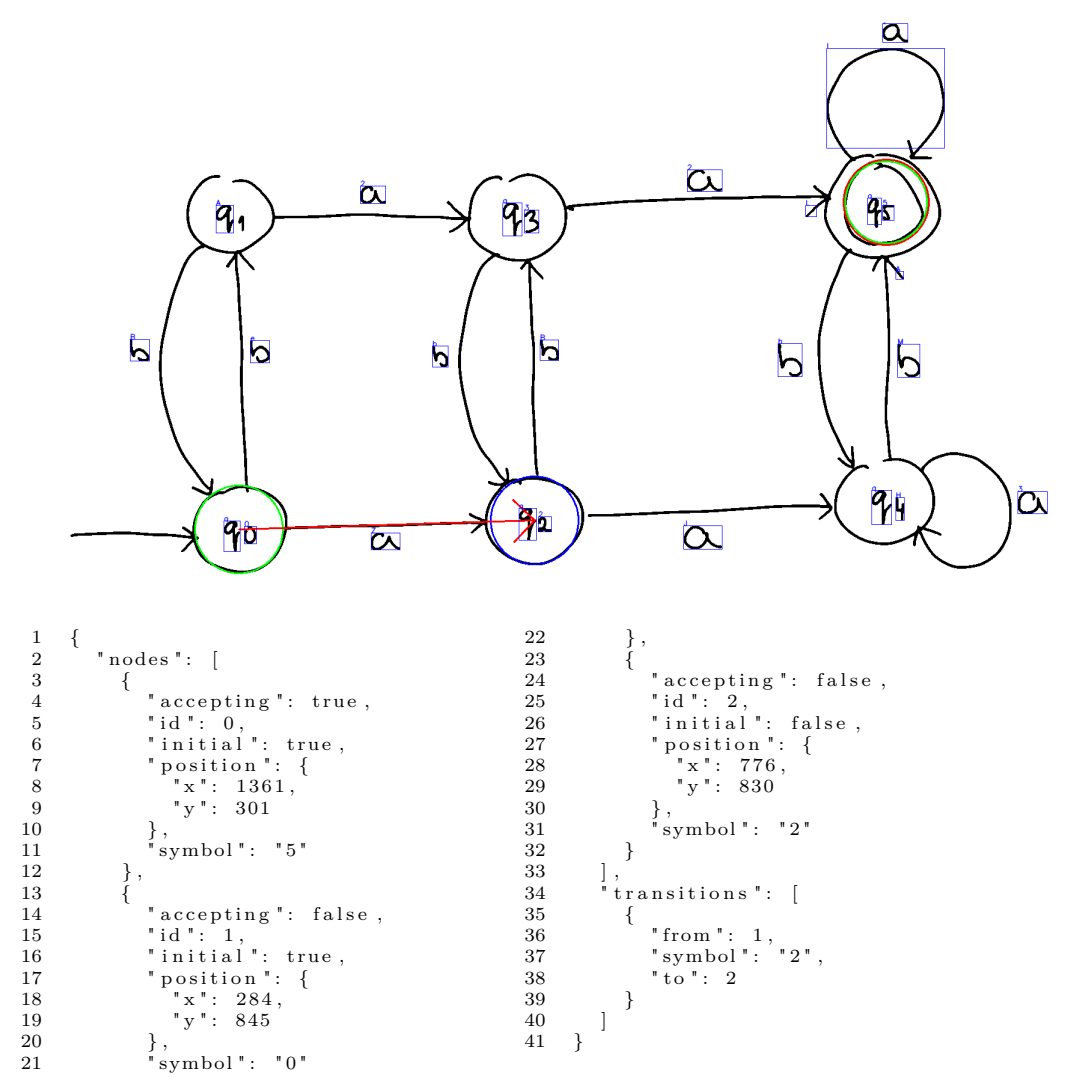

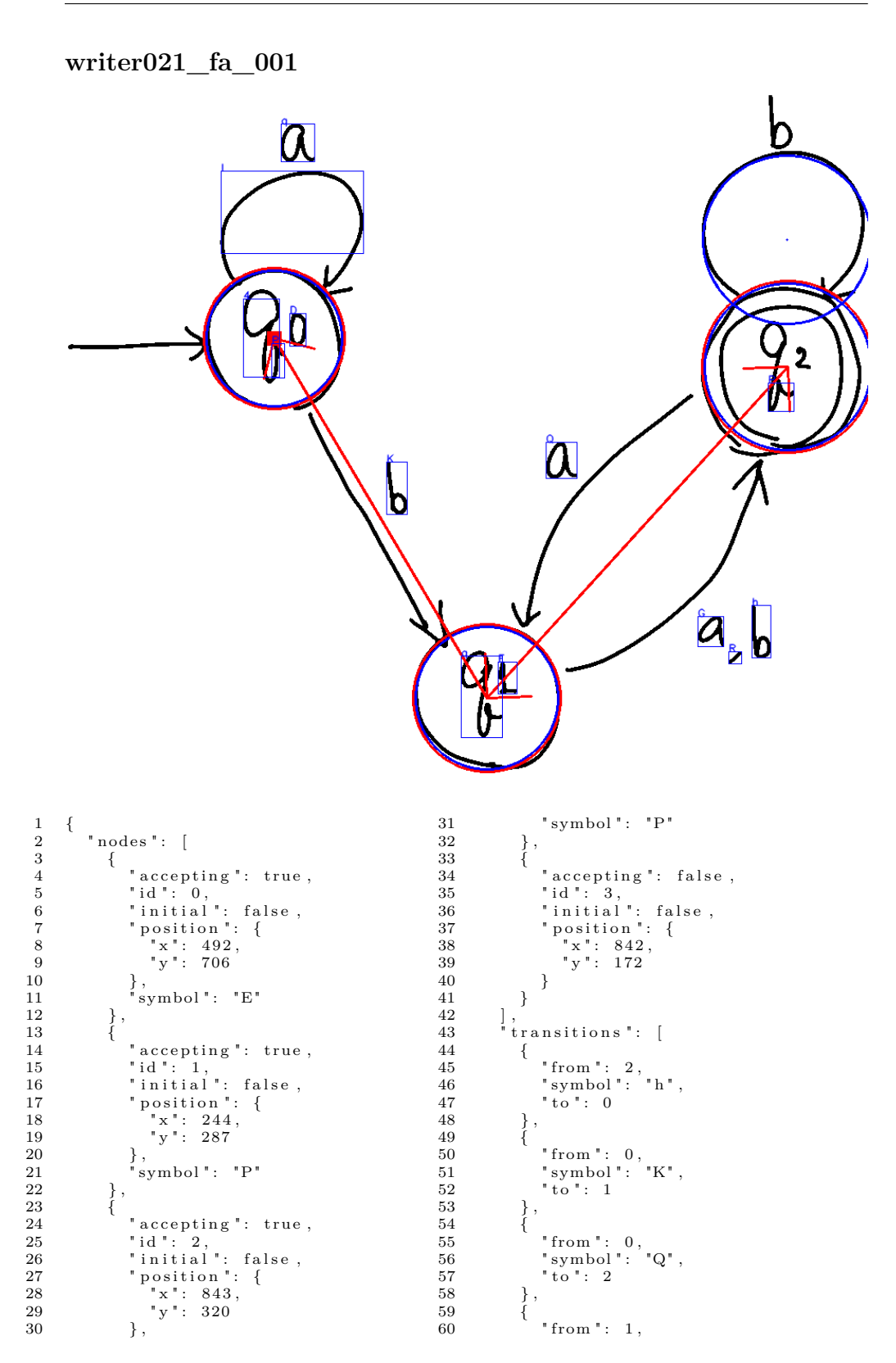

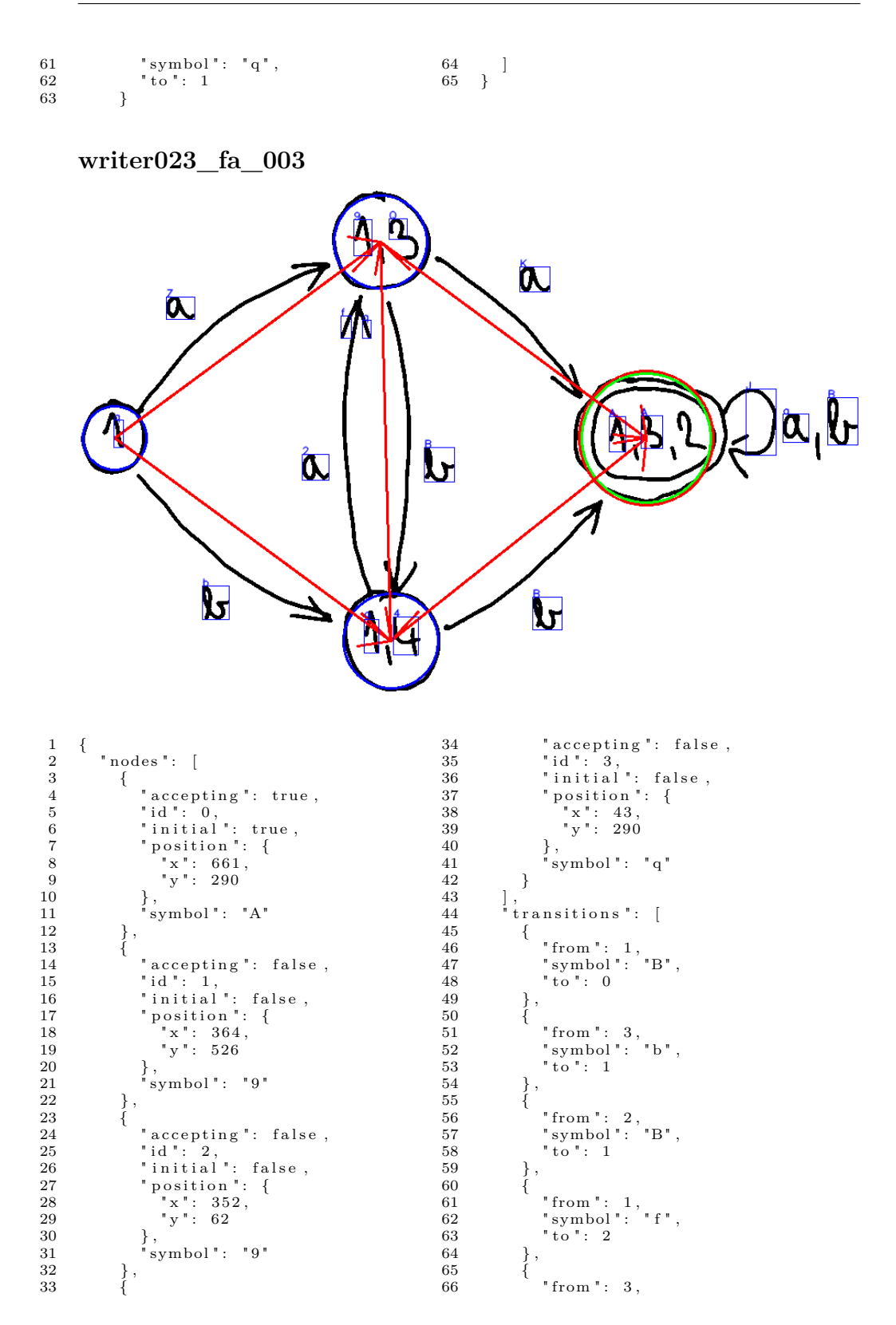

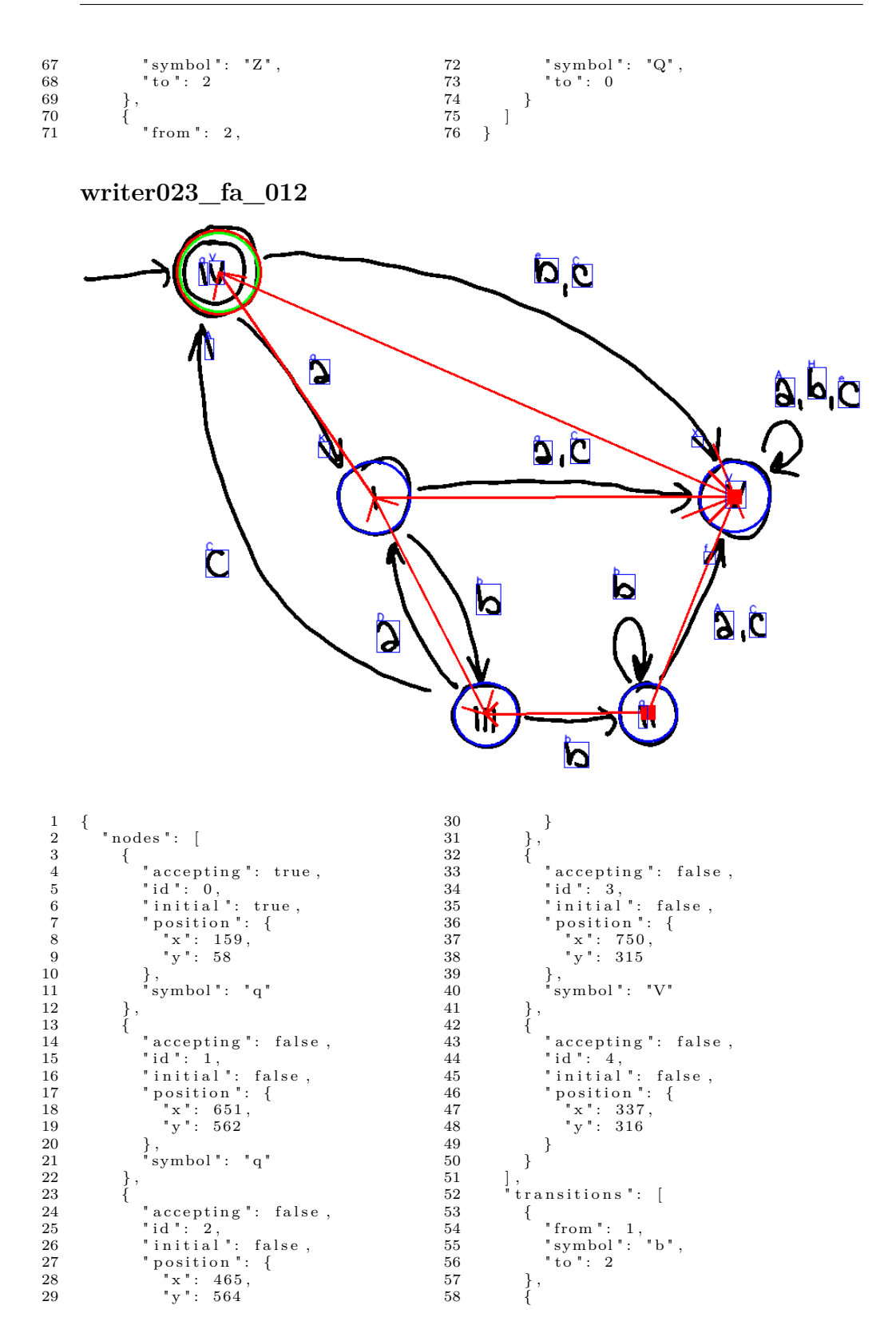

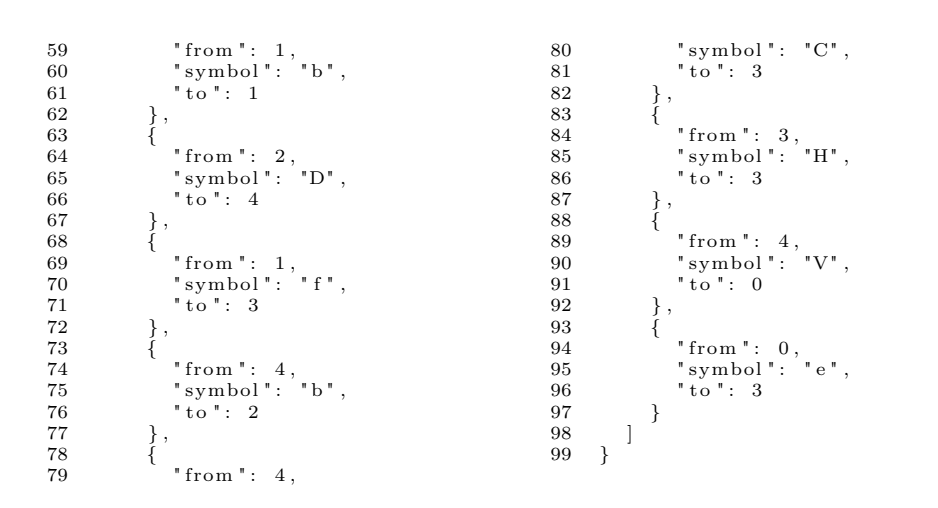

## **C.3 Generovaný dataset**

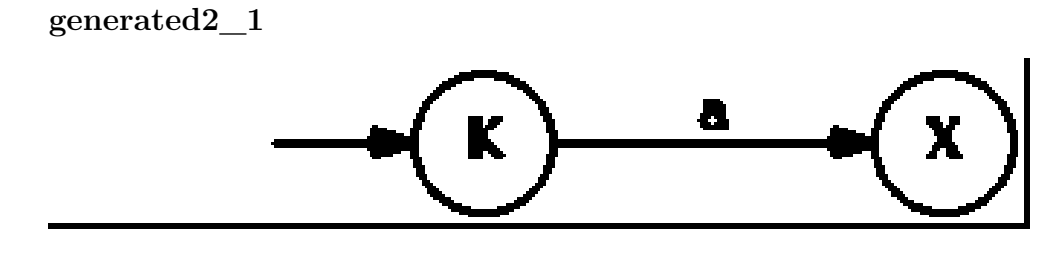

1 { 2 " nod es " : [ ] ,  $"$  transitions  $"$  : []  $\begin{array}{c} 3 \\ 4 \end{array}$  }

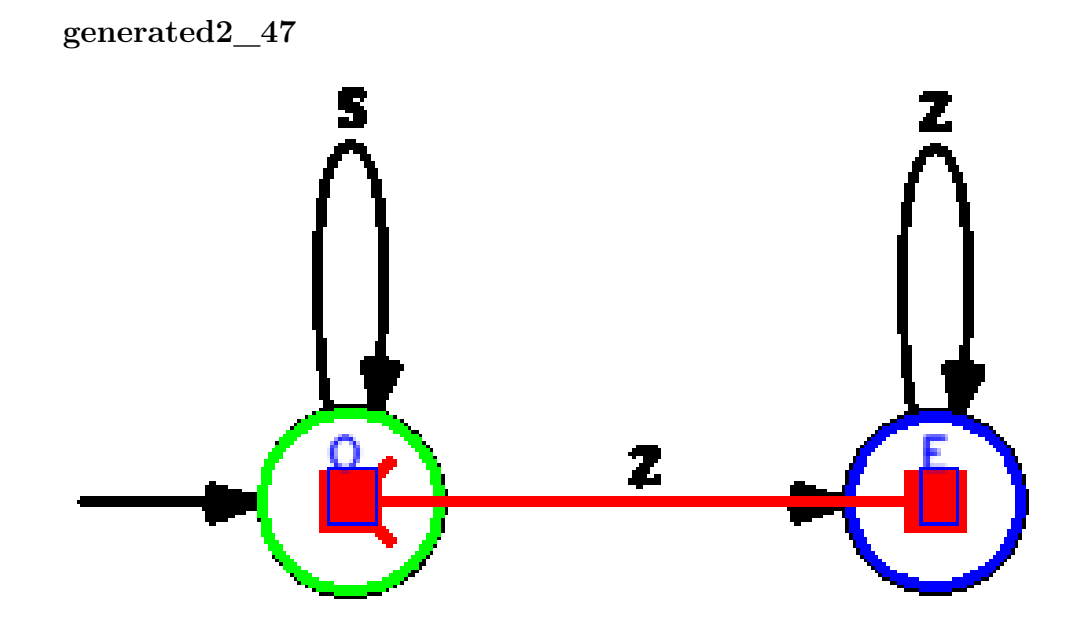

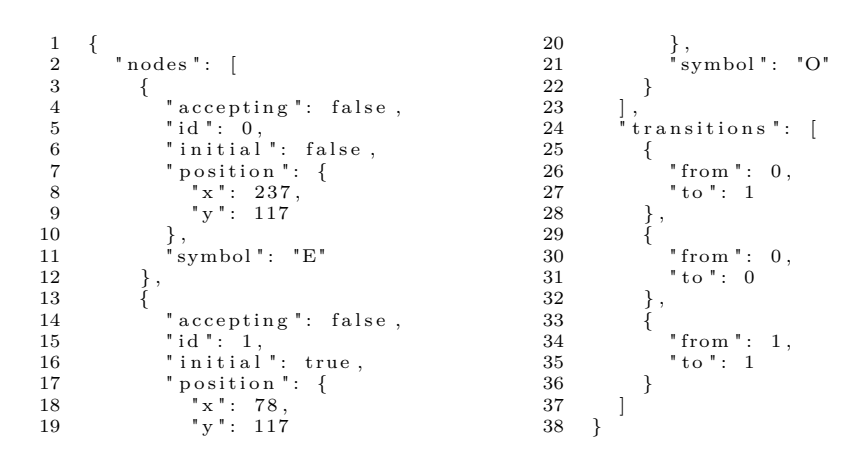

 $generated 2\_43$ 

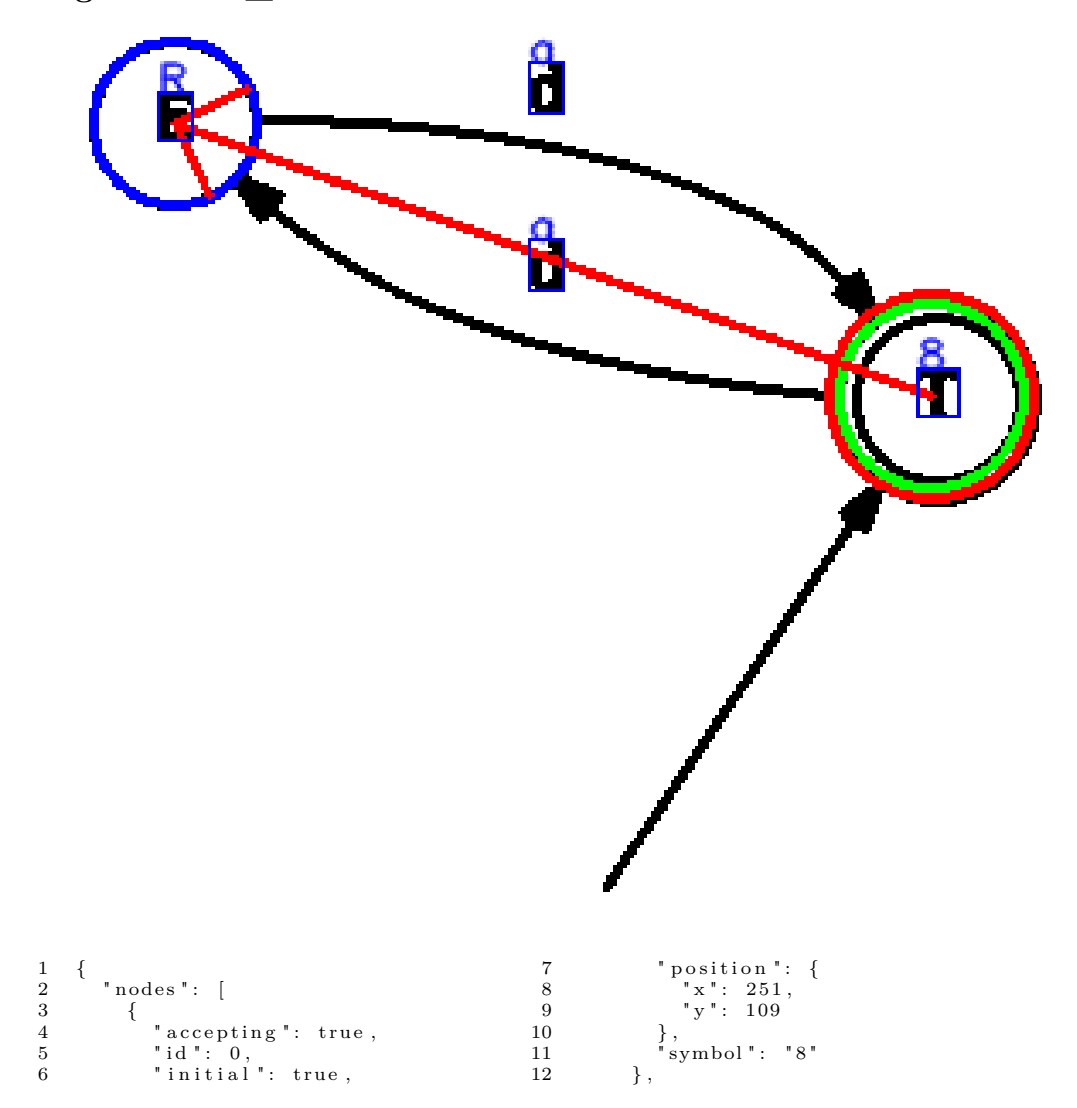

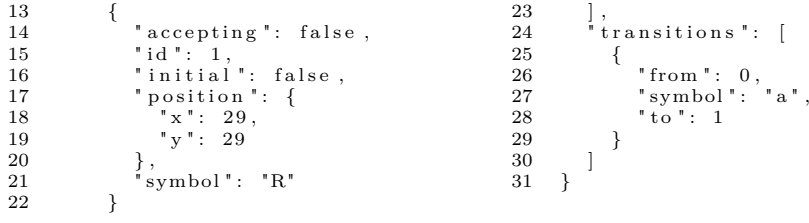

#### **generated3\_30**

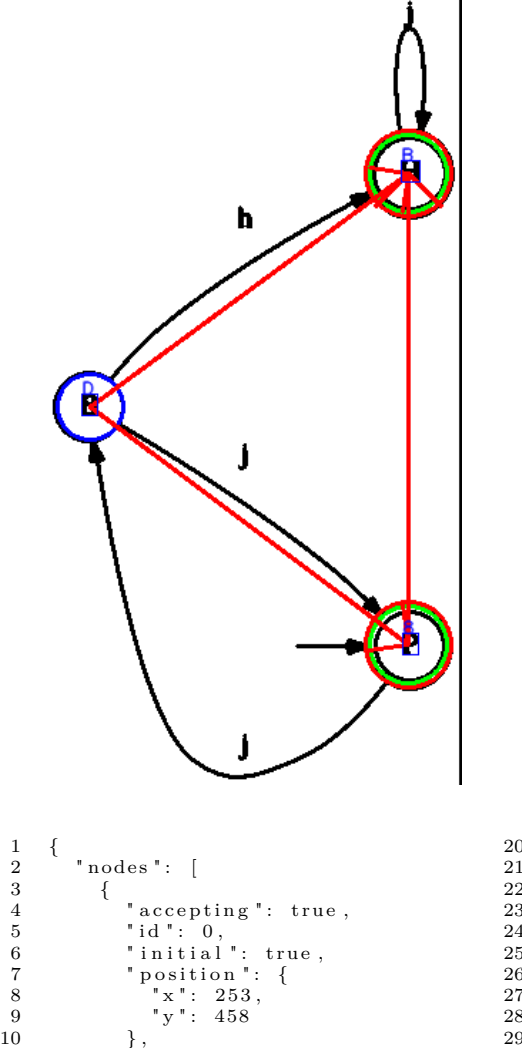

 $\}$  ,  $"$  symbol " : "8"

14 " accepting": true,<br>
15 " id " : 1,<br>
16 " initial " : true,<br>
" position " : {<br>
18 " x" : 253,<br>
19 " y" : 127

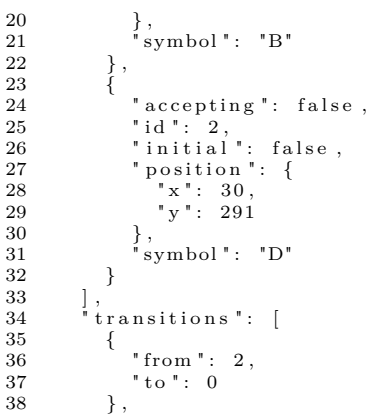

 $\begin{array}{ccc} 12 & & & \{ \\ 13 & & & \{ \end{array}$
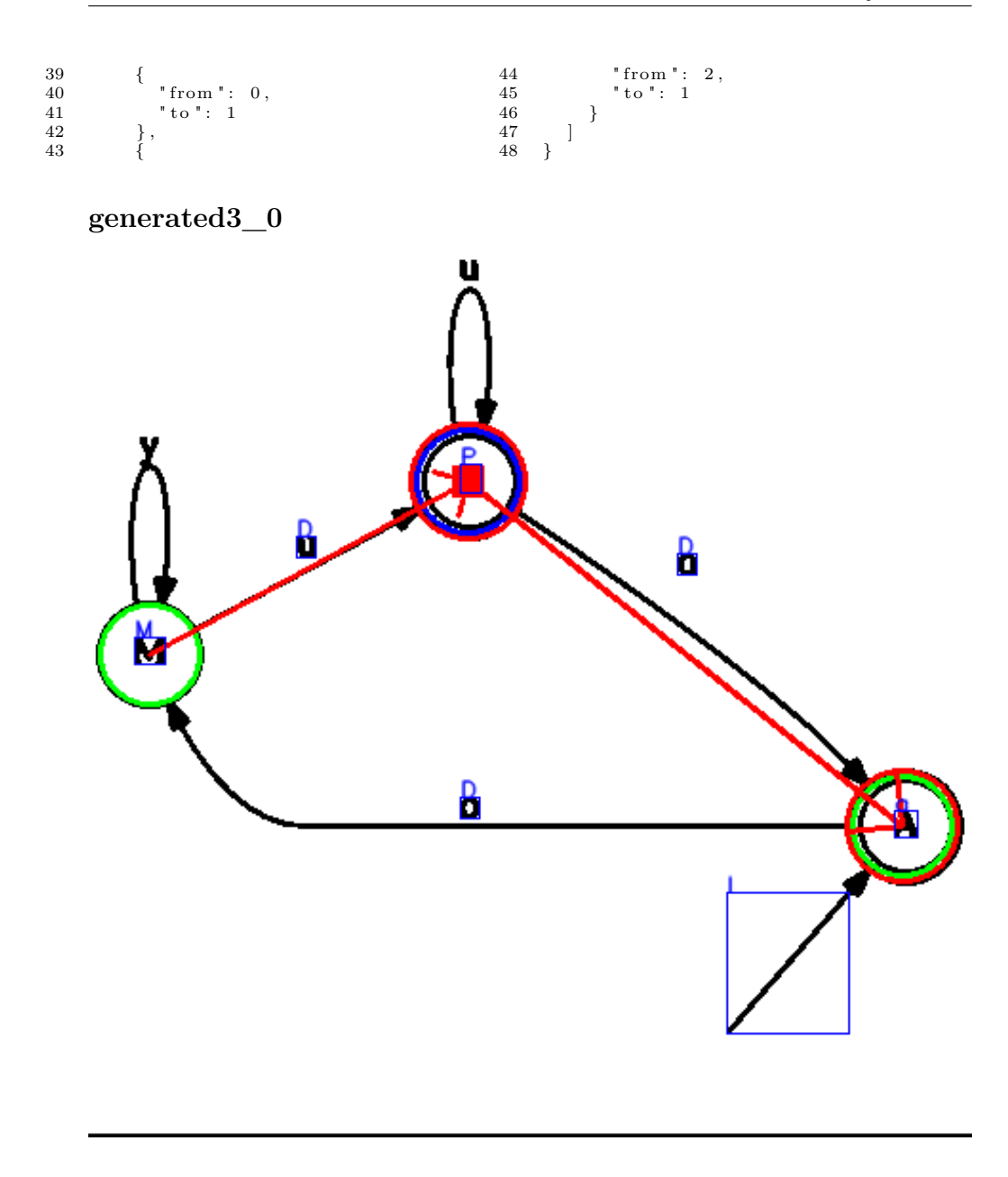

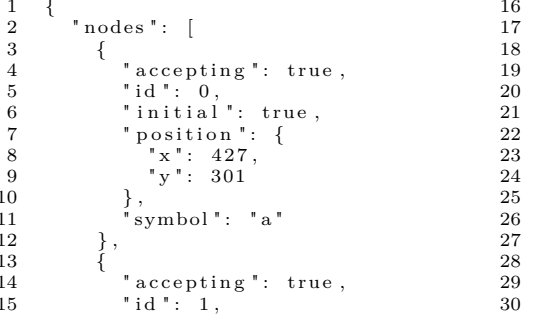

"initial": false,<br>"position": {<br>"x": 199,<br>"y": 120  $\}$ ,<br>"symbol": "P"  $\left\{\rule{0pt}{12pt}\right\}$  , "accepting": false,<br>"id": 2,<br>"initial": true,<br>"position": {<br>"x": 32,<br>"y": 211  $\}$ ,

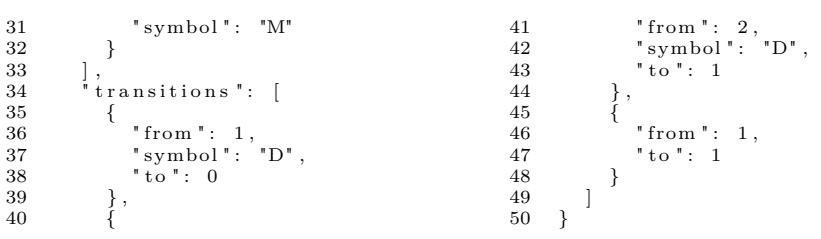

**generated3\_6**

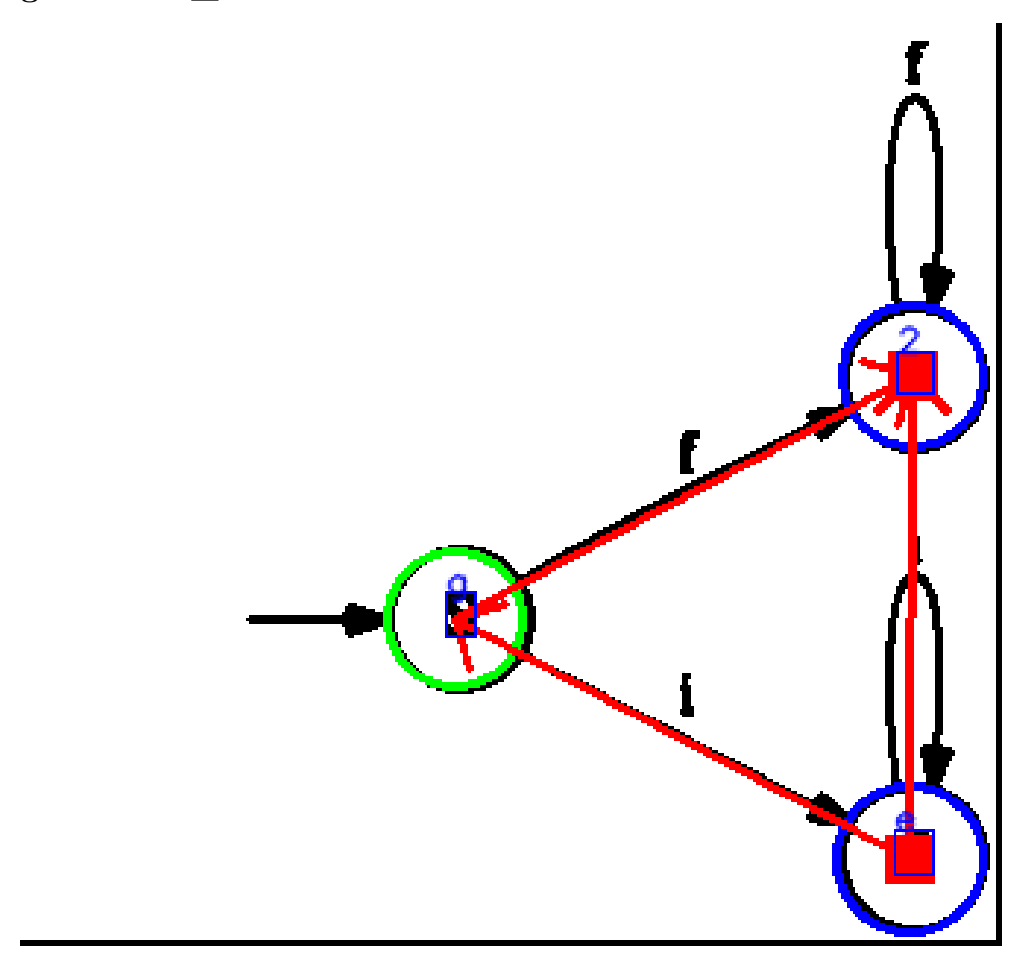

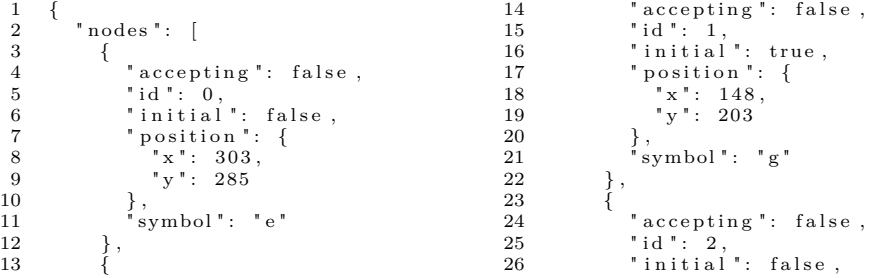

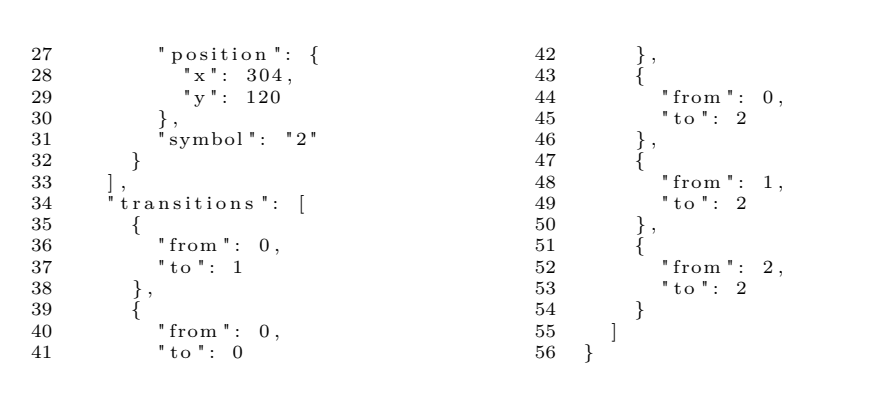

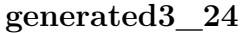

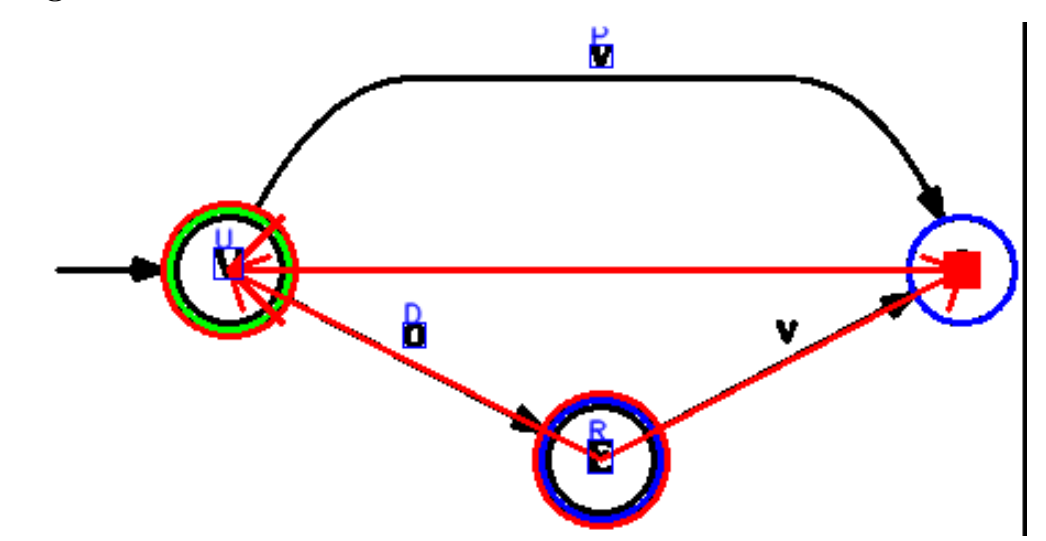

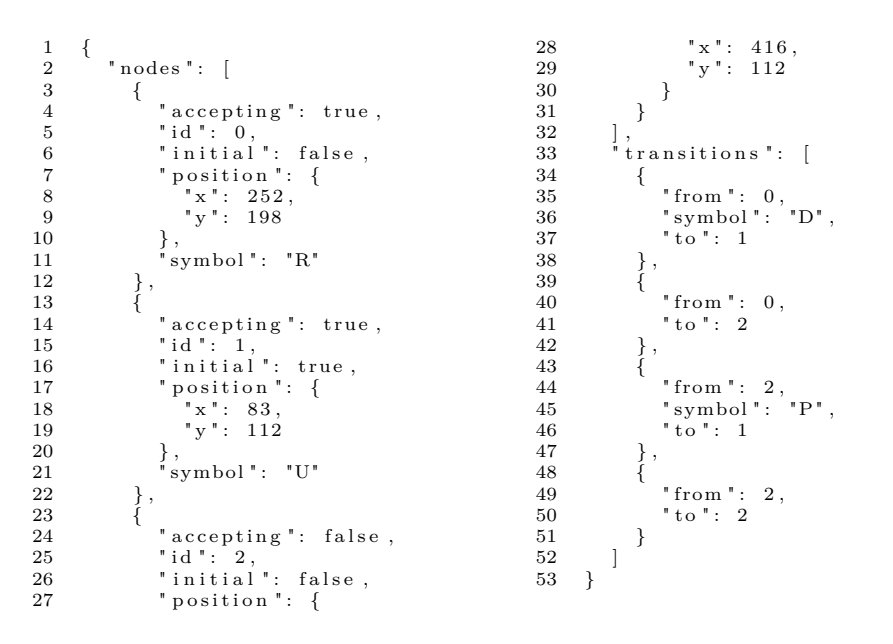

## **generated3\_34**

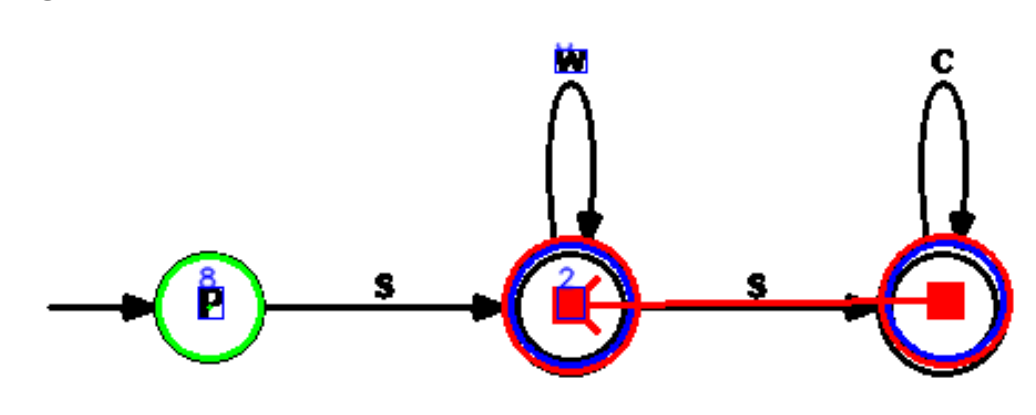

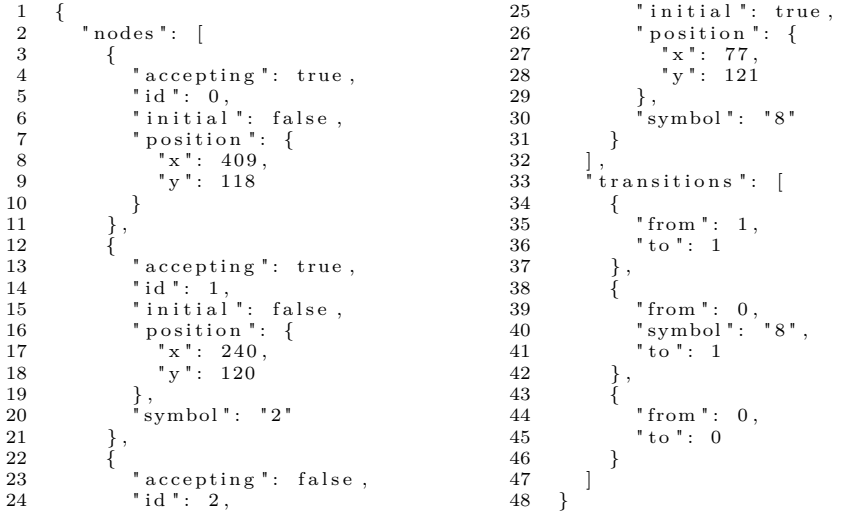

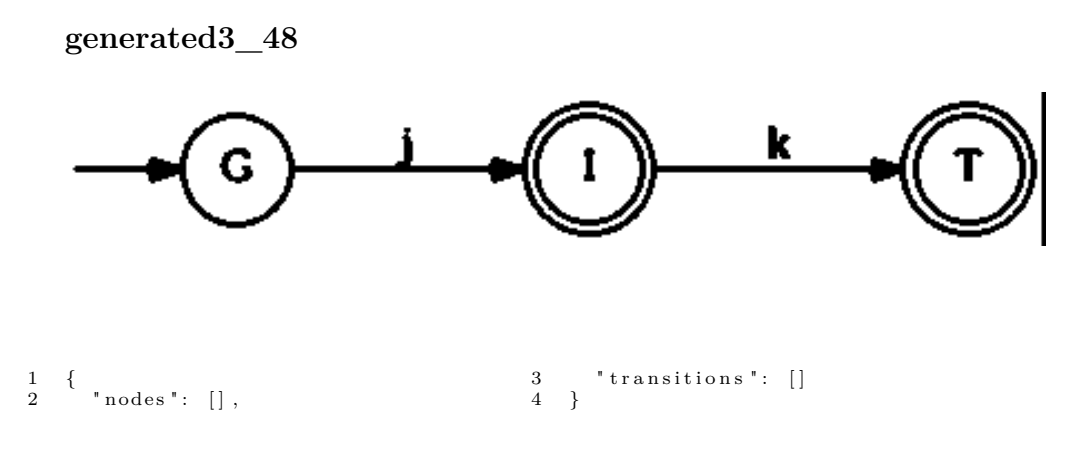

 $\rm generated 4\_7$ 

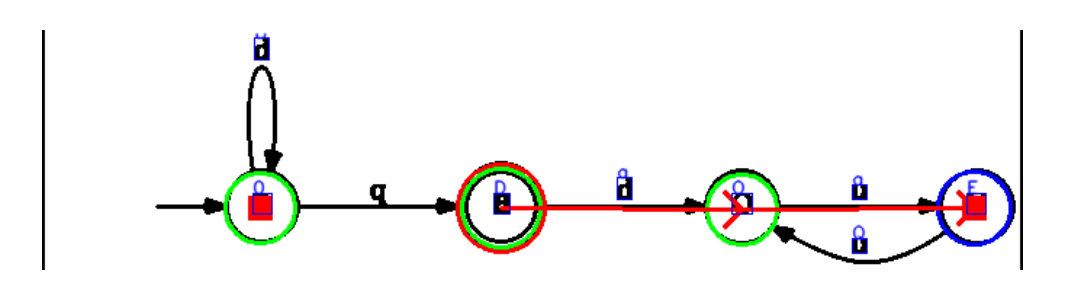

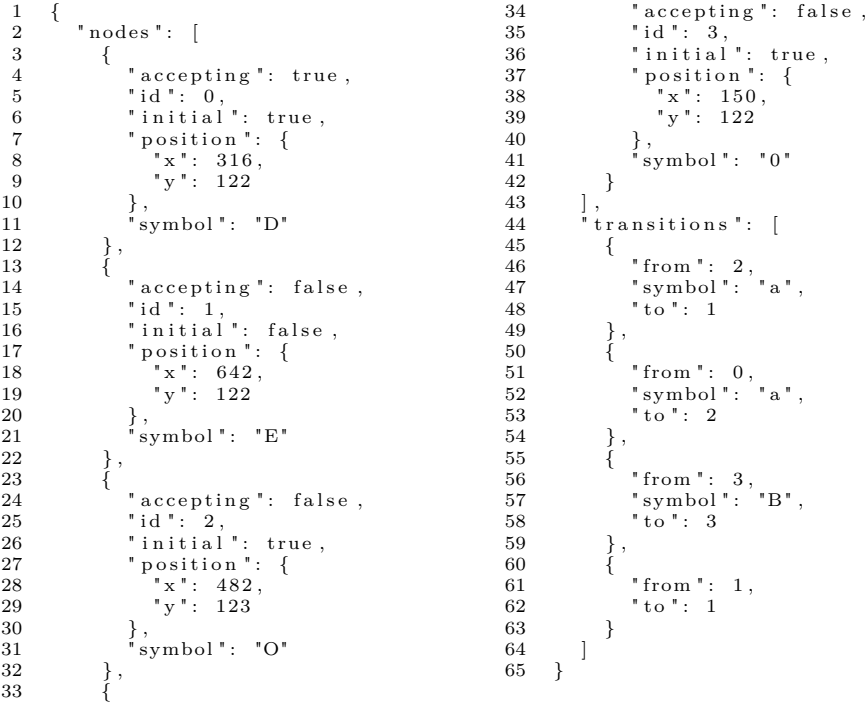

### **generated4\_9**

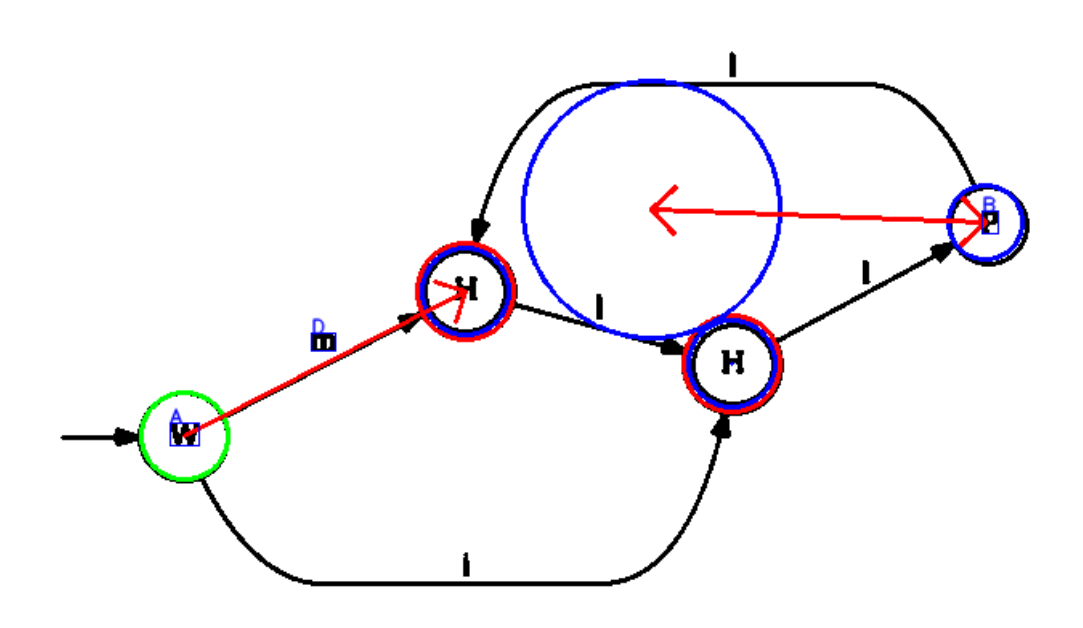

 $\begin{array}{cc} 1 & \{ \\ 2 & \\ 3 & \\ 4 & 5 \\ 6 & 7 \\ 8 & 9 \end{array}$  $"$  nodes  $" \colon \; [$ 3 {<br>
4 "accepting": true,<br>
5 "id": 0,<br>
6 "initial": false,<br>
7 "position": {<br>
8 "x": 422,<br>
9 "y": 198<br>
10 }  $\begin{array}{ccc} 10 & & \\ 11 & & \\ \end{array}$ ,  $\begin{array}{cc} 12 \\ 13 \end{array}$  { 13 " a c c e p t i n g " : t ru e , 14 " i d " : 1 , 15 " i n i t i a l " : f a l s e , 16 " p o s i t i o n " : { 17 " x " : 2 5 6 , 18 " y " : 153  $\begin{matrix} 19\\ 20\\ \end{matrix} \quad \quad \ \ \, \Big\} \; ,$  $\left\{\begin{array}{c} \text{ } \\ \text{ } \\ \text{ } \\ \text{ } \end{array}\right.$  $\frac{21}{22}$ 22 " accepting": false,<br>
23 " id " : 2,<br>
24 " initial " : true,<br>
25 " x " : 81,<br>
27 " y " : 243  $\begin{array}{c} 26 \\ 26 \\ 27 \\ 28 \\ 29 \end{array}$  ,  $\begin{array}{c} 29 \\ 30 \end{array}$  "symbol": "A"  $\left\{\rule{0pt}{10pt}\right.$  ,  $\left\{$  $\frac{31}{32}$ 32 " a c c e p t i n g " : f a l s e , 33 " i d " : 3 , 34 "initial": false,<br>35 " position": {<br>36 "x": 580,<br>37 "y": 110 38 } , 39 " symbo l " : "B"  $\begin{array}{cc} 40 & \quad & \\\ 41 & \quad & \{ \end{array},$  $\frac{41}{42}$ 42 " a c c e p t i n g " : f a l s e , 43 " i d " : 4 , 44 " i n i t i a l " : f a l s e , 45 " p o s i t i o n " : { 46 " x " : 3 7 2 ,  $\begin{array}{c} 46 \\ 47 \\ 48 \end{array}$   $\begin{array}{c} \text{position} \\ \text{rx} = 372, \\ \text{y} = 102 \end{array}$  $\begin{array}{ccc} 48 & & & \{49} \\ 49 & & & \{ \end{array}$ 50 ] , 51 " t r a n s i t i o n s " : [  $\begin{matrix} 52 \\ 53 \end{matrix} \qquad \quad \{$ 53 " from " : 2 , 54 " symbo l " : "D" , 55 " t o " : 1  $\begin{matrix} 56 \\ -1 \end{matrix}$ ,  $\begin{array}{c} 57 \\ 58 \end{array}$  {  $58$  <br>  $59$  <br>  $\text{from}$   $\text{...}$  3,<br>  $59$   $\text{...}$   $\text{...}$  4  $" to " : 4"$ 60 } ,  $\begin{array}{cc} 61 & \phantom{0} & \phantom{0}$ 62 " from " : 4 , 63 " t o " : 3  $\begin{matrix} 64 & 3 \\ 65 & 1 \end{matrix}$  $\begin{array}{c} 65 \\ 66 \end{array}$  $\}$ 

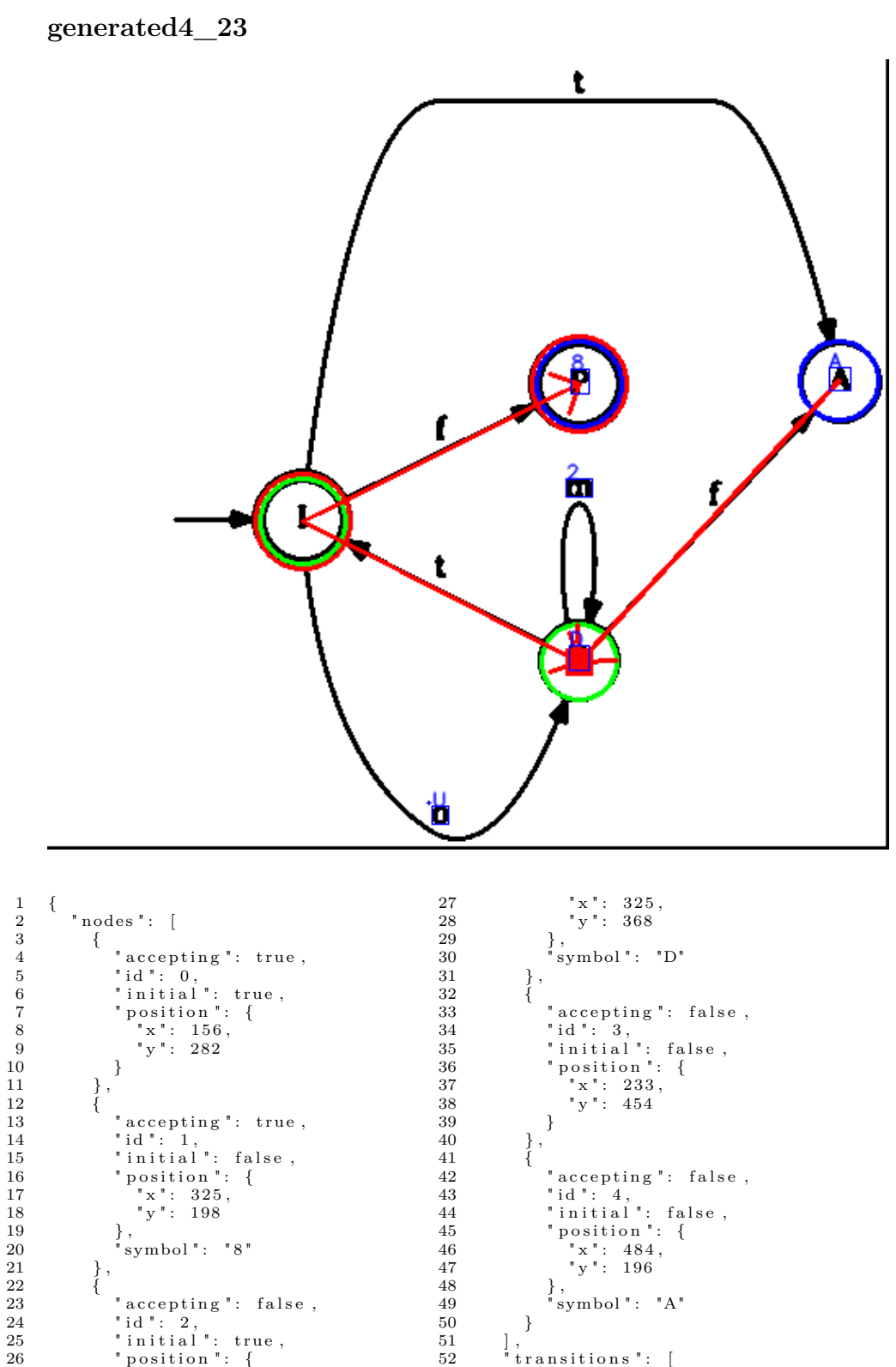

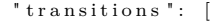

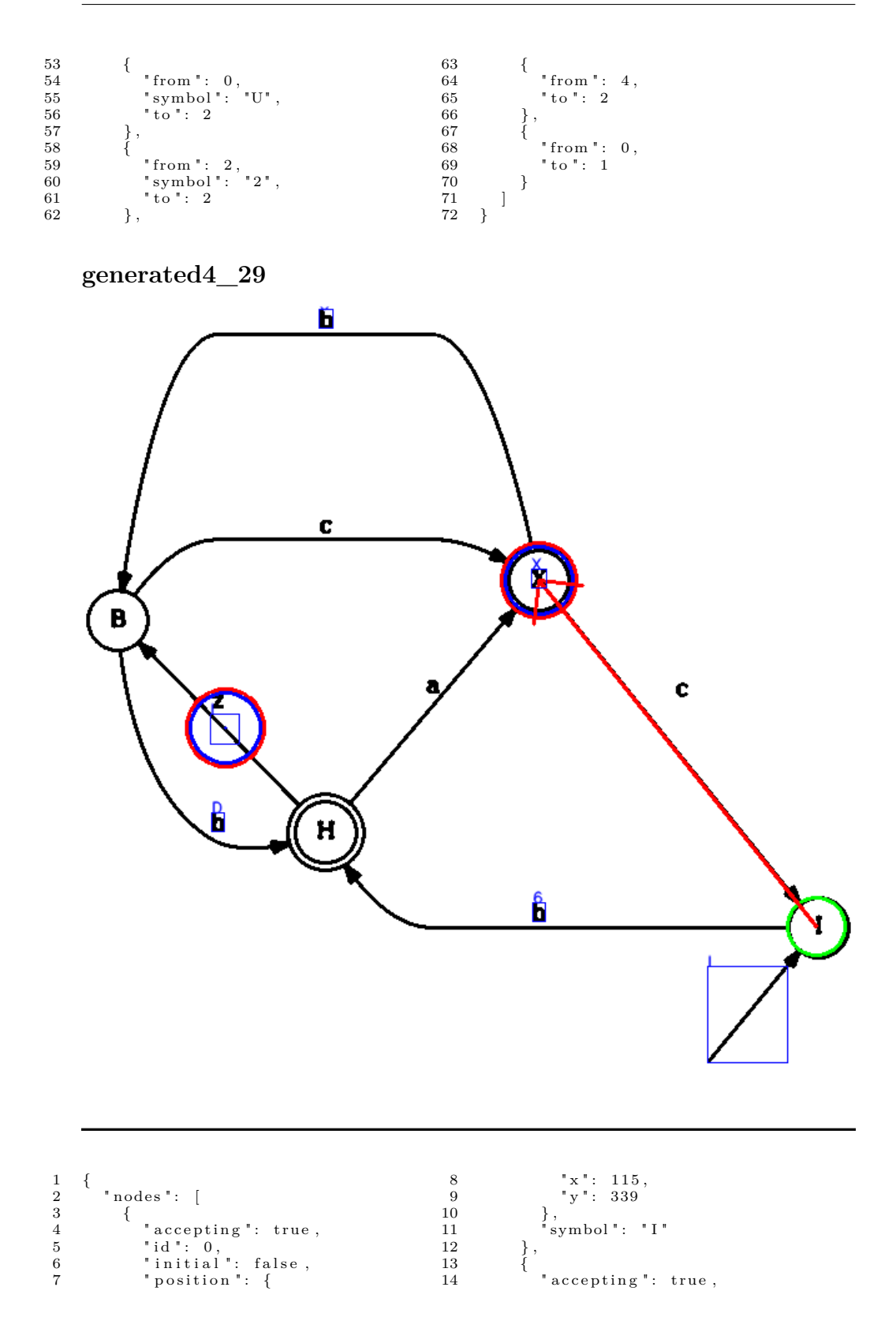

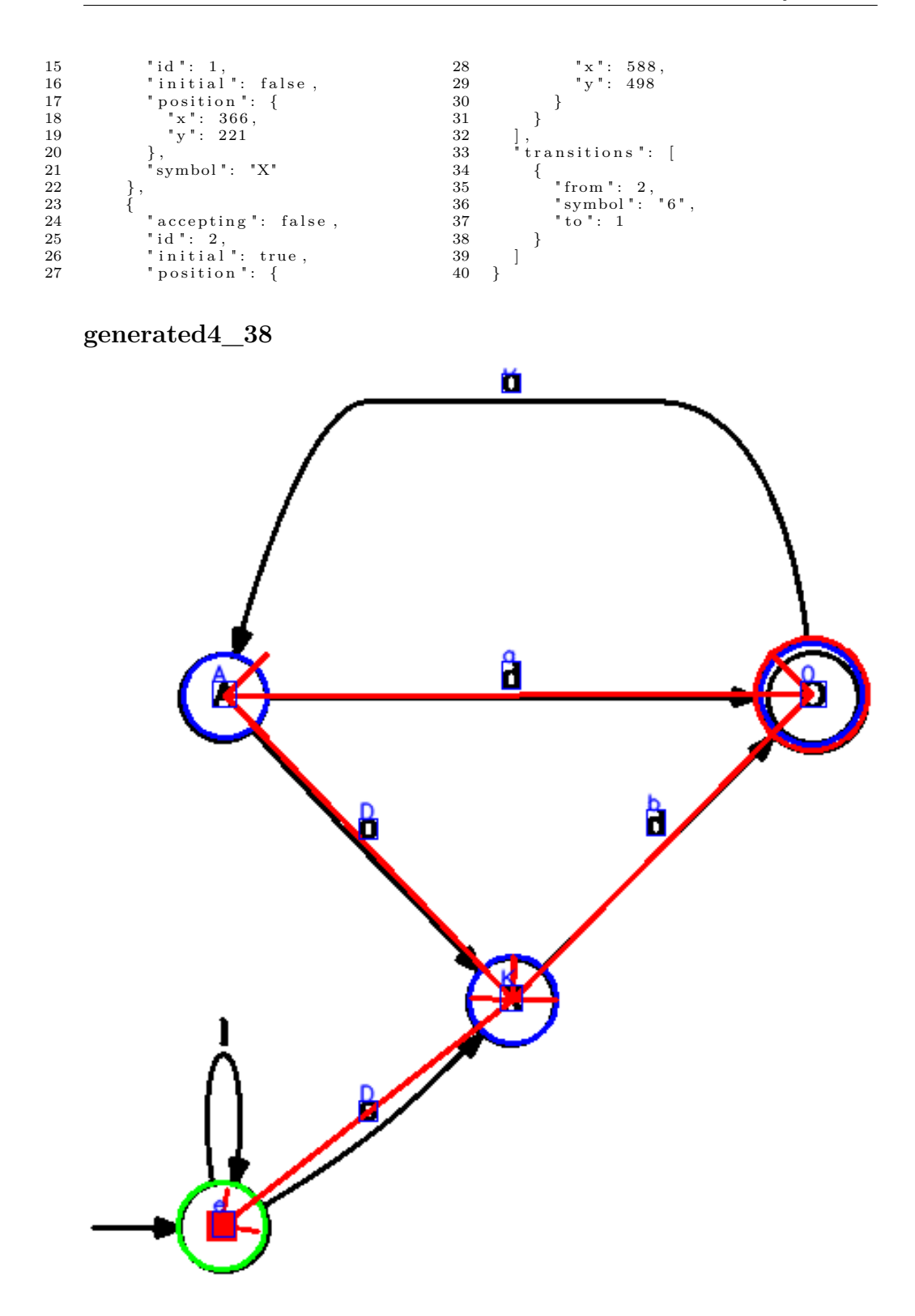

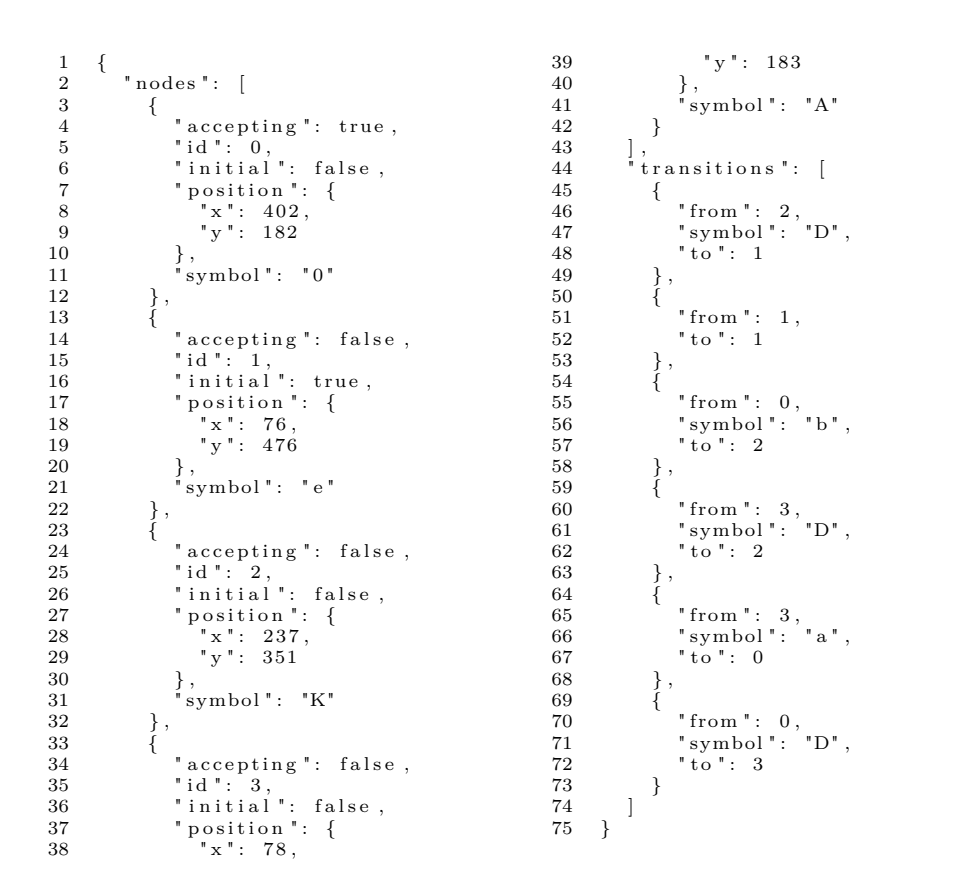

**generated5\_12**

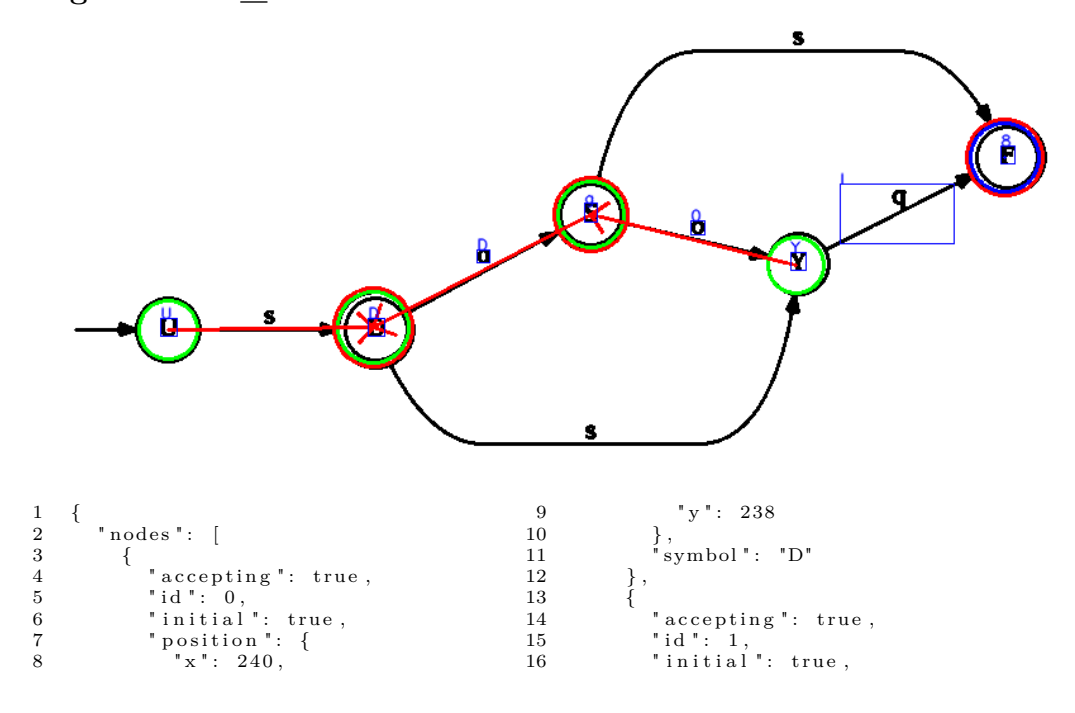

17 " p o s i t i o n " : { 18  $\begin{array}{ccc} \n \begin{array}{ccc} \n \text{rx} & \cdot & 412, \\
 \n \text{19} & \text{y} & \cdot & 149 \n \end{array} \n \end{array}$ 20 } , 21 " symbo l " : " g "  $\begin{bmatrix} 20 \\ 21 \\ 22 \end{bmatrix}$  $\begin{array}{c} 23 \\ 24 \end{array}$  {  $\begin{array}{ll} 23 & \phantom{-} \phantom{00} 24 & \phantom{-} \phantom{00} 1 \end{array} \quad \begin{array}{ll} \phantom{00} \phantom{00} \phantom{00} 1 \end{array} \quad \begin{array}{ll} \phantom{00} \phantom{00} \phantom{00} 1 \end{array} \quad \begin{array}{ll} \phantom{00} \phantom{0} \phantom{0} 1 \end{array} \quad \begin{array}{ll} \phantom{0} \phantom{0} \phantom{0} 1 \end{array} \quad \begin{array}{ll} \phantom{0} \phantom{0} 1 \end{array} \quad \$ 25 " i d " : 2 , 26 " i n i t i a l " : f a l s e , 27 " p o s i t i o n " : { 28 " x " : 7 3 9 , 29 " y " : 104 30 } ,  $\begin{array}{ccc} 30 & & \quad \} \, , \ 31 & & \quad \text{``symbol':} & \text{``8''} \ 32 & & \quad \ \} \, , \ 33 & & \quad \{ \end{array}$  $\begin{array}{ccc} 32 & & \frac{1}{2} \\ 33 & & \frac{1}{2} \end{array}$ 34 " accepting": false,<br>
35 " id " : 3,<br>
36 " initial " : true,<br>
37 " position " : {<br>
38 " x " : 78,<br>
39 " y " : 240 40 } , 41 " symbo l " : "U"  $\begin{array}{cc} 42 & \quad & \\\ 43 & \quad & \{ \end{array},$ 43 {  $\begin{tabular}{ll} 44 & \hspace*{2mm} "accepting": false \; , \\ 45 & \hspace*{2mm} "id": 4 \, , \end{tabular}$ 45 " id " : 4,<br>
46 " initial " : true,<br>
47 " x " : 574,<br>
49 " y " : 189 50 } , 51 " symbo l " : "Y" 52 }  $\frac{53}{54}$ ],<br>"transitions": [<br>{  ${\begin{array}{c} 55 \\ 56 \end{array}}$ 56 " from ": 3,<br>57 " to ": 0  $\begin{matrix} 58 \\ 59 \end{matrix}$  },  $\frac{59}{60}$ 60 " from " : 1 , 61 " symbo l " : "D" , 62 " t o " : 0  $\begin{array}{ccccc} 63 &&& \\\hline 64 &&& \{ \end{array},$  $64\atop 65$ 65 " from " : 4 , 66 " symbo l " : " I " , 67 " t o " : 1  $\begin{array}{cc} 68 & 3 \\ 69 & 3 \end{array}$  $\begin{matrix} 69 \\ 70 \end{matrix}$  $70 \,$ 

#### **generated5\_23**

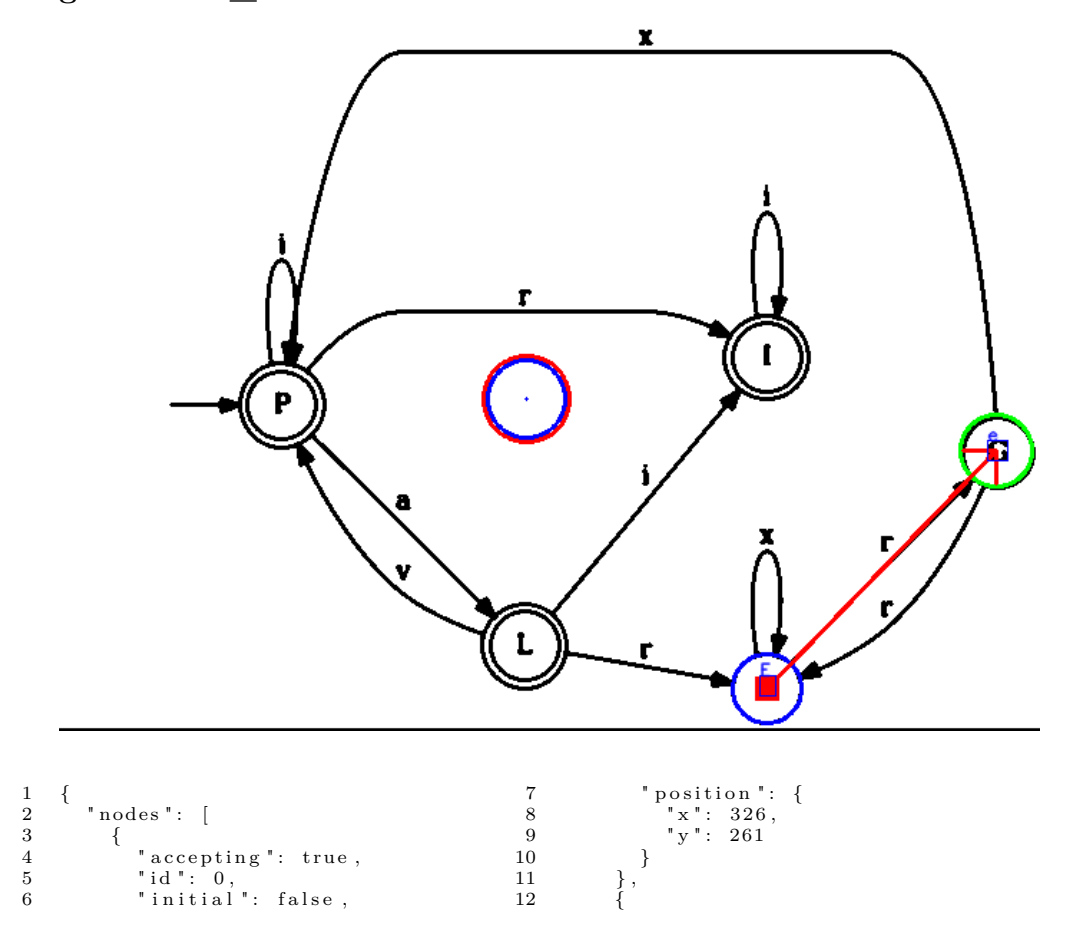

**generated5\_32**

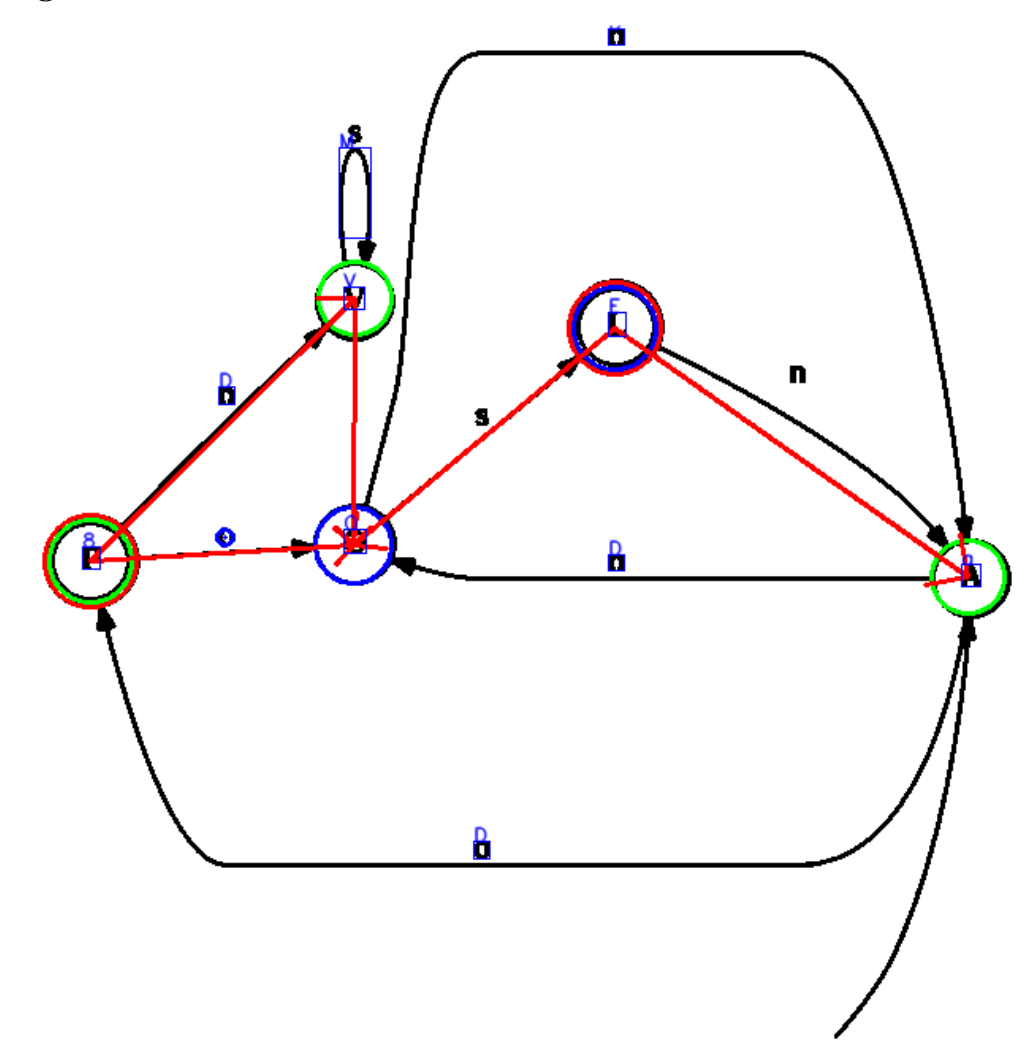

 $\begin{array}{cc} 1 & \{ \\ 2 & \\ 3 & \end{array}$  $"~nodes" : ~[$ 3 {<br>
4 " accepting": true,<br>
6 " initial": true,<br>
7 " position": {<br>
8 " x": 34,  $\begin{array}{ccc} 8 & & & \text{position} \\ 8 & & \text{``x}\text{''}: & 34, \\ 9 & & \text{''y}\text{''}: & 340 \\ 10 & & \text{ }\end{array}$ 10 } , 11 " symbo l " : " 8 "  $\begin{array}{cc} 12 & & \hspace{-3pt} \\ 13 & & \hspace{-3pt} \{ \end{array},$ 13 { 14 " accepting": true,<br>
15 " id " : 1,<br>
16 " initial ": false,<br>
" position": {<br>
" x" : 365,<br>
19 " y" : 193<br>
20 },  $\begin{array}{c} 20 \\ 21 \\ 22 \end{array}$   $\begin{array}{c} \}, \\ \text{symbol}$  ": "E"  $\left\{\rule{0pt}{12pt}\right.$  ,  $\frac{23}{24}$ 24 " $\mathrm{accepting}$ ": false,<br>
25 " id " : 2,<br>
26 " initial ": false,<br>
" position " : {<br>
28 " x " : 119,<br>
29 " y " : 325  $\begin{array}{ccc} 30 & & & \{30\} & & & \{31\} \end{array}$  $\left\{\rule{0pt}{10pt}\right.$  ,  $\left\{$  $\begin{array}{c} 32 \\ 33 \end{array}$ 33 " a c c e p t i n g " : f a l s e , 34 " i d " : 3 , 35 " i n i t i a l " : t ru e , 36 " p o s i t i o n " : { 37 " x " : 5 8 8 , 38 " y " : 350 39 } , 40 " symbo l " : " a "  $\begin{matrix} 41 \\ 42 \\ 2 \end{matrix}$  }, 42 { 43 " a c c e p t i n g " : f a l s e , 44 " i d " : 4 , 45 " i n i t i a l " : f a l s e , 46 " p o s i t i o n " : { 47  $"x": 200,$ <br>48  $"y": 330$ 49 } , 50 " symbo l " : "O"  $\begin{array}{cc} 51 & \quad & \\\end{array}\qquad \quad \begin{array}{c} \\\} \{ \end{array},$  $\begin{array}{c} 52 \\ 53 \end{array}$  $53$  accepting": false,<br> $54$  "id":  $5$ , 54 " i d " : 5 , 55 " i n i t i a l " : t ru e , 56 " p o s i t i o n " : {  $57$   $"x" : 201,$ <br>  $58$   $"y" : 174$ 59 } , 60 " symbo l " : "V" 61 } 62 ] , 63 " t r a n s i t i o n s " : [ 64 { 65 " from " : 0 , 66 " symbo l " : "D" , 67 " t o " : 4 68 } ,  $\begin{array}{cc} 68 & \quad & \\\ 69 & \quad & \{ \\ 70 & \quad & \end{array},$ 70 " from ": 1,<br>
71 " symbol ": "D",<br>
72 " to ": 4  $\begin{matrix} 73 \\ 74 \end{matrix}$  },  $\frac{74}{75}$  $75$  " from ": 1,<br>  $76$  " to ": 3 " $\mathrm{to}$ ": 3  $\}$ ,  $\frac{77}{78}$ <br>78<br>79 79 " from " : 0 , 80 " symbo l " : "D" , 81 " t o " : 5  $\begin{array}{ccc} 82 & & \hspace{-2pt}\rightarrow\\ 83 & & \hspace{-2pt}\left\{ \end{array},$  $\frac{83}{84}$ 84 " from " : 5 , 85 " symbo l " : "M" , 86 " t o " : 4 87 } 88 ] 89 }

![](_page_121_Figure_1.jpeg)

![](_page_122_Figure_1.jpeg)

![](_page_122_Figure_2.jpeg)

![](_page_122_Figure_3.jpeg)

![](_page_123_Figure_1.jpeg)

![](_page_123_Figure_2.jpeg)

![](_page_124_Figure_1.jpeg)

**generated6\_9**

![](_page_124_Figure_3.jpeg)

![](_page_125_Figure_1.jpeg)

$$
generated 6\_19
$$

![](_page_125_Figure_3.jpeg)

![](_page_125_Picture_282.jpeg)

![](_page_126_Figure_1.jpeg)

#### **generated6\_24**

![](_page_126_Figure_3.jpeg)

![](_page_126_Picture_224.jpeg)

![](_page_127_Picture_257.jpeg)

![](_page_128_Figure_1.jpeg)

![](_page_129_Figure_1.jpeg)

53 {<br>
54 " accepting": false ,<br>
55 " initial": false ,<br>
57 " position": {<br>
58 " x" : 619 ,<br>
59 " y" : 30<br>
60 } ,<br>
61 " symbol": "B"<br>
62 } 63 ] , 64 " t r a n s i t i o n s " : [ 65 { 66 " from " : 0 ,  $\begin{array}{lll} 67 & \quad \quad "{\rm\,to\,} ":1 \\ 68 & \quad \quad \}, \\ 69 & \quad \quad \{ \end{array}$  $\begin{array}{cc} 68 & & \text{ } \\ 69 & & \text{ } \end{array}$ " from ": 2,<br>" to ": 5  $\begin{array}{ccccc} 71 & & & \text{to} & \text{:} & 5 \ 72 & & & \ & 73 & & \ & & \text{from} & \text{:} & 0 \ 74 & & & \text{from} & \text{:} & 0 \ 75 & & & \text{symbol} & \text{:} & 8 \ \end{array},$ 77 } 78 ] 79 }

# **C.4 Ruční testování**

![](_page_131_Figure_2.jpeg)

![](_page_131_Figure_3.jpeg)

15  $\begin{array}{ll} \text{ 16 } \text{ } & \text{ 17 } \text{ } \text{ } & \text{ 16 } \text{ } \text{ } & \text{ 17 } \text{ } & \text{ 18 } \text{ } & \text{ 17 } \text{ } & \text{ 18 } \text{ } & \text{ 17 } \text{ } & \text{ 18 } \text{ } & \text{ 18 } \text{ } & \text{ 18 } \text{ } & \text{ 18 } \text{ } & \text{ 19 } \text{ } & \text{ 19 } \text{ } & \text{ 19 } \text{ } & \text{ 19 } \text{ } & \text{ 19 } \text{ }$ 20 } , 21 " symbo l " : " d "  $\begin{matrix} 21 \\ 22 \\ 23 \end{matrix}$  },  $\begin{array}{c} 23 \\ 24 \\ 25 \end{array}$ 24 " $\mathrm{accepting}$ ": false,<br>
25 " id ": 2,<br>
26 " initial ": false,<br>
27 " position ": {<br>
28 " x ": 491,<br>
29 " y ": 72 30 } , 31 " symbo l " : "K"  $\begin{array}{cc} 32 & \quad & \\\ 33 & \quad & \{ \end{array},$  $\frac{33}{34}$ 34 " accepting": false,<br>
35 " id": 3,<br>
36 " initial": false,<br>
" position": {<br>
38 " x": 162,<br>
39 " y": 222<br>
40 },  $\begin{array}{lll} 41 & \quad \quad \text{"symbol": } "2" \\ 42 & \quad \quad \} \end{array}$  $\begin{array}{c} 42 \\ 43 \end{array}$ 43 ] , 44 " t r a n s i t i o n s " : [ 45 { 46 " from " : 1 , 47 " symbo l " : "Q" ,  $\begin{array}{cccc} 48 & & \text{``to''}: & 0 \ 50 & & \{ & & \ \text{51} & & \text{``from''}: & 3}\ 52 & & \text{``symbol''}: & \text{`D''}\ 53 & & \text{``to''}: & 0 \ 54 & & \{ & \ \text{55} & & \{ & \ \text{``from''}: & 2}\ \end{array},$  $\begin{array}{llll} 53 & & & \\ 54 & & \Big\}, & & \\ 55 & & \Big\{ & & \\ 56 & & \text{``from ' : 2}, \\ 57 & & \text{``symbol': 1} \\ 58 & & \Big\}, & \\ & & \Big\}, & \\ \end{array},$ 58 " t o " : 1 59 } , 60 { 61 " from " : 2 , 62 " symbo l " : "A" , 63 " t o " : 3 64 } 65 ] 66 }

![](_page_133_Figure_1.jpeg)

![](_page_133_Figure_2.jpeg)

![](_page_133_Figure_3.jpeg)

1 { 2 " nod es " : [ 3 { 4 " $\begin{array}{r} \text{accepting} \text{''}: \text{ true},\ 5 \text{ } \text{''id} \text{''}: 0,\ \text{6} \text{ } \text{''initial} \text{''}: \text{ false},\ 7 \text{ } \text{''position} \text{''}: \ \text{8} \text{ } \text{''x}: 215,\ 8 \text{ } \text{''y}: 812\n \end{array}$  $\begin{array}{cc} 10 & & \\ 11 & & \\ 12 & & \end{array}$ , symbol " : "A"  $\left\{\rule{0pt}{10pt}\right.$  ,  $\left\{$  $\begin{array}{c} 13 \\ 14 \end{array}$ 14 " accepting ": false<br>
15 " id " : 1,<br>
16 " initial ": false<br>
17 " position ": {<br>
18 " x" : 58,<br>
19 " y" : 489<br>
20 },  $\begin{array}{c} 20 \\ 21 \\ 22 \end{array}$   $\begin{array}{c} \text{ } \\ \text{ } \\ \text{ } \\ \text{ } \end{array}$  symbol": "P"  $\left\{\rule{0pt}{10pt}\right.$  ,  $\left\{$  $\frac{23}{24}$ 25 " accepting ": false ,<br>
25 " id " : 2 ,<br>
26 " initial " : false ,<br>
27 " position " : {<br>
28 " x " : 407 ,<br>
29 " y " : 493 30 } , 31 " symbo l " : "T"  $\begin{matrix} 32 \\ 33 \end{matrix}$  }, 33 {  $\begin{array}{lll} 34 & \hspace*{2mm} "accepting": false \; , \\ 35 & \hspace*{2mm} "id": 3 \, , \end{array}$ 35 " i d " : 3 , 36 " i n i t i a l " : f a l s e , 37 " p o s i t i o n " : { 38 " x " : 2 5 5 , 39 " y " : 162 40 },<br>41 "symbol": "P"  $\begin{array}{cc} 42 & & \text{\_}\ 43 & & \text{\_}\ 1 & , \\ 44 & & \text{\_}\ \texttt{tr} \end{array}$ 43 ] , 44 " t r a n s i t i o n s " : [ 45 { 46 " from " : 0 , 47 " symbo l " : " S " , 48 " t o " : 2 49 } , 50 { 51 " from " : 0 , 52 " symbo l " : "D" , 53 " t o " : 1 54 } , 55 { 56 " from " : 3 , 57 " symbo l " : "Q" , 58 " t o " : 1 59 } , 60 { 61 " from " : 3 , 62 " symbo l " : "D" , 63 " t o " : 2  $\begin{array}{cc} 64 & & \phantom{0} \\ 65 & & \phantom{0} \end{array}$ 66 }

![](_page_135_Figure_1.jpeg)

![](_page_136_Figure_1.jpeg)

![](_page_137_Picture_204.jpeg)

![](_page_137_Figure_3.jpeg)

![](_page_137_Figure_4.jpeg)

![](_page_138_Picture_1.jpeg)

4 " $\begin{array}{r} \text{accepting} \text{''}: \text{ true},\ 5 \text{ } \text{''id} \text{''}: 0,\ \text{6} \text{ } \text{''initial} \text{''}: \text{ true},\ 7 \text{ } \text{''position} \text{''}: \ \text{8} \text{ } \text{''x}: 2729,\ 8 \text{ } \text{''y}: 803\n \text{10} \text{ } \text{)}\end{array}$  $\}$ ,<br>"symbol": "8"  $\left\{\rule{0pt}{12pt}\right\}$  ,  $\begin{array}{c} 1\\2\\3\\4\\5\\6\\7\\8\\9\\10\\11\\12\\13 \end{array}$  $20$  },  $\}$ , "symbol": "A"<br>}  $\begin{matrix} 22 & 3 \\ 23 & 1 \end{matrix}$ ,  $\begin{bmatrix} 1 \\ 1 \end{bmatrix}$ ,  $\begin{bmatrix} 1 \\ 1 \end{bmatrix}$ 25 }

![](_page_139_Figure_1.jpeg)

 $" \text{accepting} " : \text{ false}$ ,

![](_page_140_Figure_1.jpeg)

![](_page_140_Figure_2.jpeg)

![](_page_140_Figure_3.jpeg)

 $\mathbb{C}$ 

r

 $\mathbb{Z}$ 

125

![](_page_141_Figure_1.jpeg)

![](_page_141_Figure_2.jpeg)

![](_page_142_Picture_91.jpeg)

![](_page_142_Figure_2.jpeg)

![](_page_142_Figure_3.jpeg)

![](_page_143_Figure_1.jpeg)

![](_page_143_Picture_2.jpeg)

![](_page_143_Figure_3.jpeg)
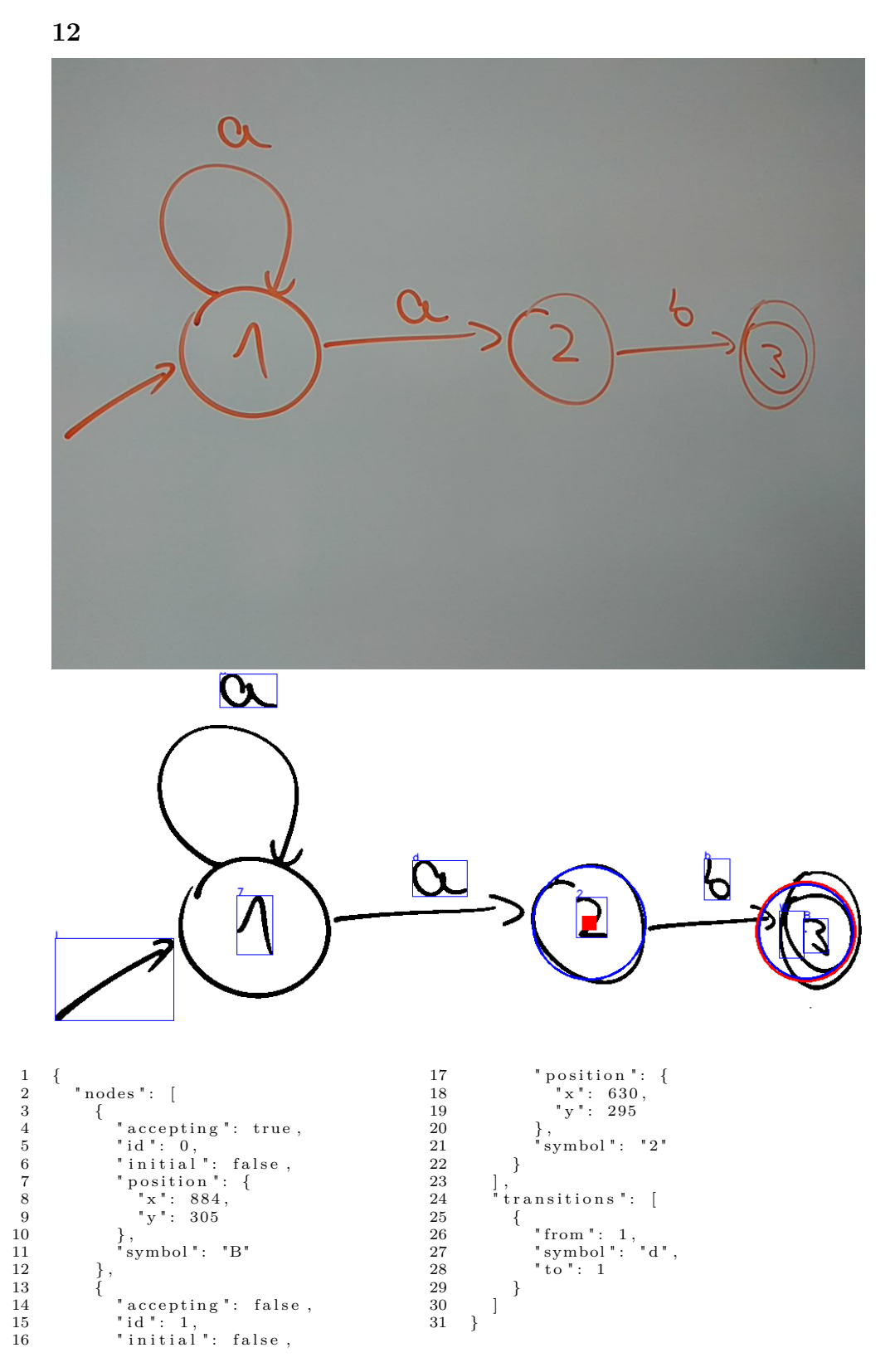

## Příloha **D**

## **Obsah přiloženého DVD**

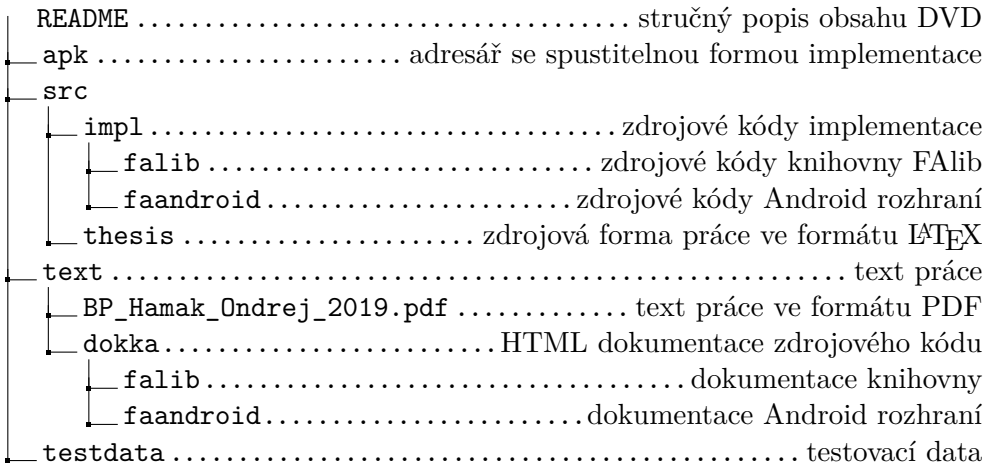